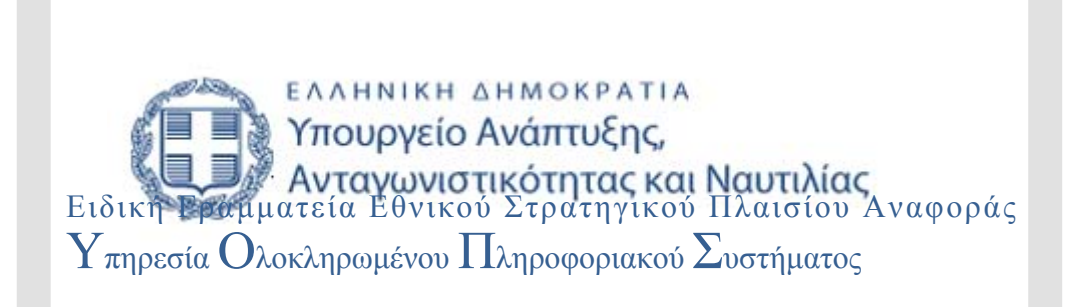

# **ΟΠΣΕΣΠΑ/ Αναφορές**

Εκπαιδευτικός Οδηγός Έκδοση 5 Μάιος 2012

[Ο παρών οδηγός συντάχθηκε για τους χρήστες του ΟΠΣ, αφορά στην εξαγωγή αναφορών με δεδομένα για το ΕΣΠΑ. Ο οδηγός περιγράφει την επιλογή Αναφορές σε κάθε

μενού του ΟΠΣ ΕΣΠΑ.]

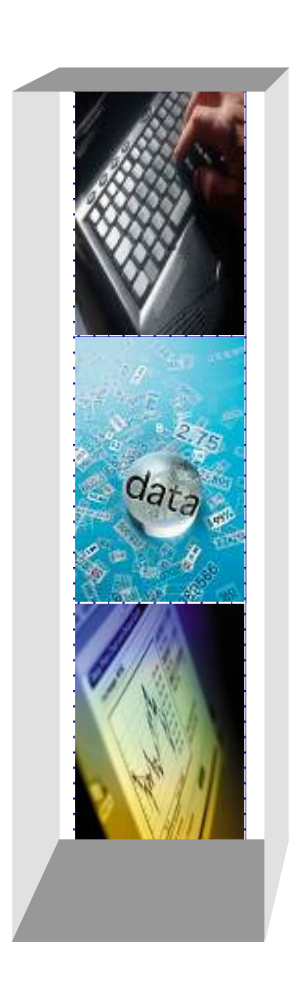

# *Πίνακας αλλαγών*

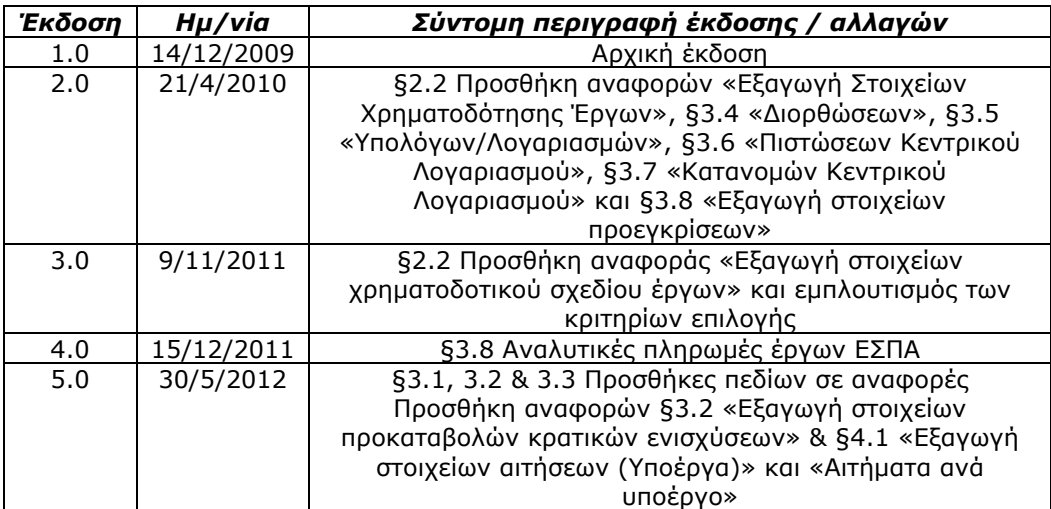

### *ΠΕΡΙΕΧΟΜΕΝΑ*

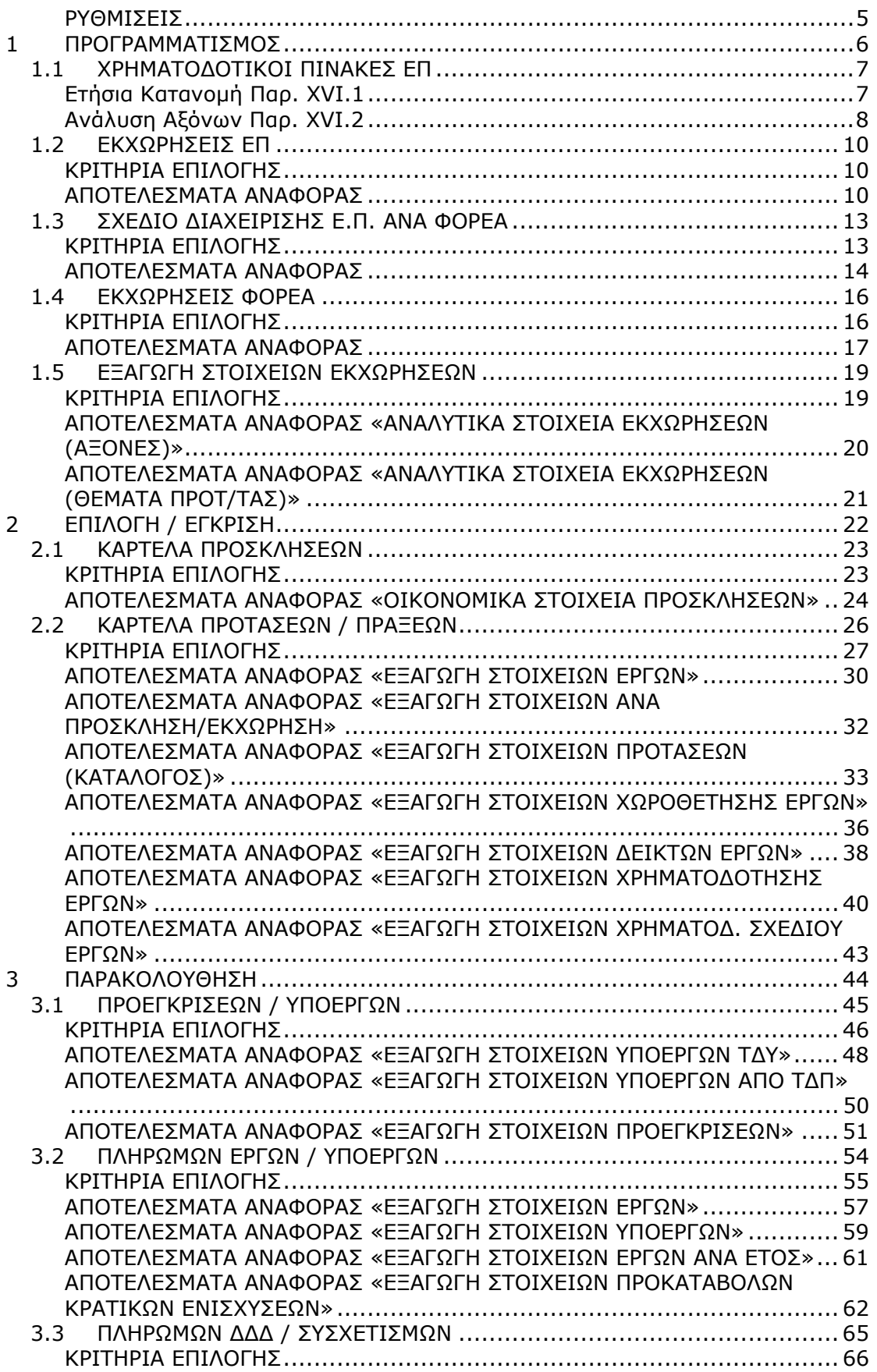

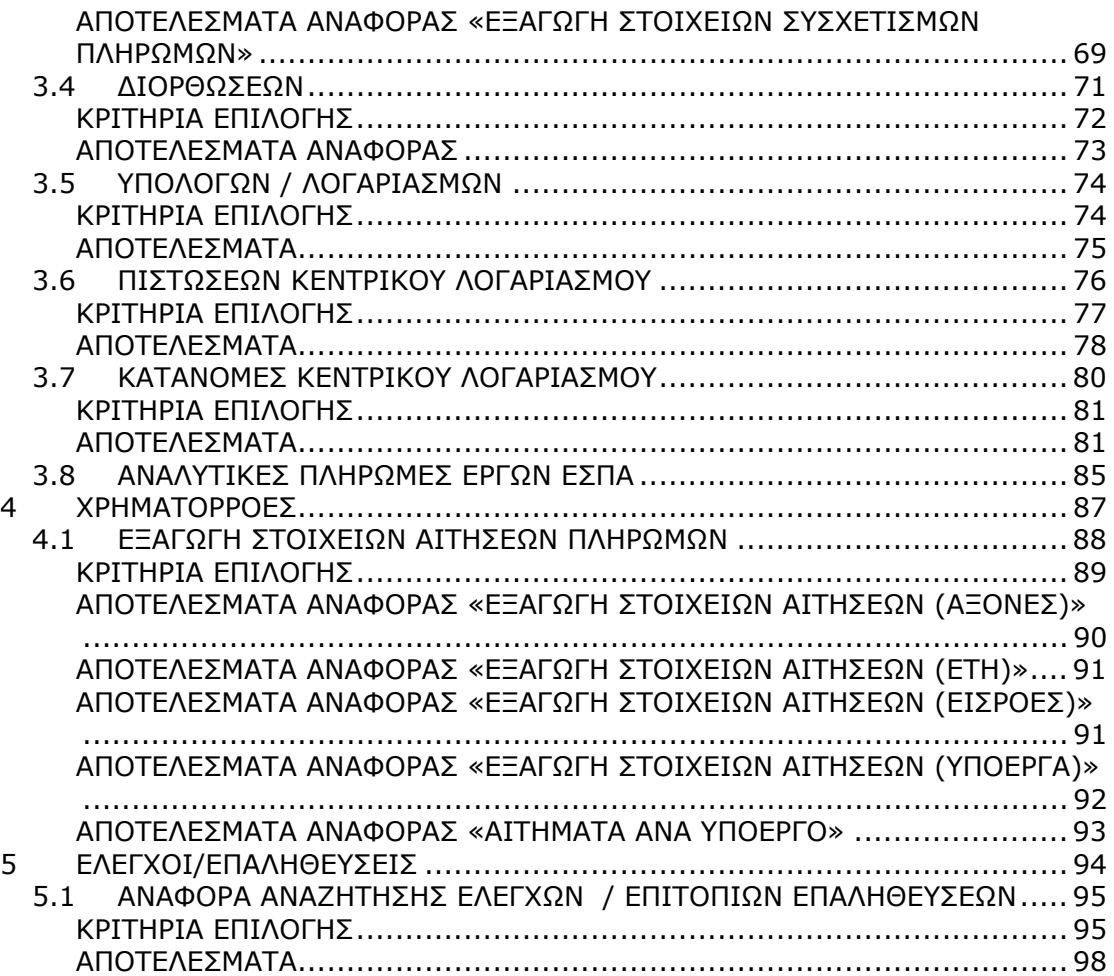

## *ΕΙΣΑΓΩΓΗ*

Σε όλα τα μενού του ΟΠΣ ΕΣΠΑ έχει αναπτυχθεί η επιλογή Αναφορές μέσω της οποίας οι χρήστες έχουν τη δυνατότητα να εξάγουν δεδομένα του ΟΠΣ ΕΣΠΑ. Για την εξαγωγή μιας αναφοράς απαιτείται ο καθορισμός των κριτηρίων, που προσδιορίζουν τα δεδομένα της αναφοράς. Επιπλέον αναφορές έχουν αναπτυχθεί στις φόρμες της διαχείρισης των χρηματοδοτικών πινάκων και των εκχωρήσεων.

Τα εξαγόμενα αρχεία είναι σε μορφή Excel και ASCII tab-Delimited.

## ΡΥΘΜΙΣΕΙΣ

Για την εξαγωγή των στοιχείων των αναφορών θα πρέπει να έχουν γίνει οι ακόλουθες ρυθμίσεις:

στον INTERNET EXPLORER

1. ΣΤΙΣ ΡΥΘΜΙΣΕΙΣ (ΕΡΓΑΛΕΙΑ ΕΠΙΛΟΓΕΣ ΙNTERNET ΑΣΦΑΛΕΙΑ (INTERNET) ΠΡΟΣΑΡΜΟΣΜΕΝΟ ΕΠΙΠΕΔΟ) ΝΑ ΕΠΙΛΕΓΕΙ Η ΛΗΨΗ ΑΡΧΕΙΟΥ ΚΑΙ Η ΑΥΤΟΜΑΤΗ ΕΡΩΤΗΣΗ ΓΙΑ ΛΗΨΗ ΑΡΧΕΙΟΥ.

2. ΣΕ ΠΕΡΙΠΤΩΣΗ ΠΟΥ ΕΙΝΑΙ ΕΝΕΡΓΟΠΟΙΗΜΕΝΟΣ Ο ΑΠΟΚΛΕΙΣΜΟΣ ΑΝΑΔΥΟΜΕΝΩΝ ΠΑΡΑΘΥΡΩΝ (POP-UP BLOCKER) ΣΤΙΣ ΡΥΘΜΙΣΕΙΣ (ΕΡΓΑΛΕΙΑ > ΕΠΙΛΟΓΕΣ ΙNTERNET ΑΠΟΡΡΗΤΟ) ΝΑ ΠΡΟΣΤΕΘΕΙ ΣΤΙΣ ΕΞΑΙΡΕΣΕΙΣ ΤΟΥ ΣΥΓΚΕΚΡΙΜΕΝΟΥ ΑΠΟΚΛΕΙΣΜΟΥ Η ΓΡΑΜΜΗ \*.MNEC.GR.

στον MOZILLA FIREFOX

1. ΣΤΙΣ ΡΥΘΜΙΣΕΙΣ (ΕΡΓΑΛΕΙΑ ΕΠΙΛΟΓΕΣ ΠΕΡΙΕΧΟΜΕΝΟ) ΝΑ ΕΠΙΛΕΓΕΙ Η ΕΝΕΡΓΟΠΟΙΗΣΗ JAVA.

2. ΣΤΙΣ ΡΥΘΜΙΣΕΙΣ (ΕΡΓΑΛΕΙΑ ΕΠΙΛΟΓΕΣ ΒΑΣΙΚΕΣ) ΝΑ ΕΠΙΛΕΓΕΙ Η ΕΡΩΤΗΣΗ ΓΙΑ ΤΗΝ ΤΟΠΟΘΕΣΙΑ ΑΠΟΘΗΚΕΥΣΗΣ (ΑΡΧΕΙΩΝ ΛΗΨΗΣ).

3. ΣΕ ΠΕΡΙΠΤΩΣΗ ΠΟΥ ΕΙΝΑΙ ΕΝΕΡΓΟΠΟΙΗΜΕΝΟΣ Η ΦΡΑΓΗ ΑΝΑΔΥΟΜΕΝΩΝ ΠΑΡΑΘΥΡΩΝ (POP-UP BLOCKER) ΣΤΙΣ ΡΥΘΜΙΣΕΙΣ (ΕΡΓΑΛΕΙΑ  $\rightarrow$  ΕΠΙΛΟΓΕΣ  $\rightarrow$ ΠΕΡΙΕΧΟΜΕΝΟ) ΝΑ ΠΡΟΣΤΕΘΕΙ ΣΤΙΣ ΕΞΑΙΡΕΣΕΙΣ Η ΓΡΑΜΜΗ \*.MNEC.GR.

**111 ΠΠΠΡΡΡΟΟΟΓΓΓΡΡΡΑΑΑΜΜΜΜΜΜΑΑΑΤΤΤΙΙΙΣΣΣΜΜΜΟΟΟΣΣΣ**

## **1.1 ΧΡΗΜΑΤΟΔΟΤΙΚΟΙ ΠΙΝΑΚΕΣ ΕΠ**

Μέσα από την οθόνη των Χρηματοδοτικών Πινάκων των ΕΠ (διαδρομή: Προγραμματισμός Διαχείριση Χρηματοδοτικών Πινάκων Διαχείριση ΧΠ Επιχ. Προγ.) οι χρήστες μπορούν να ζητήσουν την εξαγωγή σε αρχείο Excel των οικονομικών στοιχείων των Χρηματοδοτικών Πινάκων.

## Ετήσια Κατανομή Παρ. XVI.1

Στην καρτέλα Ετήσια Κατανομή Παρ. XVI.1 οι χρήστες μπορούν να εξάγουν σε αρχείο Excel την κατανομή των πόρων του ΕΠ ανά έτος, Ταμείο, Στόχο, (εικόνα 1.1).

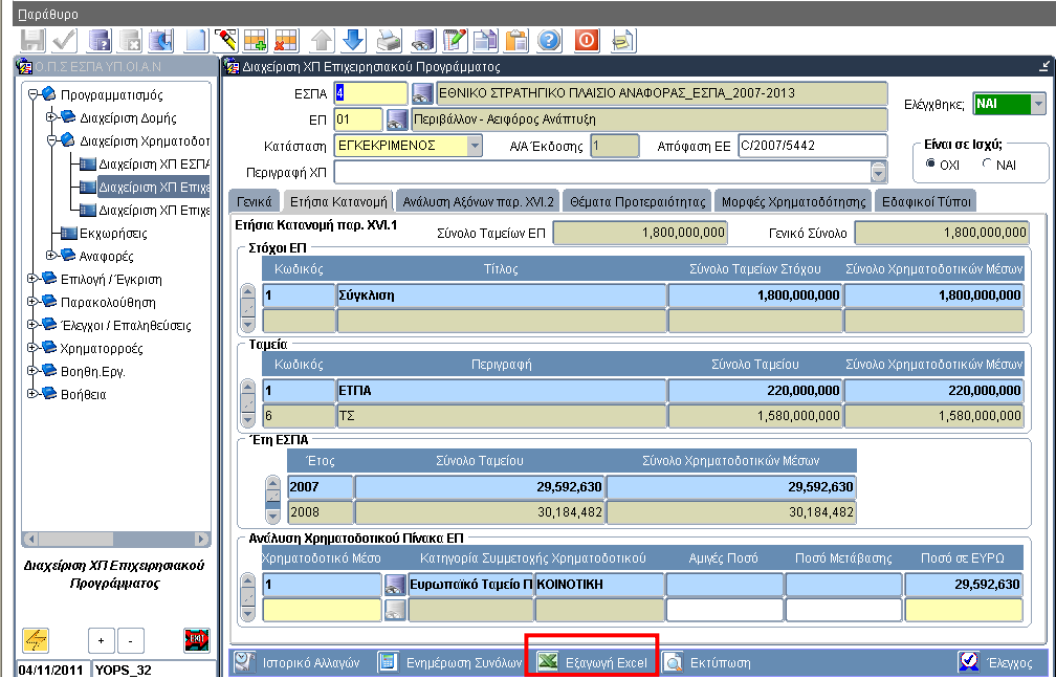

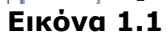

Αναλυτικά τα πεδία της αναφοράς είναι:

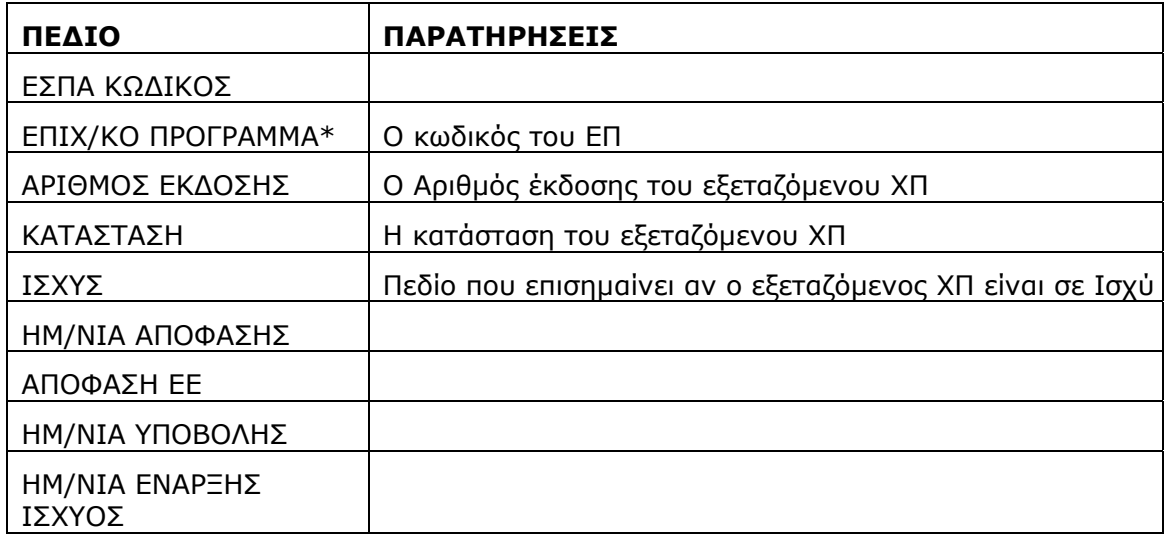

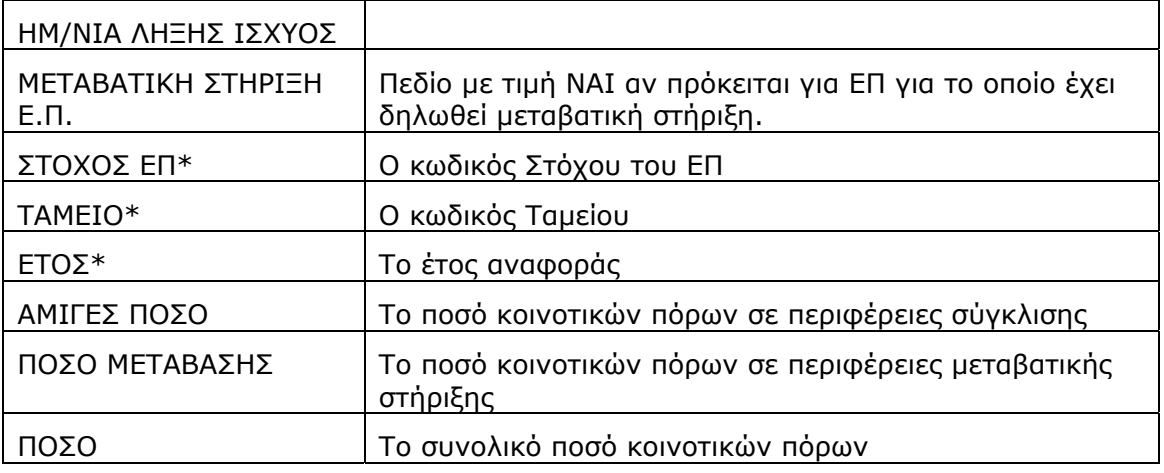

\*Ο συνδυασμός των παραπάνω πεδίων ορίζει μοναδικά κάθε γραμμή του αρχείου Excel που δημιουργείται.

## Ανάλυση Αξόνων Παρ. XVI.2

Από την καρτέλα Ανάλυση Αξόνων Παρ. XVI.2 οι χρήστες μπορούν να εξάγουν σε αρχείο Excel την κατανομή των πόρων του ΕΠ ανά Στόχο, Άξονα, Χρηματοδοτικό Μέσο (εικόνα 1.2).

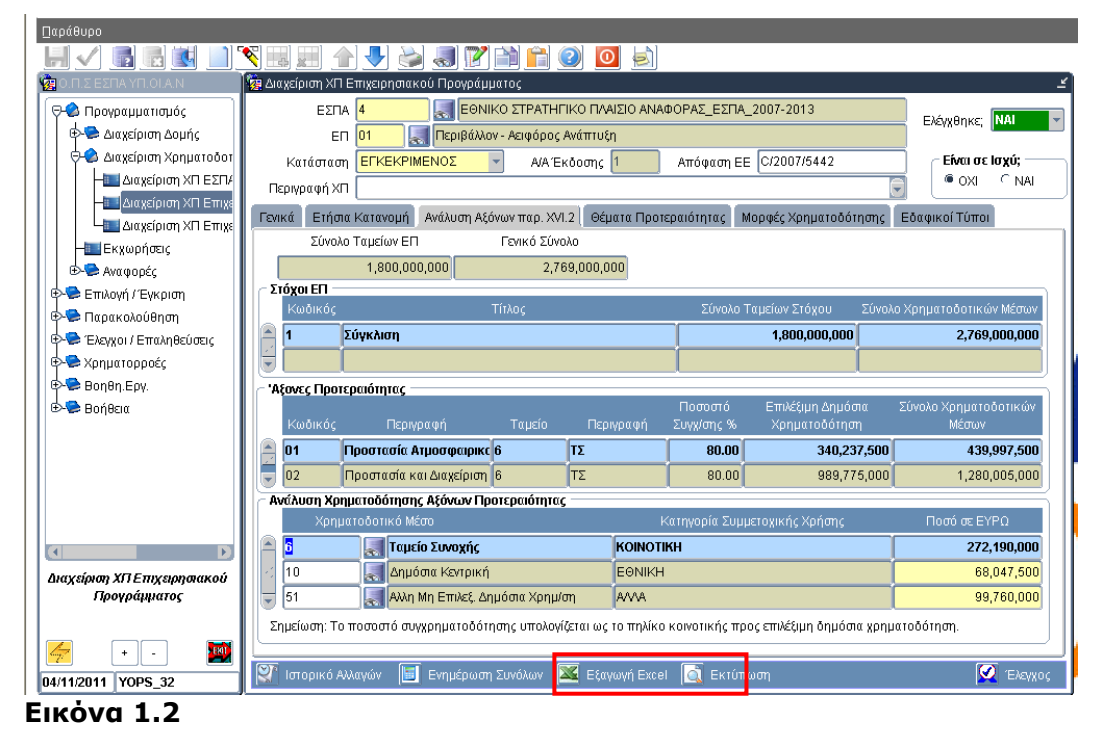

Αναλυτικά τα πεδία της αναφοράς είναι:

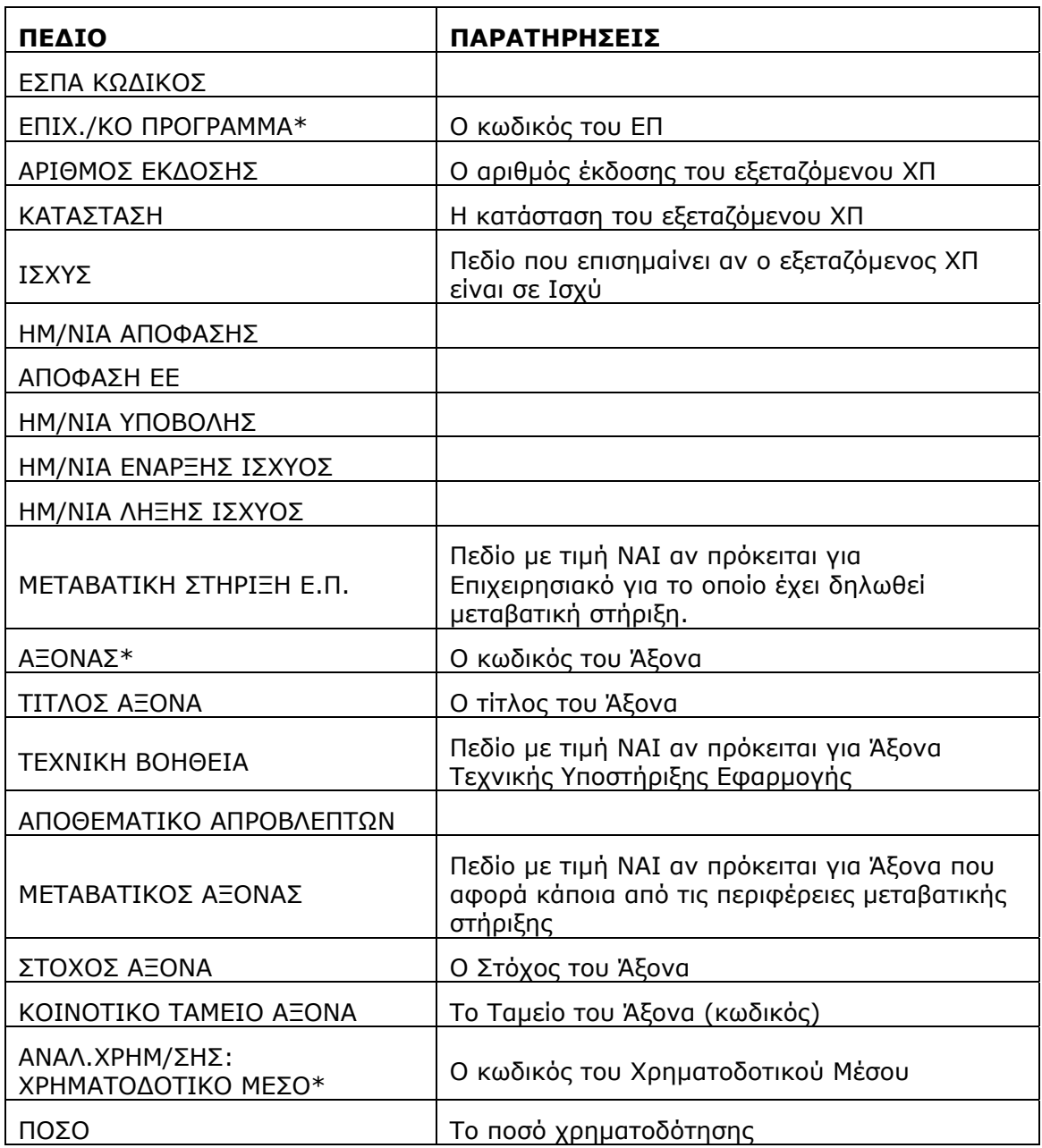

\*Ο συνδυασμός των παραπάνω πεδίων ορίζει μοναδικά κάθε γραμμή του αρχείου Excel που δημιουργείται.

# **1.2 ΕΚΧΩΡΗΣΕΙΣ ΕΠ**

Ακολουθώντας τη διαδρομή: Προγραμματισμός → Αναφορές → Προγραμμάτων→ Εκχωρήσεις ΕΠ εμφανίζεται η οθόνη «Εκχωρήσεις ΕΠ» (Εικόνα 1.3).

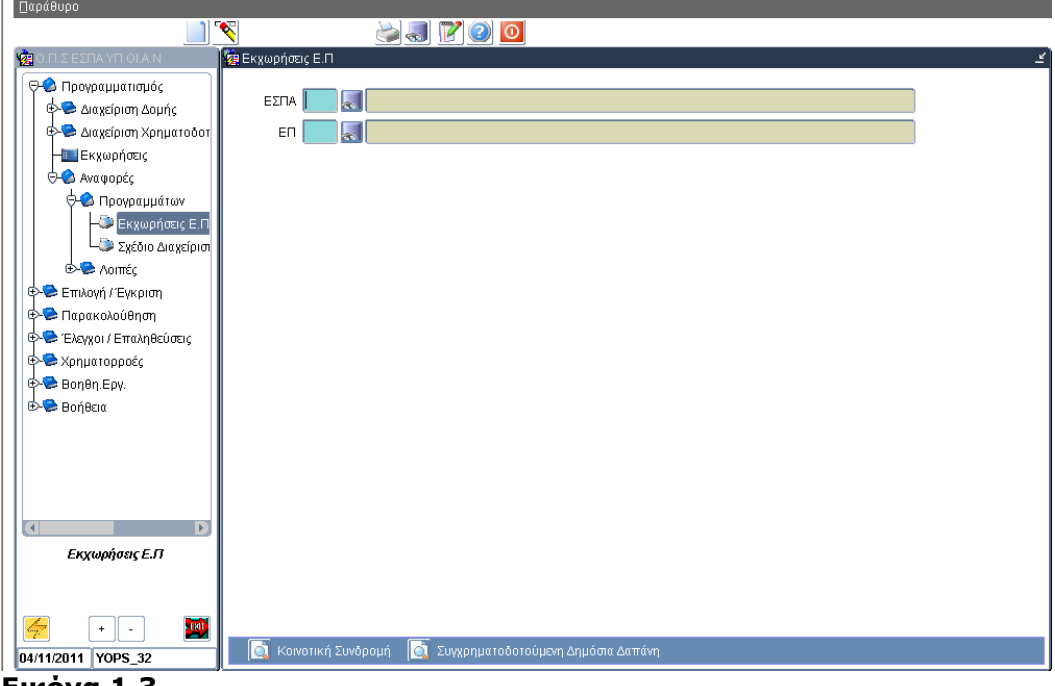

**Εικόνα 1.3** 

Η αναφορά αυτή παρουσιάζει σε αρχείο .pdf λίστα με τις ελεγμένες και σε ισχύ εκχωρήσεις για το επιλεγμένο ΕΠ.

# ΚΡΙΤΗΡΙΑ ΕΠΙΛΟΓΗΣ

ΕΣΠΑ ΚΩΔΙΚΟΣ

Υποχρεωτική επιλογή

ΕΠ

Υποχρεωτική επιλογή

Κοινοτική Συνδρομή ή Συγχρηματοδοτούμενη Δημόσια Δαπάνη

Η επιλογή αυτή καθορίζει τους πόρους που θα αναλυθούν στην αναφορά.

# ΑΠΟΤΕΛΕΣΜΑΤΑ ΑΝΑΦΟΡΑΣ

 Για κάθε εκχώρηση η αναφορά εμφανίζει τον κωδικό της, τον αριθμό έκδοσής της και τους κωδικούς φορέων στους οποίους έχουν εκχωρηθεί αρμοδιότητες Πρόσκλησης, Επιλογής/ Έγκρισης, Παρακολούθησης. Στη περίπτωση «θυγατρικής» εκχώρησης εμφανίζεται επίσης ο κωδικός της «μητρικής» της.

- Με την επιλογή 'Κοινοτική Συνδρομή' στην αναφορά εμφανίζεται το εκχωρηθέν ποσό Κοινοτικής Συμμετοχής ανά εκχώρηση και Άξονα του ΕΠ. Στο τέλος της αναφοράς παρουσιάζεται συγκεντρωτικός πίνακας όπου παρουσιάζονται για το επιλεγμένο ΕΠ, συνολικά και ανά Άξονα:
	- o το συνολικό εκχωρηθέν ποσό Κοινοτικής Συμμετοχής ('Εκχ. Κοιν. Συμ.') με βάση όλες τις ισχύουσες εκχωρήσεις
	- o το συνολικό ποσό Κοινοτικής Συμμετοχής με βάση τον ισχύοντα Χ.Π. του ΕΠ ('Κοιν.Συμ. Χ.Π.')
	- o το 'Υπόλοιπο', δηλαδή την διαφορά των δύο παραπάνω ποσών που αντιστοιχεί στο ποσό Κοινοτικής Συμμετοχής που δεν έχει εκχωρηθεί.
- Με την επιλογή 'Συγχρ. Δημόσια Δαπάνη' στην αναφορά εμφανίζεται το εκχωρηθέν ποσό Συγχρηματοδοτούμενης Δημόσιας Δαπάνης (Κοινοτική Συμμετοχή + Εθνική Δημόσια Δαπάνη) ανά εκχώρηση και Άξονα του ΕΠ. Στο τέλος της αναφοράς παρουσιάζεται συγκεντρωτικός πίνακας όπου παρουσιάζονται για το επιλεγμένο ΕΠ, συνολικά και ανά Άξονα:
	- o το συνολικό εκχωρηθέν ποσό Συγχρηματοδοτούμενης ΔΔ ('Εκχ. Συγχρ. ΔΔ.') με βάση όλες τις ισχύουσες εκχωρήσεις
	- o το συνολικό ποσό Συγχρηματοδοτούμενης ΔΔ με βάση τον ισχύοντα Χ.Π. του ΕΠ ('Συγχρημ. ΔΔ')
	- o το 'Υπόλοιπο', δηλαδή την διαφορά των δύο παραπάνω ποσών που αντιστοιχεί στο ποσό Συγχρηματοδοτούμενης ΔΔ που δεν έχει εκχωρηθεί.
- Στο τέλος της αναφοράς υπάρχει παράρτημα με τον τίτλο του κάθε Φορέα.

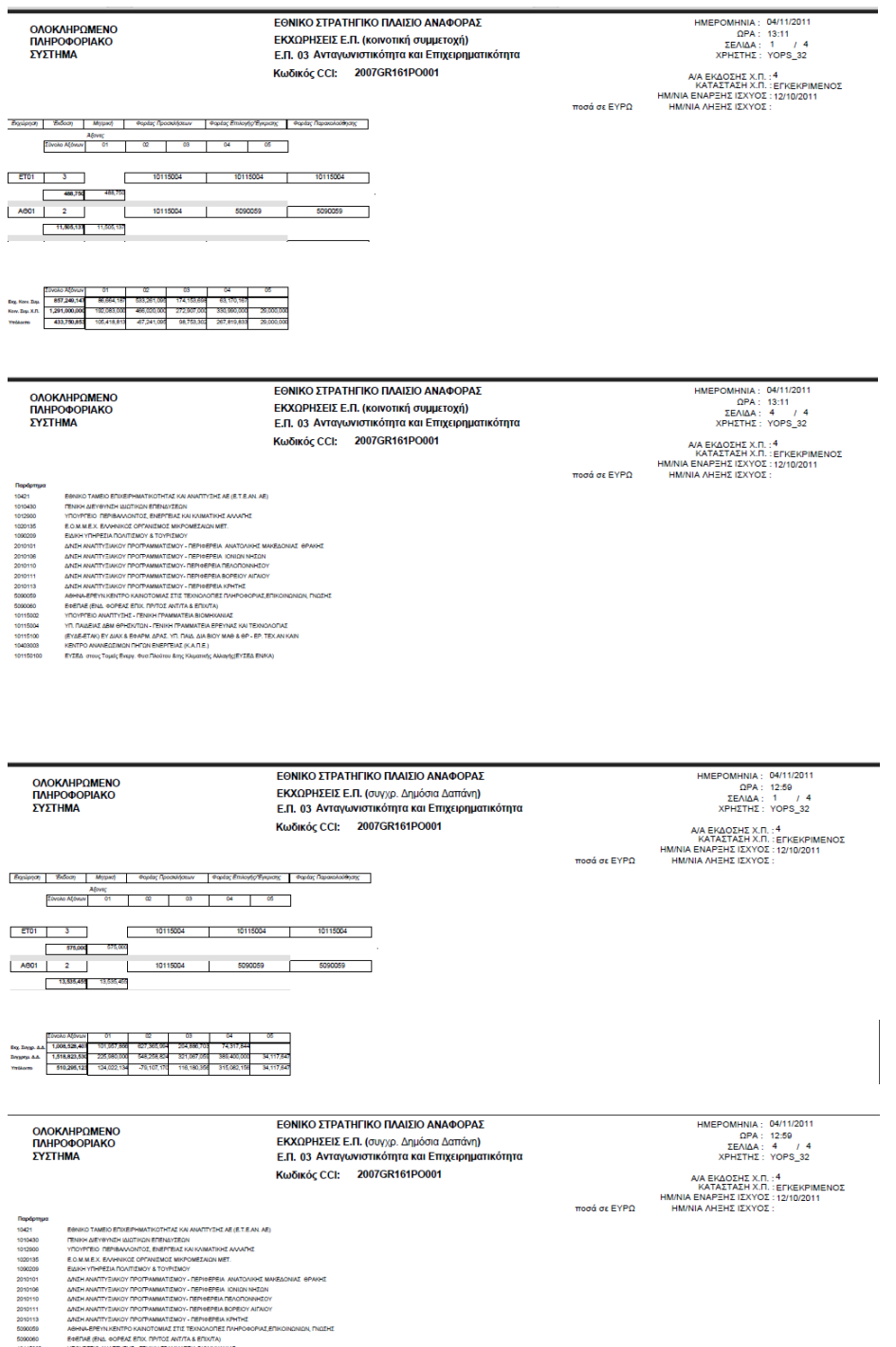

10115002<br>10115004<br>10115100<br>10403003 YEL FIAIAEIAE ABM GPHEK/TON - FENIKH FPAMMATEIA EPEYNAL KAI TEXNON<br>(EYAB-ETAK) EY AIAK & BOAPM, APAIL YEL FIAIA, AIA BIOY MAG & GP - EP, TE<br>KIBITPO ANANEAEMON FHEON ENBPERIAE (K.A.FLE.)

## **1.3 ΣΧΕΔΙΟ ΔΙΑΧΕΙΡΙΣΗΣ Ε.Π. ΑΝΑ ΦΟΡΕΑ**

Ακολουθώντας τη διαδρομή: Προγραμματισμός  $\rightarrow$  Αναφορές  $\rightarrow$  Προγραμμάτων $\rightarrow$ Σχέδιο Διαχείρισης ΕΠ ανά Φορέα εμφανίζεται η οθόνη «Σχέδιο Διαχείρισης ΕΠ ανά Φορέα» (Εικόνα 1.4).

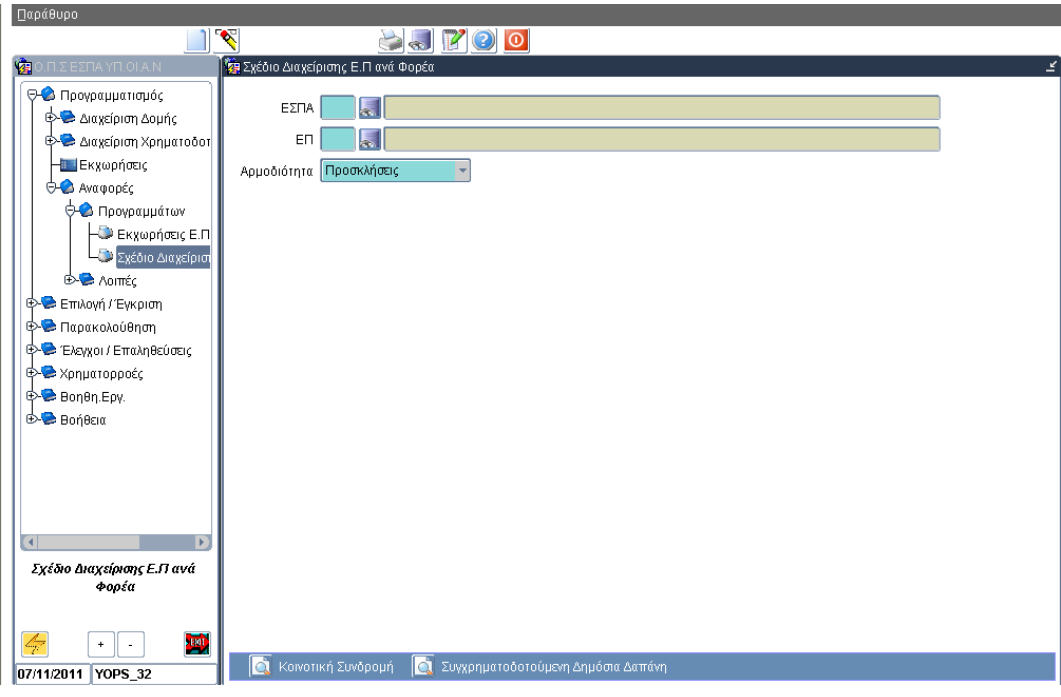

#### **Εικόνα 1.4**

Η αναφορά αυτή παρουσιάζει σε αρχείο .pdf ανάλυση των εκχωρηθέντων πόρων του επιλεγμένου ΕΠ ανά Φορέα Διαχείρισης και Άξονα ΕΠ. Για την αναφορά λαμβάνονται υπόψη οι ελεγμένες και σε ισχύ εκχωρήσεις για το επιλεγμένο ΕΠ.

ΚΡΙΤΗΡΙΑ ΕΠΙΛΟΓΗΣ

ΕΣΠΑ ΚΩΔΙΚΟΣ

Υποχρεωτική επιλογή

ΕΠ

Υποχρεωτική επιλογή

• Αρμοδιότητα εκχώρησης.

Υποχρεωτική επιλογή με τιμές Προσκλήσεις- Επιλογή/Έγκριση– Παρακολούθηση

 Κοινοτική Συνδρομή ή Συγχρηματοδοτούμενη Δημόσια Δαπάνη Η επιλογή αυτή καθορίζει τους πόρους που θα αναλυθούν στην αναφορά.

## ΑΠΟΤΕΛΕΣΜΑΤΑ ΑΝΑΦΟΡΑΣ

- Για το επιλεγμένο ΕΠ και με βάση την αρμοδιότητα εκχώρησης, που έχει επιλεγεί, γίνεται ανάλυση των εκχωρηθέντων πόρων (Κοινοτική Συνδρομή ή Συγχρηματοδοτούμενη Δημόσια Δαπάνη) ανά Φορέα Διαχείρισης και Άξονα ΕΠ. Στην περίπτωση πολλαπλών εκχωρήσεων, πόροι που έχουν εκχωρηθεί με θυγατρικές εκχωρήσεις λαμβάνονται υπόψη μόνο για τον Φορέα αποδέκτη της θυγατρικής εκχώρησης.
- Υπάρχει επίσης συγκεντρωτικός πίνακας, όπου παρουσιάζονται για το επιλεγμένο ΕΠ, συνολικά και ανά Άξονα:
	- o το σύνολο των εκχωρηθέντων πόρων (Κοινοτική Συνδρομή ή Συγχρηματοδοτούμενη Δημόσια Δαπάνη) με βάση όλες τις ισχύουσες εκχωρήσεις,
	- o το σύνολο των πόρων με βάση το Χ.Π. του ΕΠ ('Συγχρημ. ΔΔ'),
	- o το 'Υπόλοιπο', δηλαδή την διαφορά των δύο παραπάνω ποσών, που αντιστοιχεί στο ποσό των πόρων του ΕΠ που δεν έχει εκχωρηθεί.
- Στο τέλος της αναφοράς υπάρχει παράρτημα με τoν τίτλο του κάθε Φορέα.

# **ΟΠΣ-ΕΣΠΑ/ ΑΝΑΦΟΡΕΣ**

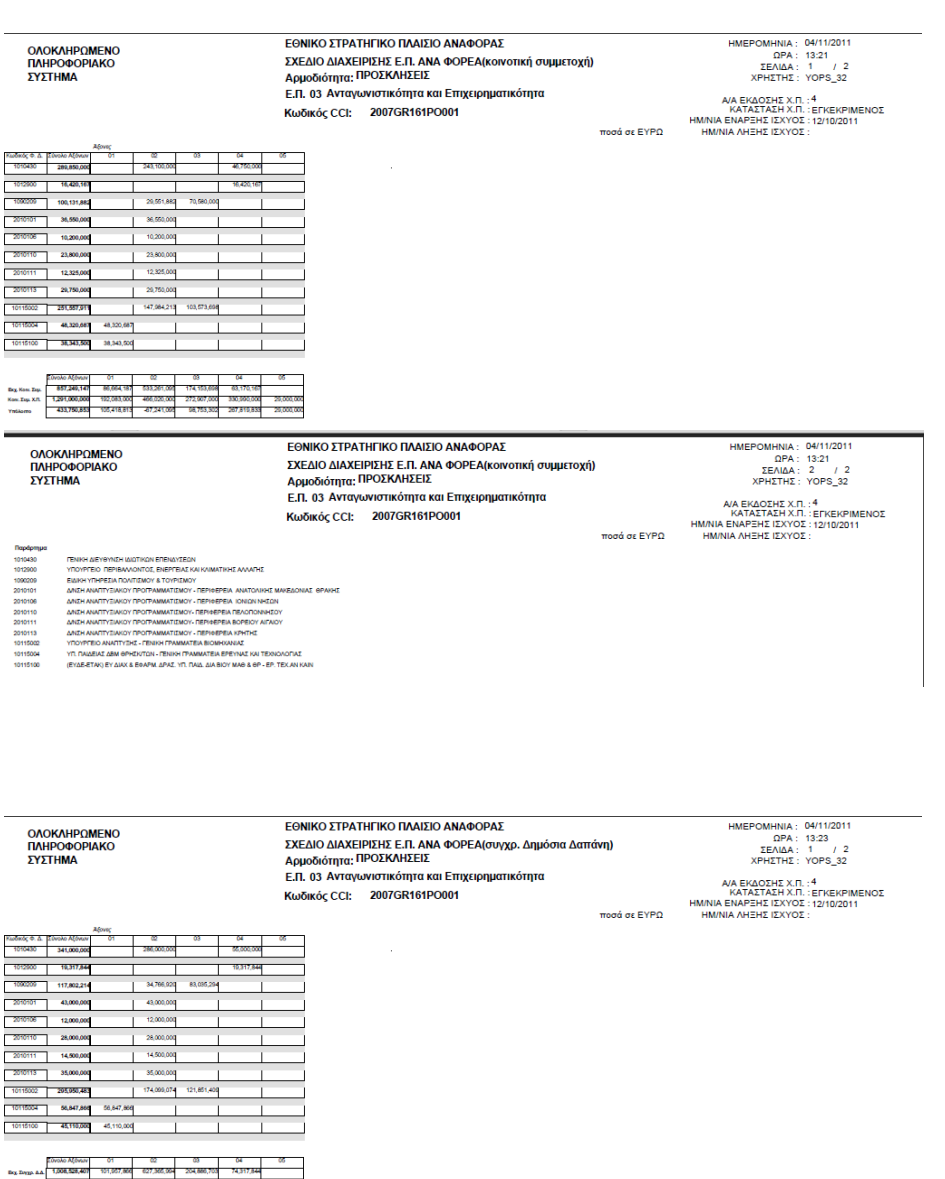

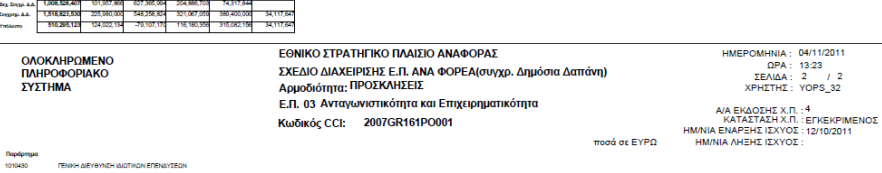

1010430<br>1012300<br>1000205<br>2010101<br>2010111<br>2010111<br>1011500<br>1011500

# **1.4 ΕΚΧΩΡΗΣΕΙΣ ΦΟΡΕΑ**

Ακολουθώντας τη διαδρομή: Προγραμματισμός → Αναφορές → Λοιπές→ Εκχωρήσεις Φορέα εμφανίζεται η οθόνη «Εκχωρήσεις Φορέα» (Εικόνα 1.5).

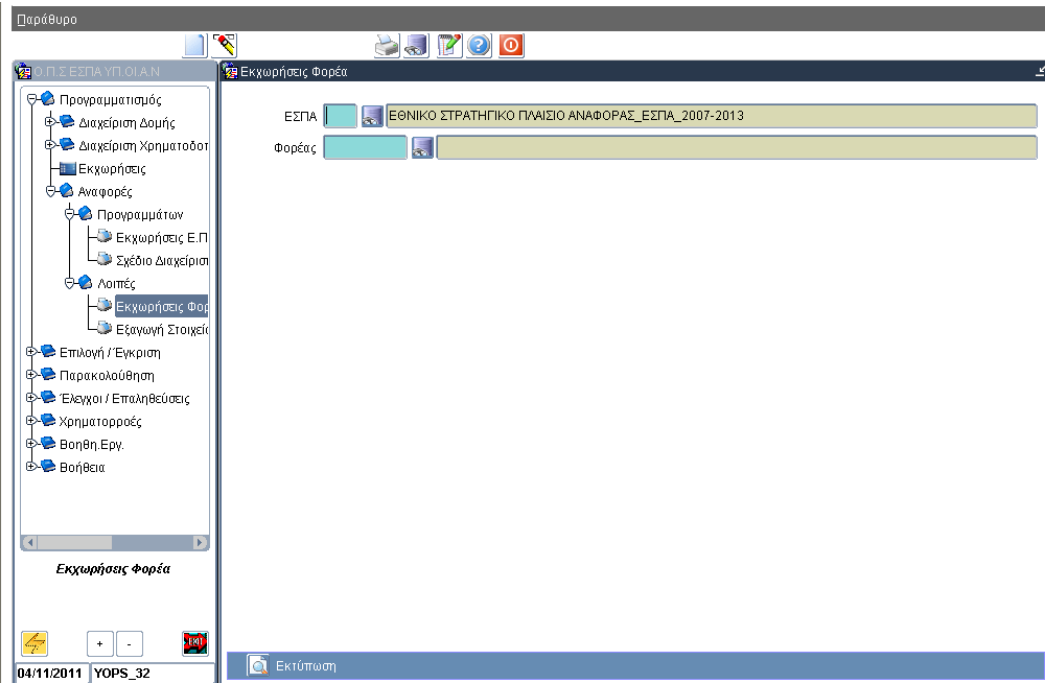

#### **Εικόνα 1.5**

Η αναφορά αυτή παρουσιάζει σε αρχείο .pdf λίστα με τις ελεγμένες και σε ισχύ εκχωρήσεις για τον επιλεγμένο Φορέα.

#### ΚΡΙΤΗΡΙΑ ΕΠΙΛΟΓΗΣ

ΕΣΠΑ ΚΩΔΙΚΟΣ

Υποχρεωτική επιλογή

Φορέας (αποδέκτης αρμοδιοτήτων)

Υποχρεωτική επιλογή

## ΑΠΟΤΕΛΕΣΜΑΤΑ ΑΝΑΦΟΡΑΣ

- o Η αναφορά εμφανίζει όλες τις εκχωρήσεις με αποδέκτη αρμοδιοτήτων τον επιλεγμένο Φορέα. Οι εκχωρήσεις παρουσιάζονται οργανωμένες ανά ΕΠ.
- o Για κάθε εκχώρηση εμφανίζεται αρχικά ο κωδικός της, η έκδοσή της, ο κωδικος της «μητρικής» εκχώρησης, αν υπάρχει, και οι αρμοδιότητες (Προσκλήσεις - Επιλογή/ Έγκριση – Παρακολούθηση – Εποπτεία) που εκχωρούνται στον επιλεγμένο φορέα.
- o Στη συνέχεια αναλύονται τα ποσά της κάθε εκχώρησης. Συγκεκριμένα παρουσιάζονται ανά Άξονα ΕΠ αλλά και ανά Στόχο/ Θεματική Προτεραιότητα για την κάθε εκχώρηση:
	- o το εκχωρηθέν ποσό Κοινοτικής Συμμετοχής (Στήλη 4 του σχετικού πίνακα)
	- o το εκχωρηθέν ποσό Εθνικής Δημόσιας Δαπάνης (Στήλη 5)
	- o οι Πρόσθετοι Εθνικοί Πόροι (Στήλη 6)
	- o η Ιδιωτική Συμμετοχή (Στήλη 7)
	- o το εκχωρηθέν ποσό Συγχρηματοδοτούμενης Δημόσιας Δαπάνης (Στήλη 3= Στήλη 4 + Στήλη 5)
	- o το εκχωρηθέν ποσό Συνολικής Δημόσιας Δαπάνης (Στήλη 2= Στήλη 3 + Στήλη 6)
	- o το εκχωρηθέν ποσό Συνολικής Χρηματοδότησης (Στήλη 1= Στήλη 2 + Στήλη 7)

Επίσης για κάθε εκχώρηση, παρουσιάζεται το ποσό κοινοτικής συμμετοχής ανά Στόχο/ Θεματική Προτεραιότητα.

# **ΟΠΣ-ΕΣΠΑ/ ΑΝΑΦΟΡΕΣ**

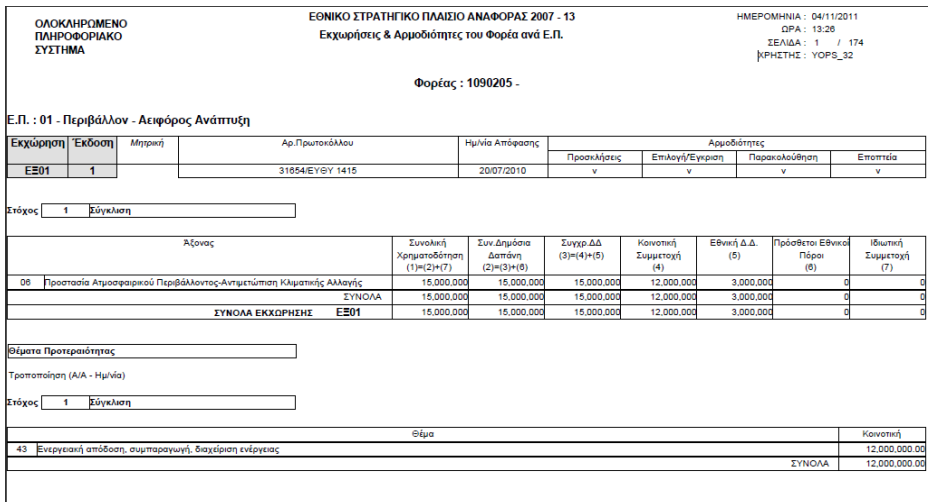

## **1.5 ΕΞΑΓΩΓΗ ΣΤΟΙΧΕΙΩΝ ΕΚΧΩΡΗΣΕΩΝ**

Ακολουθώντας τη διαδρομή: Προγραμματισμός → Αναφορές → Λοιπές→ Εξαγωγή Στοιχείων Εκχωρήσεων εμφανίζεται η οθόνη «Εξαγωγή Στοιχείων Εκχωρήσεων» (Εικόνα 1.6).

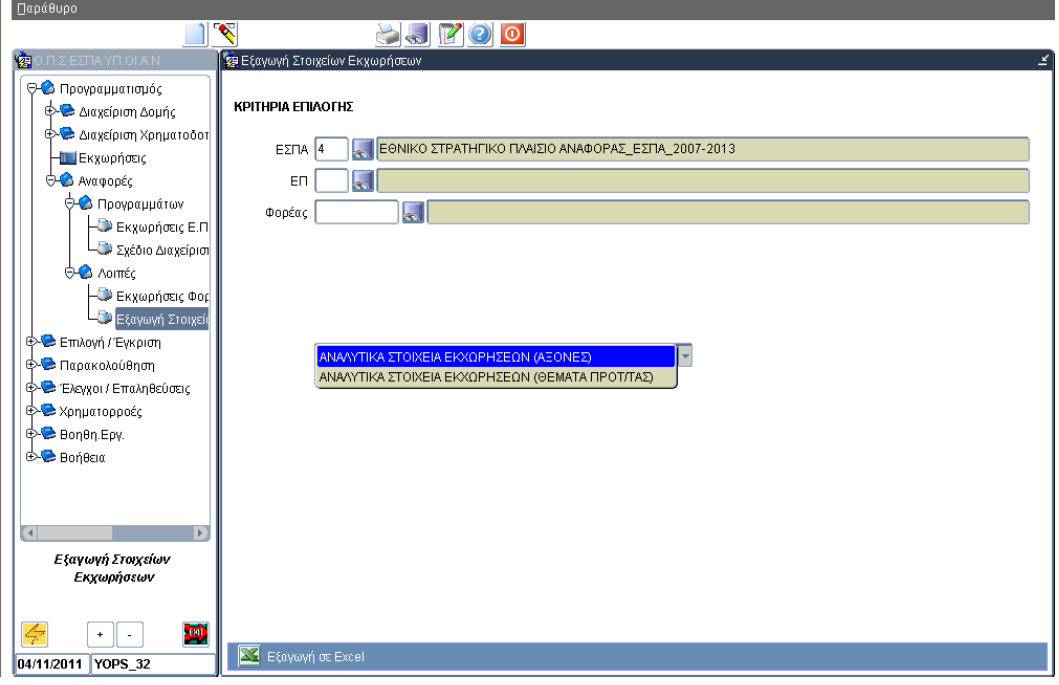

#### **Εικόνα 1.6**

Κάθε αναφορά (μέσω της αναδυόμενης λίστας) εξάγει σε μορφή αρχείου Excel λίστα με τις ελεγμένες και σε ισχύ εκχωρήσεις για το επιλεγμένο ΕΠ ή/και Φορέα αποδέκτη αρμοδιοτήτων. Στην αναφορά «ΑΝΑΛΥΤΙΚΑ ΣΤΟΙΧΕΙΑ ΕΚΧΩΡΗΣΕΩΝ (ΑΞΟΝΕΣ)» γίνεται ανάλυση των εκχωρηθέντων πόρων ανά ΕΠ/ Άξονα, ενώ στην αναφορά «ΑΝΑΛΥΤΙΚΑ ΣΤΟΙΧΕΙΑ ΕΚΧΩΡΗΣΕΩΝ (ΘΕΜΑΤΑ ΠΡΟΤ/ΤΑΣ)» γίνεται ανάλυση ανά Στόχο/ Θέμα προτεραιότητας.

ΚΡΙΤΗΡΙΑ ΕΠΙΛΟΓΗΣ

ΕΣΠΑ ΚΩΔΙΚΟΣ

Υποχρεωτική επιλογή

- ΕΠ
- Φορέας (αποδέκτης αρμοδιοτήτων)

Είναι υποχρεωτική η συμπλήρωση τουλάχιστον ενός κριτηρίου από τα ΕΠ, Φορέα.

# ΑΠΟΤΕΛΕΣΜΑΤΑ ΑΝΑΦΟΡΑΣ «ΑΝΑΛΥΤΙΚΑ ΣΤΟΙΧΕΙΑ ΕΚΧΩΡΗΣΕΩΝ (ΑΞΟΝΕΣ)»

- o Η αναφορά δημιουργεί αρχείο Excel με τα στοιχεία των ελεγμένων και σε ισχύ τελευταίων εκδόσεων των εκχωρήσεων.
- o Οι χρήστες μπορούν να επιλέξουν τις εκχωρήσεις που θα εξαχθούν με βάση ΕΠ ή/και κωδικό Φορέα (αποδέκτη αρμοδιοτήτων).
- o Η αναφορά παρουσιάζει τους κωδικούς των φορέων στους οποίους έχουν εκχωρηθεί αρμοδιότητες Πρόσκλησης, Επιλογής/Έγκρισης, Παρακολούθησης καθώς και ανάλυση των εκχωρηθέντων πόρων (Κοινοτική & Εθνική Συμμετοχή) ανά εκχώρηση / Άξονα ΕΠ.

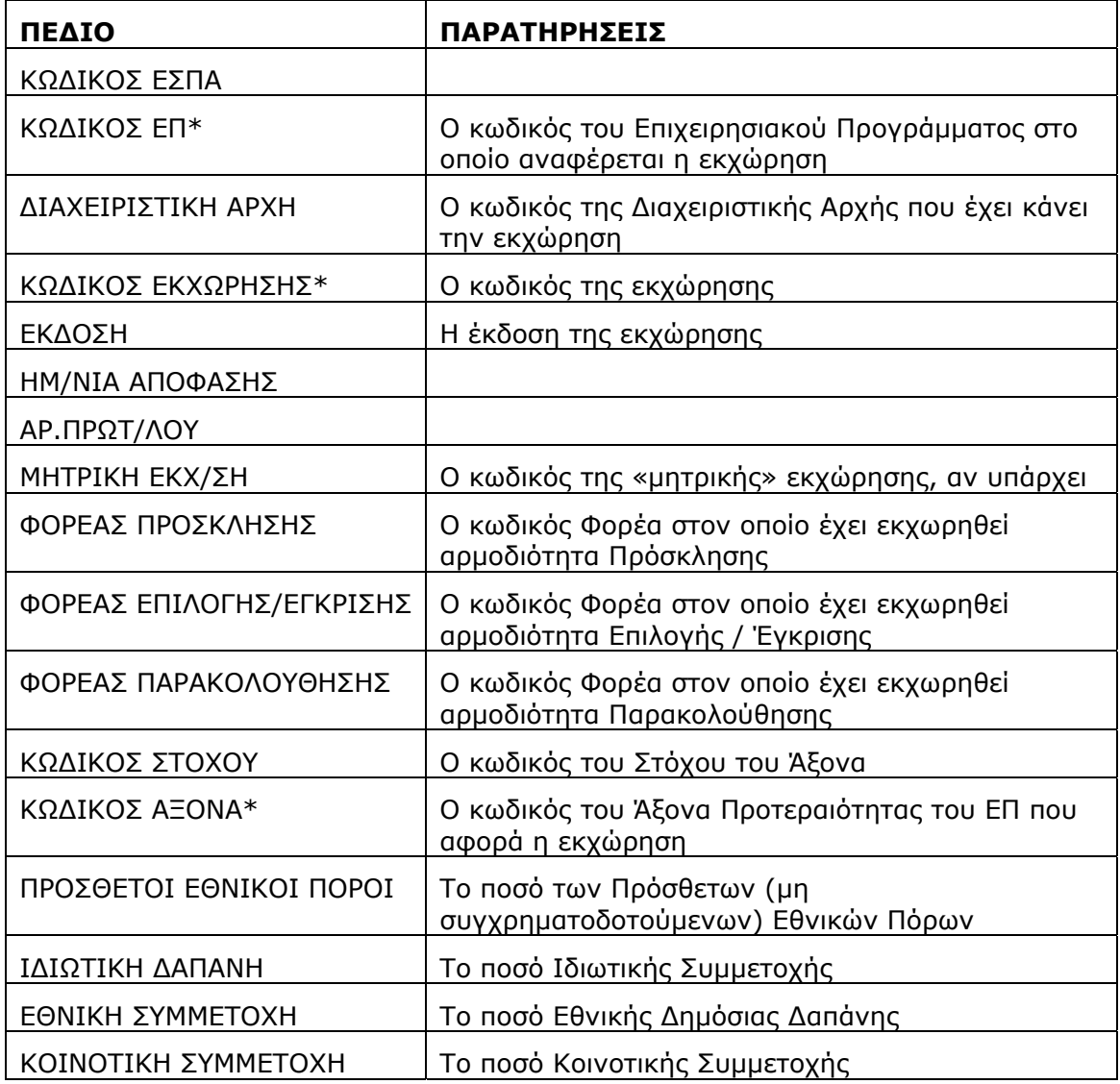

Αναλυτικά τα πεδία της αναφοράς είναι τα ακόλουθα.

\*Ο συνδυασμός των παραπάνω πεδίων ορίζει μοναδικά κάθε γραμμή του αρχείου Excel που δημιουργείται.

ΑΠΟΤΕΛΕΣΜΑΤΑ ΑΝΑΦΟΡΑΣ «ΑΝΑΛΥΤΙΚΑ ΣΤΟΙΧΕΙΑ ΕΚΧΩΡΗΣΕΩΝ (ΘΕΜΑΤΑ ΠΡΟΤ/ΤΑΣ)»

- o Η αναφορά δημιουργεί αρχείο Excel με τα στοιχεία των ελεγμένων και σε ισχύ τελευταίων εκδόσεων των εκχωρήσεων.
- o Η αναφορά παρουσιάζει τους κωδικούς των φορέων στους οποίους έχουν εκχωρηθεί αρμοδιότητες Πρόσκλησης, Επιλογής/Έγκρισης, Παρακολούθησης καθώς και ανάλυση των εκχωρηθέντων πόρων (Κοινοτική Συμμετοχή) ανά εκχώρηση / ΕΠ / Στόχο / Θεματική Προτεραιότητα.

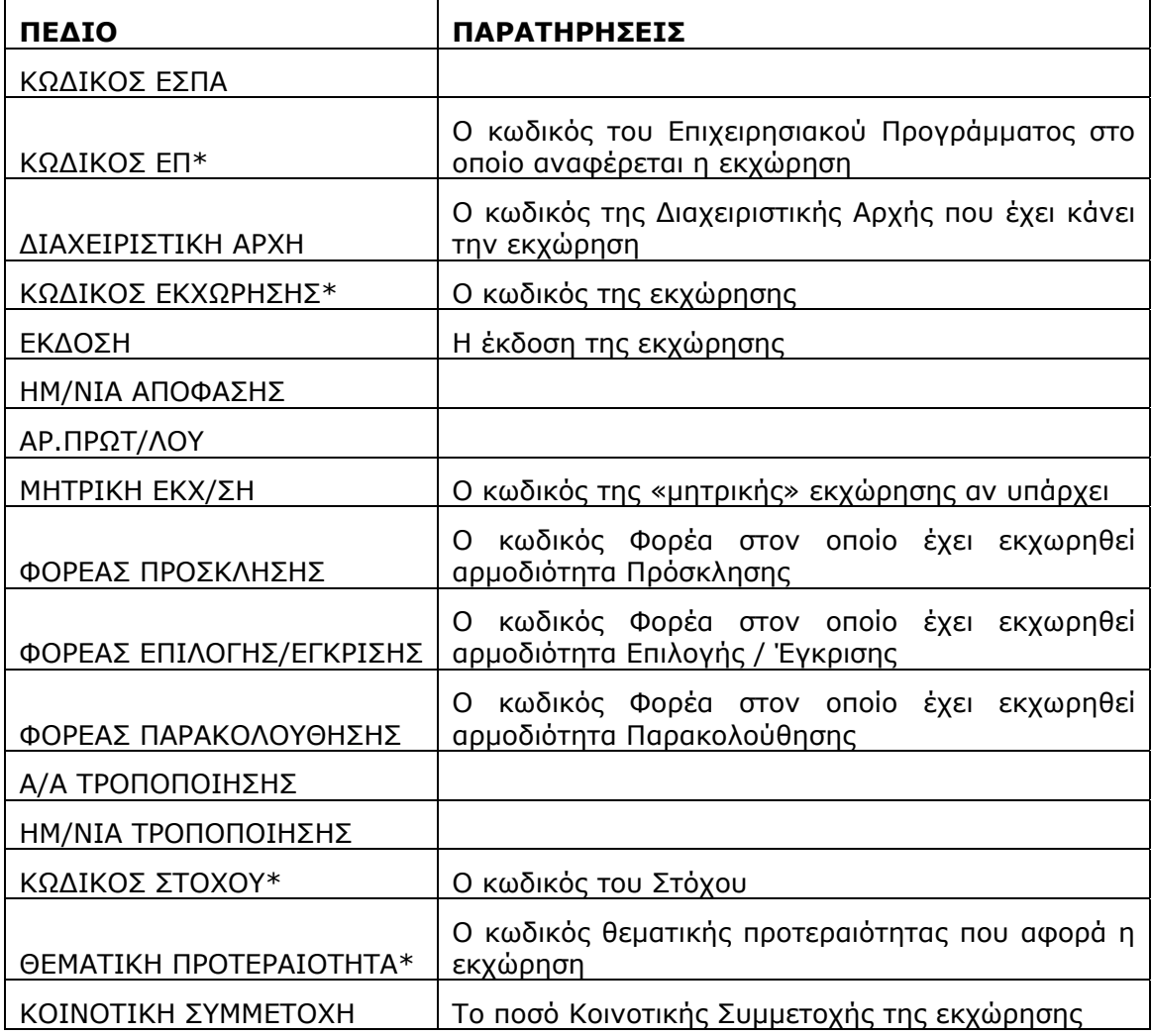

\*Ο συνδυασμός των παραπάνω πεδίων ορίζει μοναδικά κάθε γραμμή του αρχείου Excel που δημιουργείται.

**222 ΕΕΕΠΠΠΙΙΙΛΛΛΟΟΟΓΓΓΗΗΗ /// ΕΕΕΓΓΓΚΚΚΡΡΡΙΙΙΣΣΣΗΗΗ**

# **2.1 ΚΑΡΤΕΛΑ ΠΡΟΣΚΛΗΣΕΩΝ**

Ακολουθώντας τη διαδρομή: Επιλογή/Έγκριση → Αναφορές → Καρτέλα Προσκλήσεων. Εμφανίζεται η οθόνη «Καρτέλα Προσκλήσεων» (Εικόνα 2.1).

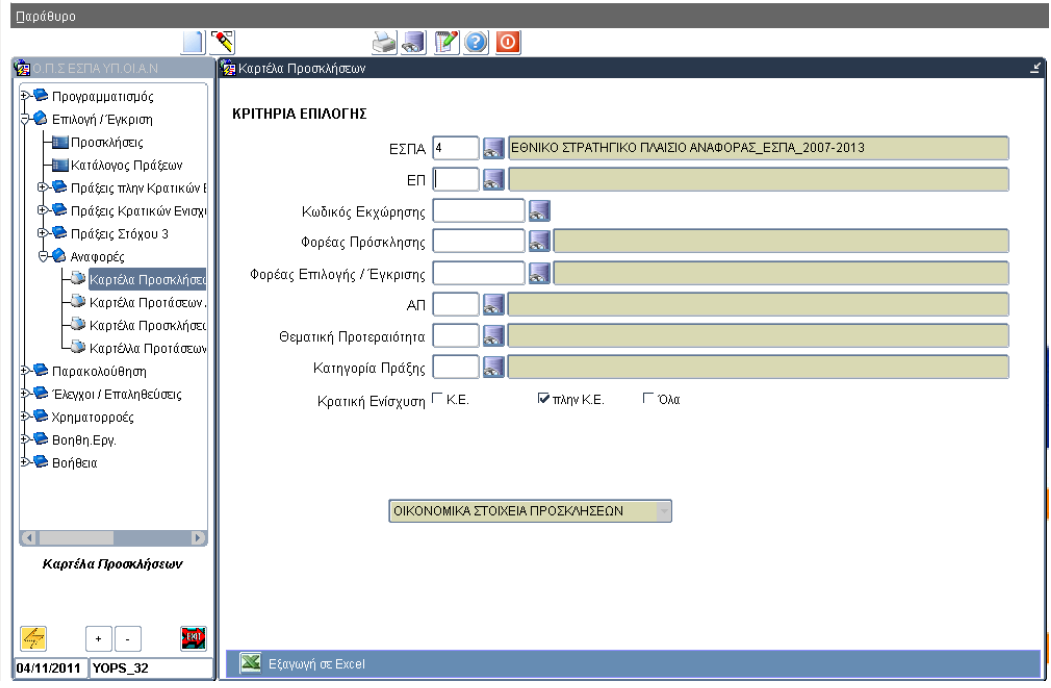

# **Εικόνα 2.1**

Η αναφορά «ΟΙΚΟΝΟΜΙΚΑ ΣΤΟΙΧΕΙΑ ΠΡΟΣΚΛΗΣΕΩΝ» παρουσιάζει & εξάγει σε αρχείο Excel λίστα με τις ελεγμένες προσκλήσεις.

# ΚΡΙΤΗΡΙΑ ΕΠΙΛΟΓΗΣ

ΕΣΠΑ ΚΩΔΙΚΟΣ

Υποχρεωτική επιλογή

- ΕΠ
- ΚΩΔΙΚΟΣ ΕΚΧΩΡΗΣΗΣ
	- o Πρέπει να έχει συμπληρωθεί το πεδίο ΕΠ
	- o Η λίστα επιλογής εμφανίζει τις Εκχωρήσεις που είναι σε ισχύ για το επιλεγμένο ΕΠ
	- o Με την επιλογή συμπληρώνονται τα πεδία Φορέας Πρόσκλησης, Φορέας Επιλογής/Έγκρισης.
- ΦΟΡΕΑΣ ΠΡΟΣΚΛΗΣΗΣ

Η σχετική λίστα τιμών εμφανίζει τους φορείς που έχουν δηλωθεί ως Ενδιάμεσοι Φορείς Διαχείρισης.

# ΦΟΡΕΑΣ ΕΠΙΛΟΓΗΣ ΕΓΚΡΙΣΗΣ

Η σχετική λίστα τιμών εμφανίζει τους φορείς που έχουν δηλωθεί ως Ενδιάμεσοι Φορείς Διαχείρισης.

- ΑΞΟΝΑΣ ΠΡΟΤΕΡΑΙΟΤΗΤΑΣ
	- o Πρέπει να έχει συμπληρωθεί το πεδίο ΕΠ.
	- o Η λίστα τιμών εμφανίζει τους Άξονες Προτεραιότητας του επιλεγμένου ΕΠ.
- ΘΕΜΑΤΙΚΗ ΠΡΟΤΕΡΑΙΟΤΗΤΑ

Η λίστα επιλογής εμφανίζει τις αντίστοιχες τιμές από τα κωδικοποιημένα στοιχεία του πυρήνα.

ΚΑΤΗΓΟΡΙΑ ΠΡΑΞΗΣ ΚΩΔΙΚΟΣ

Η λίστα επιλογής εμφανίζει τις αντίστοιχες τιμές από τα κωδικοποιημένα στοιχεία του πυρήνα.

ΚΡΑΤΙΚΗ ΕΝΙΣΧΥΣΗ

Οι χρήστες μπορούν να επιλέξουν αν θα εμφανιστούν οι προσκλήσεις, που αφορούν μόνο πράξεις Κρατικών Ενισχύσεων (αιτήσεις επενδυτικών σχεδίων), μόνο πράξεις πλην Κρατικών Ενισχύσεων ή όλες τις πράξεις.

# ΑΠΟΤΕΛΕΣΜΑΤΑ ΑΝΑΦΟΡΑΣ «ΟΙΚΟΝΟΜΙΚΑ ΣΤΟΙΧΕΙΑ ΠΡΟΣΚΛΗΣΕΩΝ»

Η αναφορά δημιουργεί αρχείο Excel με τα στοιχεία των ελεγμένων προσκλήσεων. Συγκεκριμένα τα πεδία που εξάγονται στο αρχείο Excel είναι:

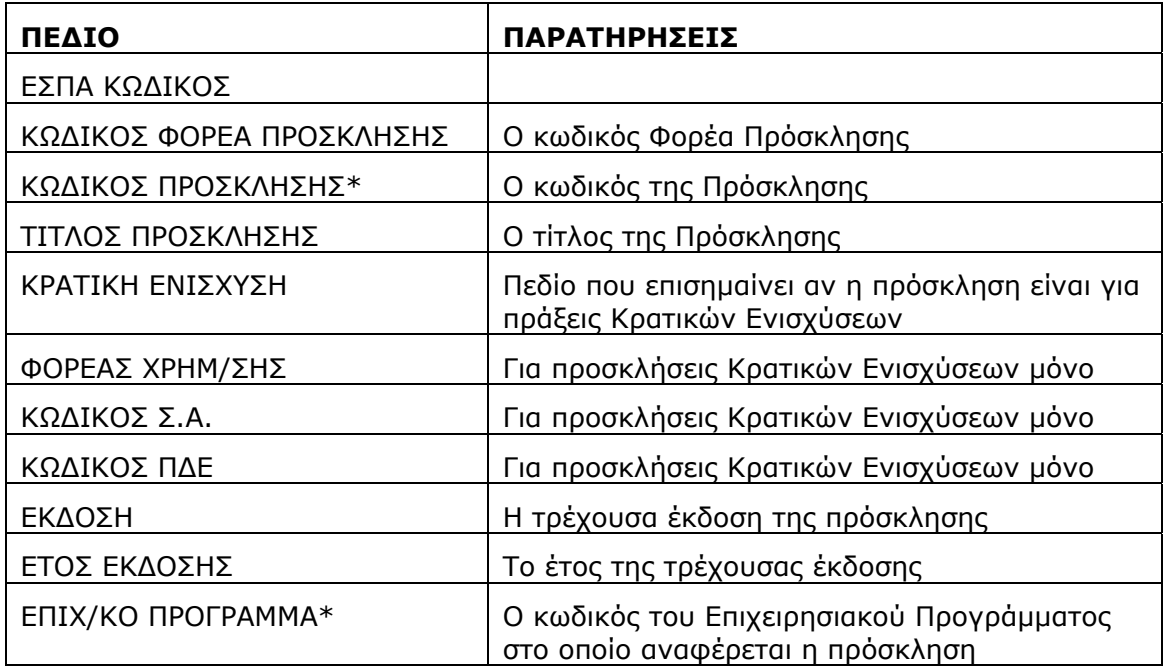

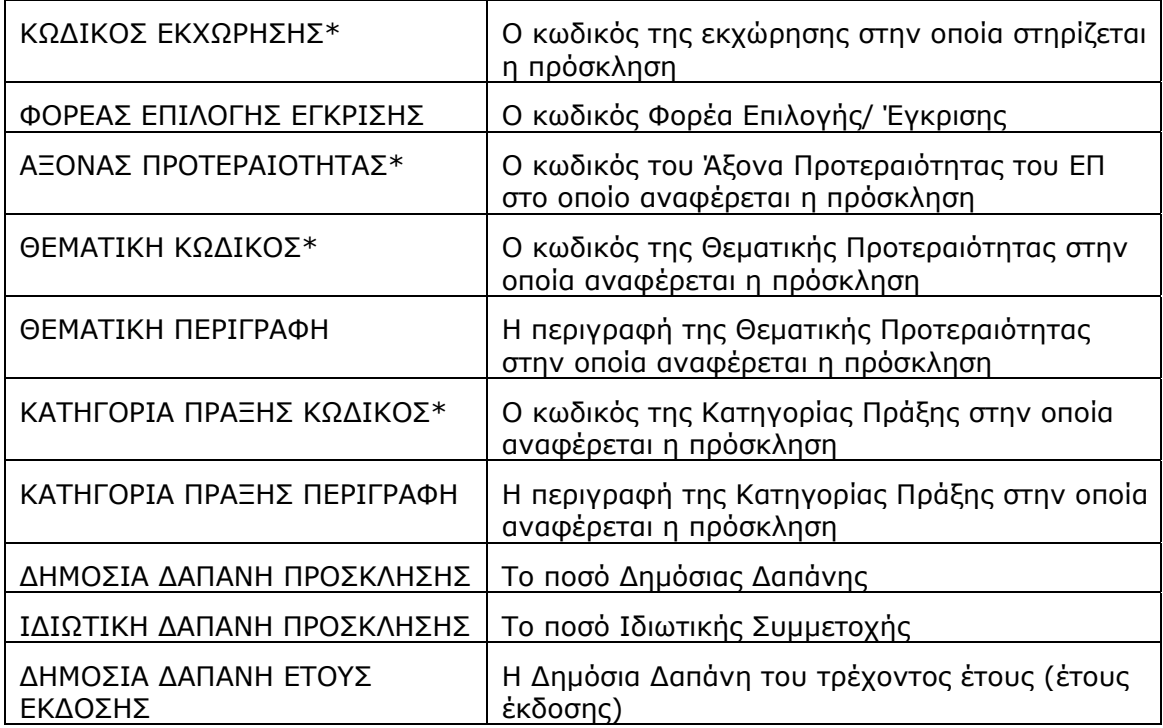

\*Ο συνδυασμός των παραπάνω πεδίων ορίζει μοναδικά κάθε γραμμή του αρχείου Excel που δημιουργείται.

## **2.2 ΚΑΡΤΕΛΑ ΠΡΟΤΑΣΕΩΝ / ΠΡΑΞΕΩΝ**

Ακολουθώντας τη διαδρομή: Επιλογή/Έγκριση  $\rightarrow$  Αναφορές  $\rightarrow$  Καρτέλα Προτάσεων/ Πράξεων εμφανίζεται η οθόνη «Καρτέλα Προτάσεων / Πράξεων» (Εικόνα 2.2).

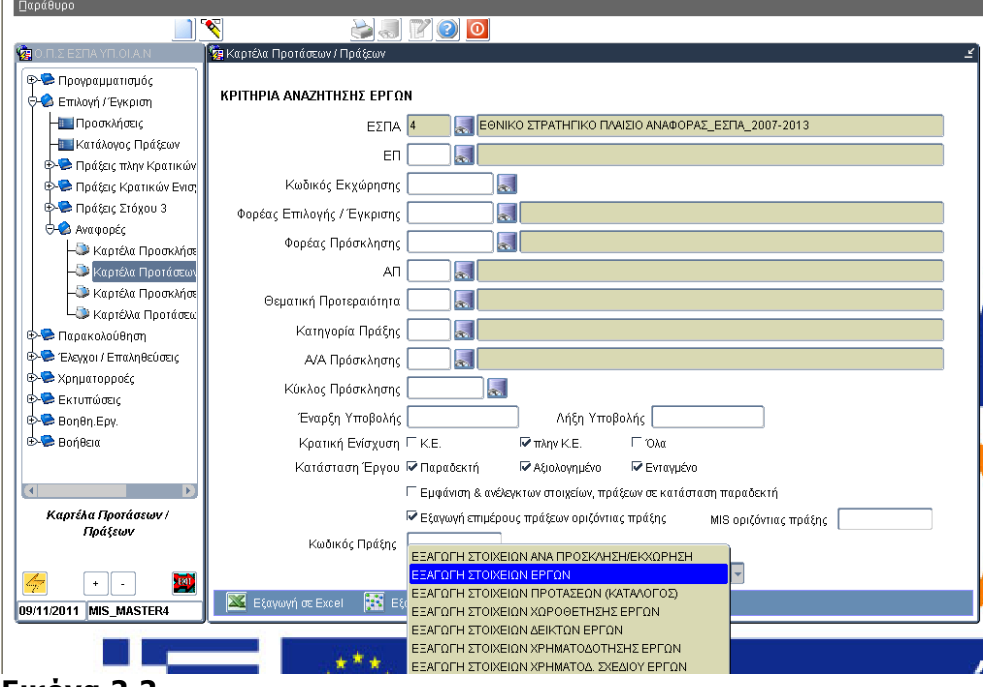

**Εικόνα 2.2** 

Κάθε αναφορά (μέσω της αναδυόμενης λίστας) παρουσιάζει & εξάγει σε αρχείο (Excel ή ASCII/tab-delimited) λίστα με τα στοιχεία των πράξεων από τον Κατάλογο και το Τεχνικό Δελτίο.

- Η αναφορά «ΕΞΑΓΩΓΗ ΣΤΟΙΧΕΙΩΝ ΕΡΓΩΝ» εμφανίζει και εξάγει στοιχεία από το Τεχνικό Δελτίο Πράξεων.
- Η αναφορά «ΕΞΑΓΩΓΗ ΣΤΟΙΧΕΙΩΝ ΠΡΟΤΑΣΕΩΝ (ΚΑΤΑΛΟΓΟΣ)» εμφανίζει και εξάγει στοιχεία από τον Κατάλογο Πράξεων.
- Η αναφορά «ΕΞΑΓΩΓΗ ΣΤΟΙΧΕΙΩΝ ΑΝΑ ΠΡΟΣΚΛΗΣΗ / ΕΚΧΩΡΗΣΗ» εμφανίζει συγκεντρωτικά στοιχεία από το ΤΔΠ για τα έργα ανά Πρόσκληση / Εκχώρηση.
- Η αναφορά «ΕΞΑΓΩΓΗ ΣΤΟΙΧΕΙΩΝ ΧΩΡΟΘΕΤΗΣΗΣ ΕΡΓΩΝ» εξάγει τα στοιχεία χωροθέτησης των πράξεων από το ΤΔΠ.
- Η αναφορά «ΕΞΑΓΩΓΗ ΣΤΟΙΧΕΙΩΝ ΔΕΙΚΤΩΝ ΕΡΓΩΝ» εξάγει στοιχεία για τους δείκτες από το ΤΔΠ.
- Η αναφορά «ΕΞΑΓΩΓΗ ΣΤΟΙΧΕΙΩΝ ΧΡΗΜΑΤΟΔΟΤΗΣΗΣ ΕΡΓΩΝ» εξάγει στοιχεία χρηματοδότησης από το ΟΠΣ\_ΠΔΕ για τα έργα πλην κρατικών ενισχύσεων για το τελευταίο έτος χρηματοδότησης. Για τα έργα κρατικών ενισχύσεων, τα στοιχεία κωδικός ΣΑΕ και ενάριθμος ΠΔΕ εξάγονται από την αναφορά «Οικονομικών

Στοιχείων Προσκλήσεων» στην οθόνη «Επιλογή / Έγκριση → Αναφορές → Καρτέλα Προσκλήσεων».

 Η αναφορά «Εξαγωγή Στοιχείων Χρηματοδ. Σχεδίου Έργων» εξάγει το χρηματοδοτικό σχέδιο από το ισχύον ΤΔΠ των έργων που ικανοποιούν τα κριτήρια.

*Η αναφορά παρέχει την δυνατότητα εξαγωγής (άνοιγμα ή/και αποθήκευση) των στοιχείων είτε σε μορφή αρχείου Excel,* 

#### Εξαγωγή σε Excel

*είτε σε μορφή αρχείου ASCII/tab-Delimited.* 

#### Εξαγωγή σε Delimited

*H εξαγωγή των στοιχείων σε μορφή Delimited συνιστάται για αναφορές με μεγάλο αριθμό γραμμών αποτελεσμάτων (records) π.χ. για μεγάλες λίστες έργων Κρατικών Ενισχύσεων.* 

*Μετά την αποθήκευση του Delimited αρχείου (αποθήκευση του αρχείου ως .txt) υπάρχει η δυνατότητα να ανοίξει το αποθηκευμένο αρχείο απευθείας με Excel, απλά κάνοντας δεξί κλικ στο αρχείο και επιλέγοντας 'Άνοιγμα με…' Excel.* 

#### ΚΡΙΤΗΡΙΑ ΕΠΙΛΟΓΗΣ

ΕΣΠΑ ΚΩΔΙΚΟΣ

Υποχρεωτική επιλογή

- ΕΠ
- ΚΩΔΙΚΟΣ ΕΚΧΩΡΗΣΗΣ
	- o Πρέπει να έχει συμπληρωθεί το πεδίο ΕΠ
	- o Η λίστα επιλογής εμφανίζει τις Εκχωρήσεις που είναι σε ισχύ για το επιλεγμένο ΕΠ
	- o Με την επιλογή συμπληρώνονται τα πεδία Φορέας Πρόσκλησης, Φορέας Επιλογής / Έγκρισης.
- ΦΟΡΕΑΣ ΠΡΟΣΚΛΗΣΗΣ

Η σχετική λίστα τιμών εμφανίζει τους φορείς που έχουν δηλωθεί ως Ενδιάμεσοι Φορείς Διαχείρισης

ΦΟΡΕΑΣ ΕΠΙΛΟΓΗΣ ΕΓΚΡΙΣΗΣ

Η σχετική λίστα τιμών εμφανίζει τους φορείς που έχουν δηλωθεί ως Ενδιάμεσοι Φορείς Διαχείρισης

- ΑΞΟΝΑΣ ΠΡΟΤΕΡΑΙΟΤΗΤΑΣ
	- o Πρέπει να έχει συμπληρωθεί το πεδίο ΕΠ
	- o Η λίστα τιμών εμφανίζει τους Άξονες Προτεραιότητας του επιλεγμένου ΕΠ
- ΘΕΜΑΤΙΚΗ ΠΡΟΤΕΡΑΙΟΤΗΤΑ

Το συγκεκριμένο κριτήριο δεν λειτουργεί με την επιλογή «ΕΞΑΓΩΓΗ ΣΤΟΙΧΕΙΩΝ ΠΡΟΤΑΣΕΩΝ (ΚΑΤΑΛΟΓΟΣ)» & «ΕΞΑΓΩΓΗ ΣΤΟΙΧΕΙΩΝ ΧΡΗΜΑΤΟΔΟΤΗΣΗΣ ΕΡΓΩΝ». Η λίστα επιλογής εμφανίζει τις αντίστοιχες τιμές από τα κωδικοποιημένα στοιχεία του πυρήνα.

ΚΑΤΗΓΟΡΙΑ ΠΡΑΞΗΣ ΚΩΔΙΚΟΣ

Το συγκεκριμένο κριτήριο δεν λειτουργεί με την επιλογή «ΕΞΑΓΩΓΗ ΣΤΟΙΧΕΙΩΝ ΠΡΟΤΑΣΕΩΝ (ΚΑΤΑΛΟΓΟΣ)» & «ΕΞΑΓΩΓΗ ΣΤΟΙΧΕΙΩΝ ΧΡΗΜΑΤΟΔΟΤΗΣΗΣ ΕΡΓΩΝ». Η λίστα επιλογής εμφανίζει τις αντίστοιχες τιμές από τα κωδικοποιημένα στοιχεία του πυρήνα

- Α/Α ΠΡΟΣΚΛΗΣΗΣ
	- o Προαπαιτούμενη η συμπλήρωση του πεδίου Φορέα Πρόσκλησης
	- o Η λίστα επιλογής εμφανίζει τις προσκλήσεις του επιλεγμένου Φορέα Πρόσκλησης
- ΚΥΚΛΟΣ ΠΡΟΣΚΛΗΣΗΣ
	- o Πρέπει να έχουν συμπληρωθεί τα πεδίο Φορέας Πρόσκλησης και ΑΑ Πρόσκλησης
	- o Η λίστα επιλογής εμφανίζει τους κύκλους της επιλεγμένης πρόσκλησης
	- o Με την επιλογή του Κύκλου Πρόσκλησης συμπληρώνονται αυτόματα οι ημερομηνίες έναρξης και λήξης υποβολής. Ο χρήστης έχει τη δυνατότητα να τροποποιήσει τις ημερομηνίες. Η αναζήτηση των έργων λαμβάνει υπόψη τις νέες ημερομηνίες. Το έργο εμφανίζεται όταν η Ημερομηνία Υποβολής στη Δ.Α του ΚΑΤΑΛΟΓΟΥ ΠΡΑΞΕΩΝ είναι μεταξύ των συμπληρωμένων Ημερομηνιών Έναρξης / λήξης Υποβολής.
- ΚΡΑΤΙΚΗ ΕΝΙΣΧΥΣΗ

Οι χρήστες μπορούν να επιλέξουν αν θα εμφανιστούν μόνο πράξεις Κρατικών Ενισχύσεων (αιτήσεις επενδυτικών σχεδίων), μόνο πράξεις πλην Κρατικών Ενισχύσεων ή όλες οι πράξεις. Για την αναφορά «ΕΞΑΓΩΓΗ ΣΤΟΙΧΕΙΩΝ ΧΡΗΜΑΤΟΔΟΤΗΣΗΣ ΕΡΓΩΝ» πρέπει να είναι επιλεγμένο το «πλην Κ.Ε.»

ΚΑΤΑΣΤΑΣΗ ΕΡΓΟΥ

Το συγκεκριμένο κριτήριο δεν λειτουργεί με την επιλογή «ΕΞΑΓΩΓΗ ΣΤΟΙΧΕΙΩΝ ΠΡΟΤΑΣΕΩΝ (ΚΑΤΑΛΟΓΟΣ)», ενώ είναι υποχρεωτικό για την αναφορά «ΕΞΑΓΩΓΗ ΣΤΟΙΧΕΙΩΝ ΕΡΓΩΝ».

- o Υπάρχει η δυνατότητα πολλαπλής επιλογής.
- o Εμφανίζονται τα έργα στην τρέχουσα κατάστασή τους.
- o Πράξεις με ελεγμένο ΦΑΠ (Φύλλο Αξιολόγησης Πράξης) επομένως και με ελεγμένο ΤΔΠ, θεωρούνται Αξιολογημένες. Πράξεις με ελεγμένο Κατάλογο θεωρούνται σε Κατάσταση Παραδεκτή.
- Εμφάνιση & ανέλεγκτων στοιχείων, πράξεων σε κατάσταση παραδεκτή

Η συγκεκριμένη επιλογή δεν λειτουργεί με την επιλογή «ΕΞΑΓΩΓΗ ΣΤΟΙΧΕΙΩΝ ΠΡΟΤΑΣΕΩΝ (ΚΑΤΑΛΟΓΟΣ)». Κανονικά εμφανίζονται μόνο τα έργα σε κατάσταση παραδεκτή (ελεγμένος Κατάλογος) με ελεγμένο ΤΔΠ. Αν τσεκαριστεί η προαναφερθείσα επιλογή, τότε στο εξαγόμενο αρχείο εμφανίζονται και τα έργα που είναι σε κατάσταση παραδεκτή αλλά δεν έχουν ελεγμένο ΤΔΠ.

Εξαγωγή επιμέρους πράξεων οριζόντιας πράξης

Η συγκεκριμένη επιλογή εμφανίζει στοιχεία για τις επιμέρους πράξεις των οριζόντιων πράξεων. Όταν ζητούνται οι επιμέρους πράξεις δεν εξάγονται στοιχεία για τις οριζόντιες πράξεις. Οι υπόλοιπες πράξεις (οι μη οριζόντιες και οι μη επιμέρους) εμφανίζονται πάντα, ανεξάρτητα από την επιλογή του χρήστη στο συγκεκριμένο κριτήριο.

Αν ο χρήστης επιθυμεί να εξάγει στοιχεία μόνο για τις οριζόντιες πράξεις ενός ΕΠ, θα πρέπει στην επιλογή ΕΠ να επιλέξει το αντίστοιχο ΕΠ οριζόντιων πράξεων (π.χ. 'Π4 Ψηφιακή Σύγκλιση' ) και να απενεργοποιήσει την επιλογή 'Εξαγωγή επιμέρους πράξεων οριζόντιας πράξης'.

MIS οριζόντιας πράξης

Το συγκεκριμένο κριτήριο παρέχει τη δυνατότητα αναζήτησης στοιχείων για συγκριμένη οριζόντια πράξη. Αν ο χρήστης έχει ενεργοποιημένη την επιλογή 'Εξαγωγή επιμέρους πράξεων οριζόντιας πράξης' θα εξάγει τις επιμέρους πράξεις της επιλεγμένης οριζόντιας πράξης. Αν η παραπάνω επιλογή είναι απενεργοποιημένη θα εξαχθούν τα στοιχεία της οριζόντιας πράξης.

Κωδικός Πράξης

Κωδ. Περιφέρειας

Το συγκεκριμένο κριτήριο γίνεται ενεργό όταν επιλέγεται η αναφορά «Εξαγωγή Στοιχείων Χωροθέτησης Έργων».

Κωδ. Δείκτη

Το συγκεκριμένο κριτήριο γίνεται ενεργό όταν επιλέγεται η αναφορά «Εξαγωγή Στοιχείων Δεικτών Έργων».

Κωδ. Σ.Α

Το συγκεκριμένο κριτήριο γίνεται ενεργό όταν επιλέγεται η αναφορά «Εξαγωγή Στοιχείων Χρηματοδότησης Έργων».

Έτος

Το συγκεκριμένο κριτήριο γίνεται ενεργό όταν επιλέγεται η αναφορά «Εξαγωγή Στοιχείων Χρηματοδ. Σχεδίου Έργων».

# ΑΠΟΤΕΛΕΣΜΑΤΑ ΑΝΑΦΟΡΑΣ «ΕΞΑΓΩΓΗ ΣΤΟΙΧΕΙΩΝ ΕΡΓΩΝ»

o Η αναφορά δημιουργεί αρχείο Excel με τα στοιχεία των πράξεων. Τα στοιχεία των πράξεων λαμβάνονται από το ισχύον ΤΔΠ. Κάθε πράξη εμφανίζεται στην τρέχουσα κατάστασή της. Εμφανίζονται οι πράξεις με ελεγμένο ΤΔΠ εκτός και αν έχει τσεκαριστεί η επιλογή για 'εμφάνιση και ανέλεγκτων πράξεων σε κατάσταση παραδεκτή'. Στην περίπτωση που το έργο έχει πολλές κατηγορίες πράξης ή πολλές θεματικές προτεραιότητες τότε εμφανίζεται τόσες φορές όσες και ο συνδυασμός αυτών. Συγκεκριμένα τα πεδία που εξάγονται στο αρχείο Excel είναι:

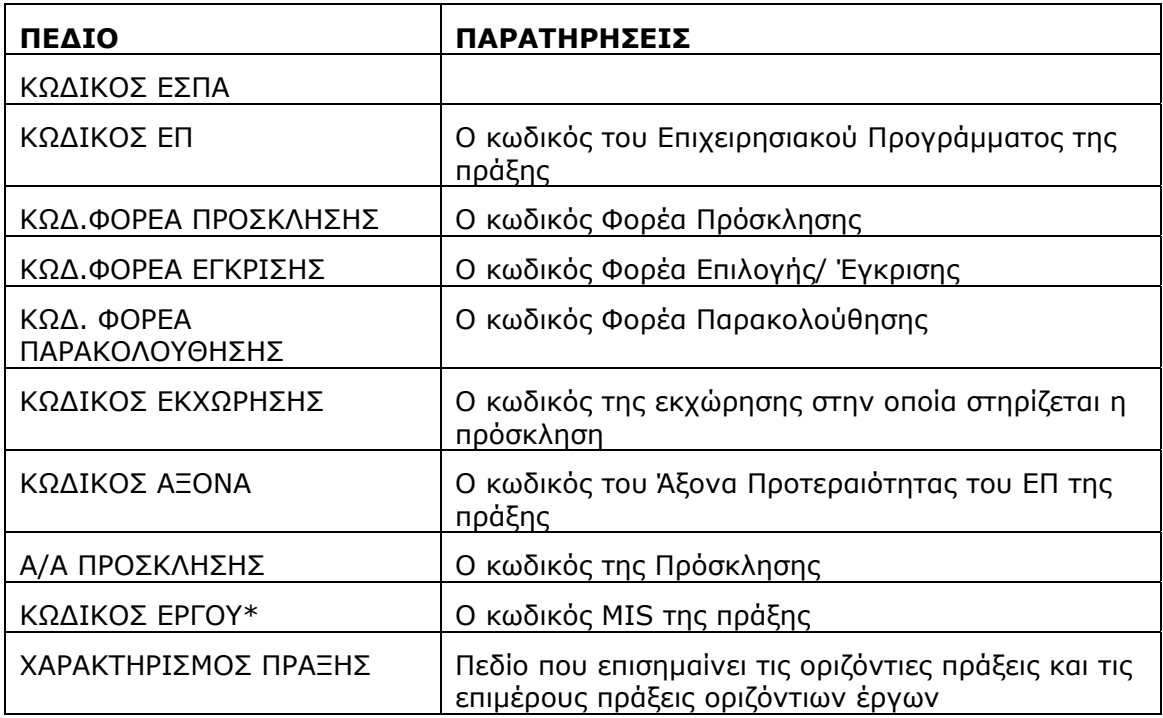

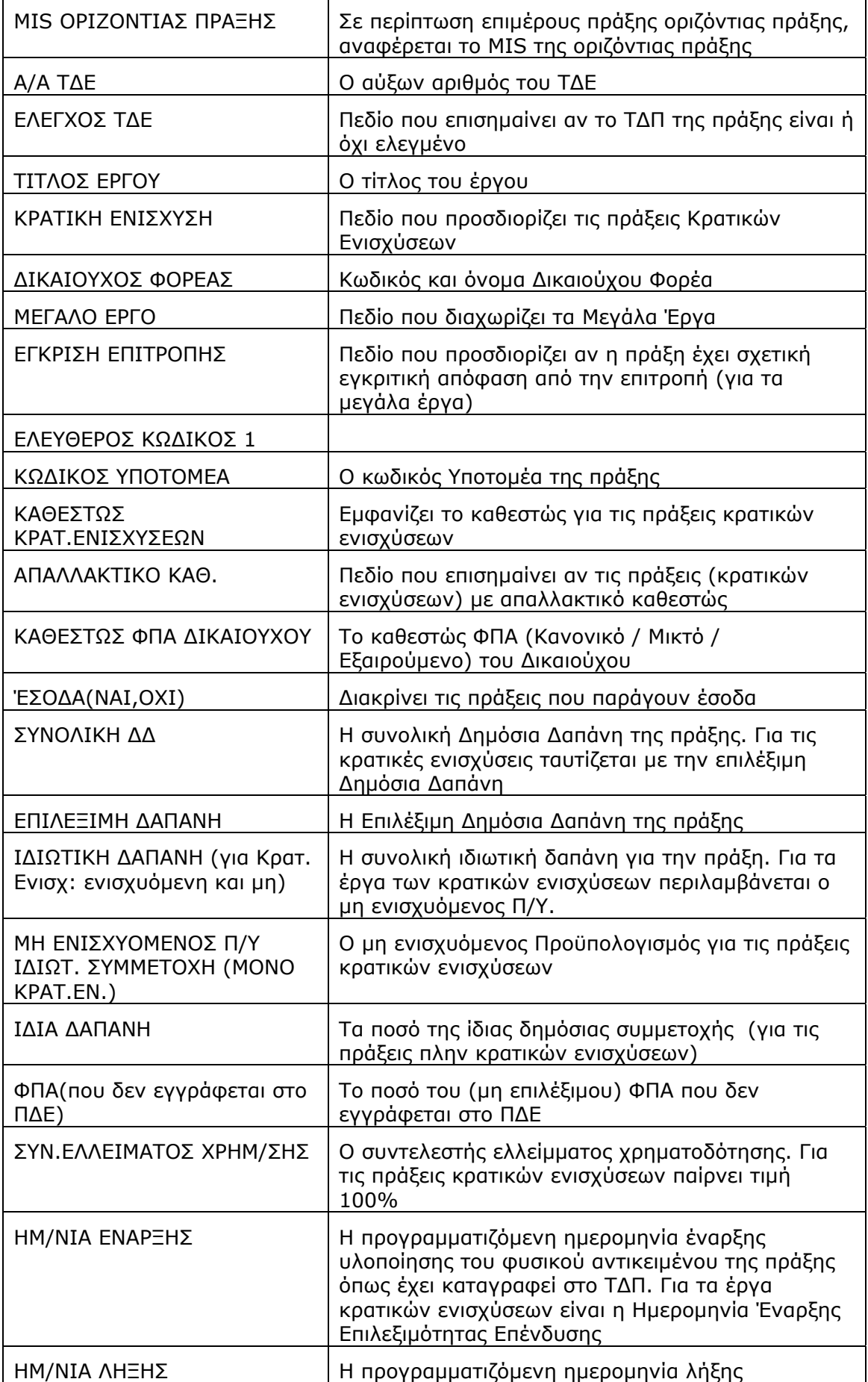

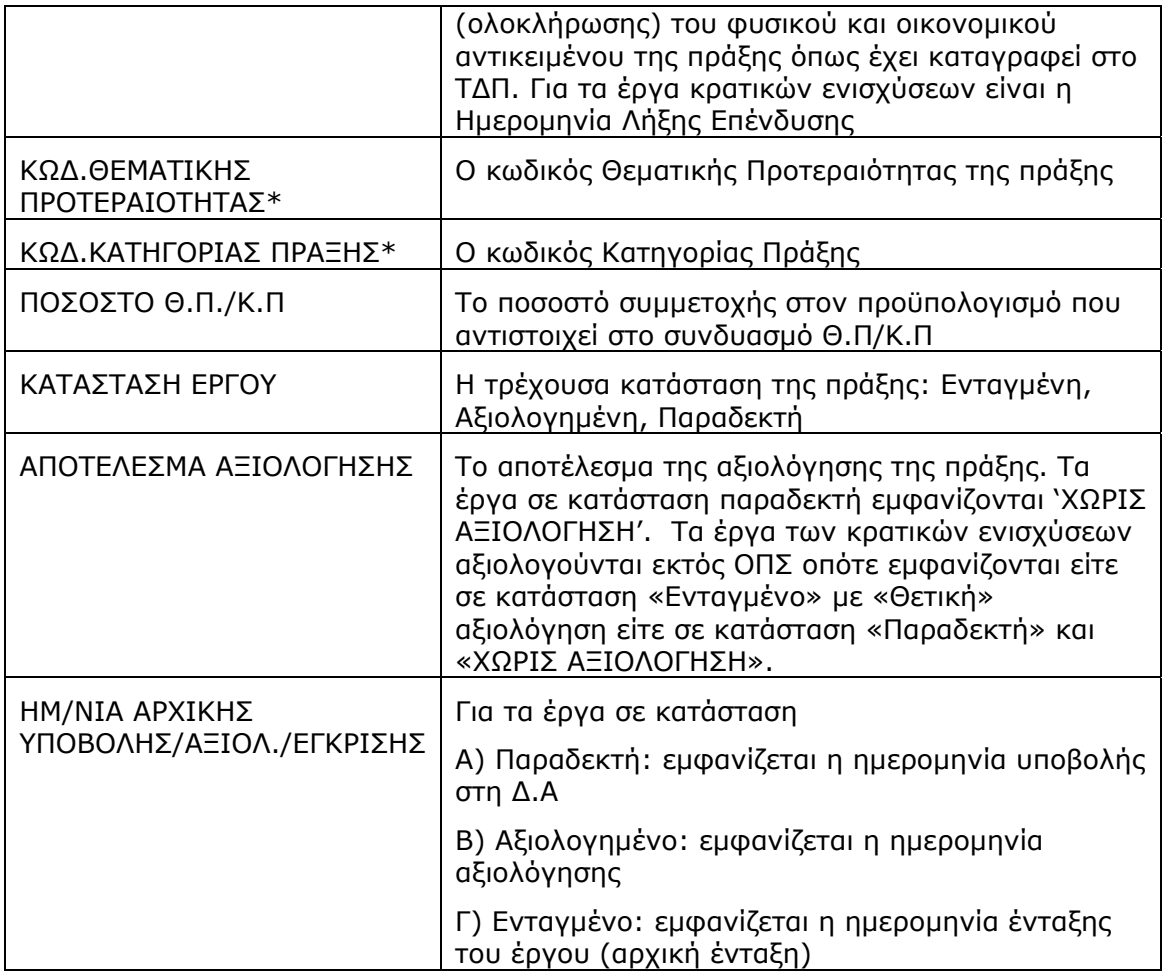

\*Ο συνδυασμός των παραπάνω πεδίων ορίζει μοναδικά κάθε γραμμή του αρχείου Excel που δημιουργείται.

# ΑΠΟΤΕΛΕΣΜΑΤΑ ΑΝΑΦΟΡΑΣ «ΕΞΑΓΩΓΗ ΣΤΟΙΧΕΙΩΝ ΑΝΑ ΠΡΟΣΚΛΗΣΗ/ΕΚΧΩΡΗΣΗ»

o Η αναφορά δημιουργεί αρχείο Excel με συγκεντρωτικά στοιχεία πράξεων ανά Πρόσκληση / Εκχώρηση. Τα στοιχεία των πράξεων λαμβάνονται από το ισχύον ΤΔΠ. Λαμβάνονται υπόψη οι πράξεις με ελεγμένο ΤΔΠ εκτός και αν έχει τσεκαριστεί η επιλογή για 'εμφάνιση και ανέλεγκτων πράξεων σε κατάσταση παραδεκτή'. Συγκεκριμένα τα πεδία που εξάγονται στο αρχείο Excel είναι:

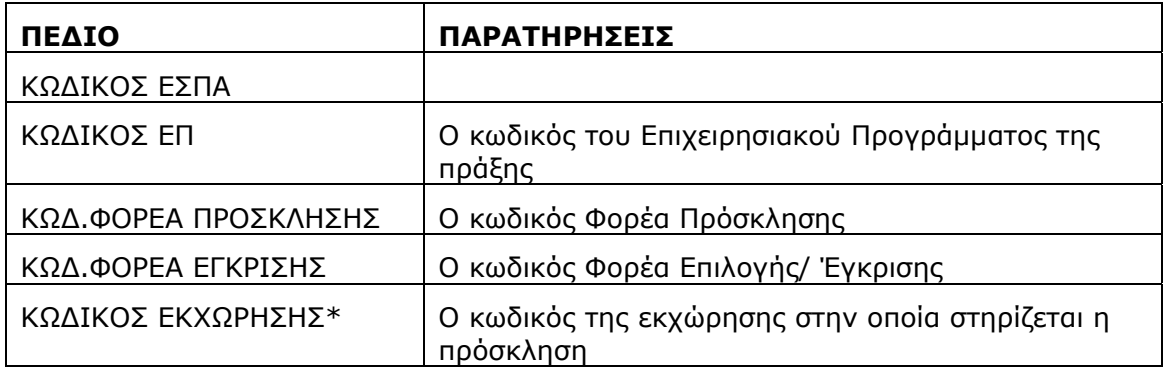

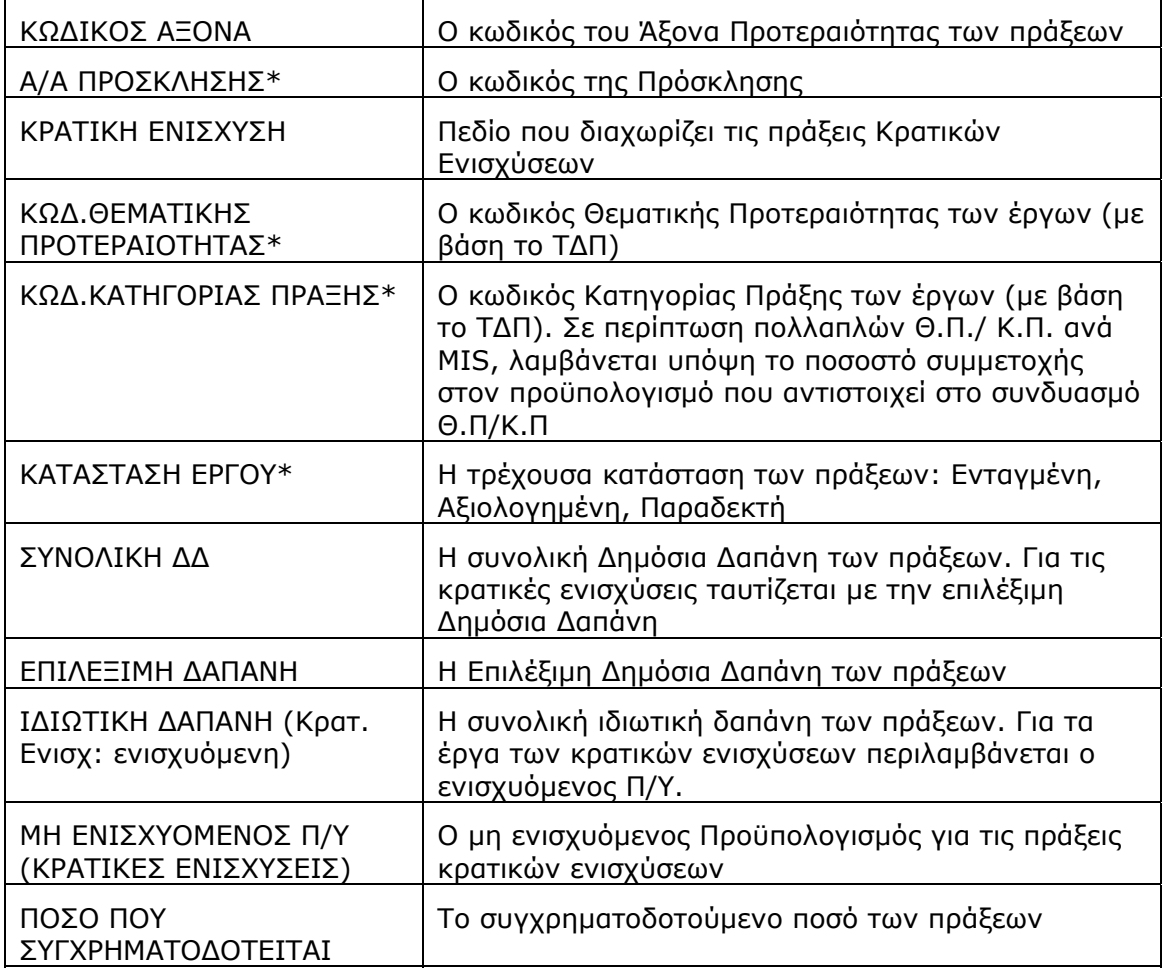

\*Ο συνδυασμός των παραπάνω πεδίων ορίζει μοναδικά κάθε γραμμή του αρχείου Excel που δημιουργείται.

# ΑΠΟΤΕΛΕΣΜΑΤΑ ΑΝΑΦΟΡΑΣ «ΕΞΑΓΩΓΗ ΣΤΟΙΧΕΙΩΝ ΠΡΟΤΑΣΕΩΝ (ΚΑΤΑΛΟΓΟΣ)»

o Η αναφορά δημιουργεί αρχείο Excel με τις πράξεις που ικανοποιούν τα κριτήρια αναζήτησης και στοιχεία από τον Κατάλογο Πράξεων. Περιλαμβάνει και τις πράξεις με μη ελεγμένο κατάλογο και τις απορριφθείσες προτάσεις.

Τα κριτήρια επιλογής:

- Θεματική Προτεραιότητα
- Κατηγορία Πράξης
- Κατάσταση Έργου

δεν λειτουργούν με τη συγκεκριμένη εκτύπωση.

Η επιλογή «Εμφάνιση & ανέλεγκτων στοιχείων, πράξεων σε κατάσταση παραδεκτή» δεν λαμβάνεται υπόψη.

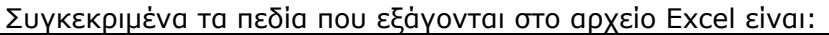

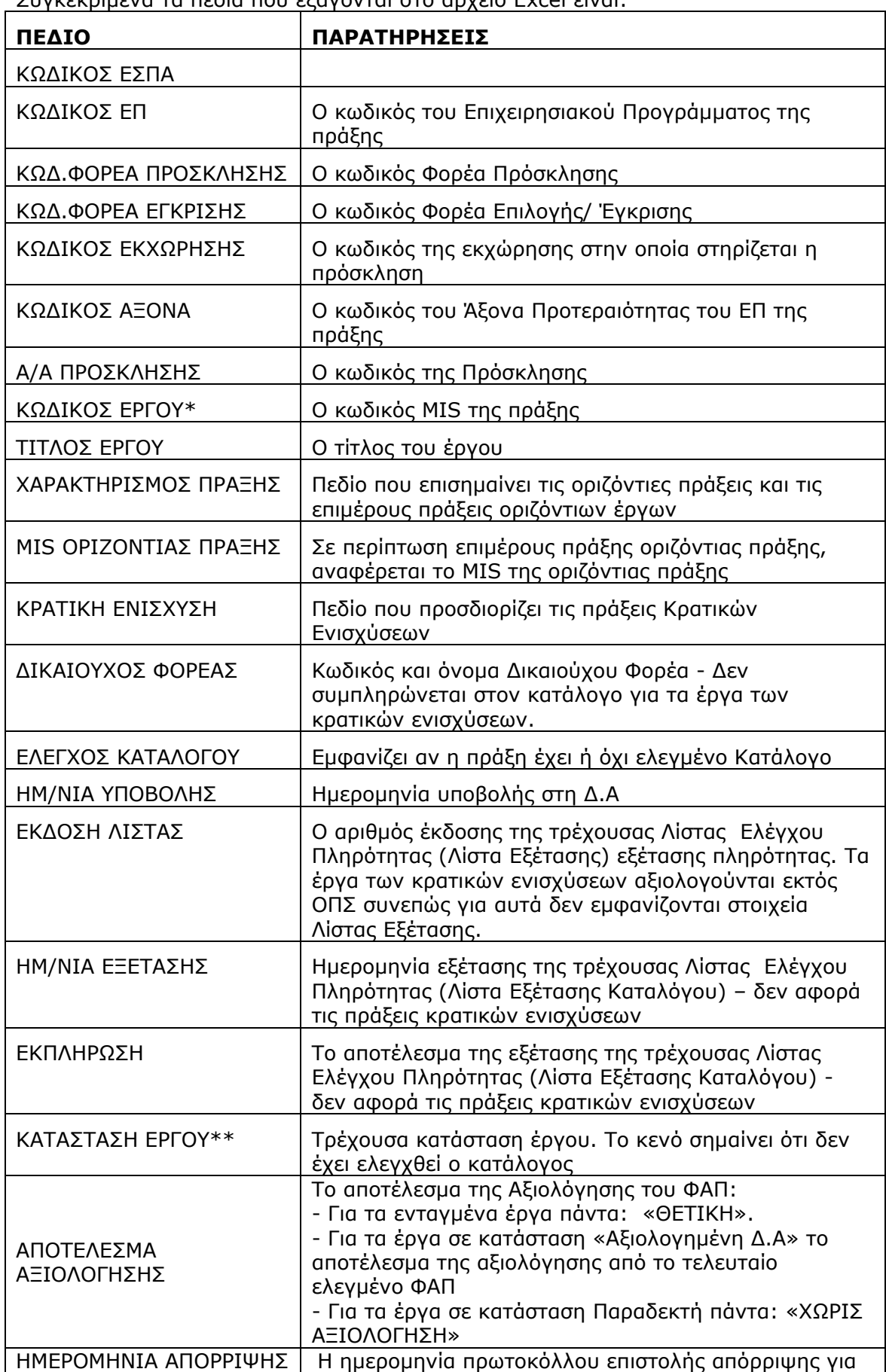

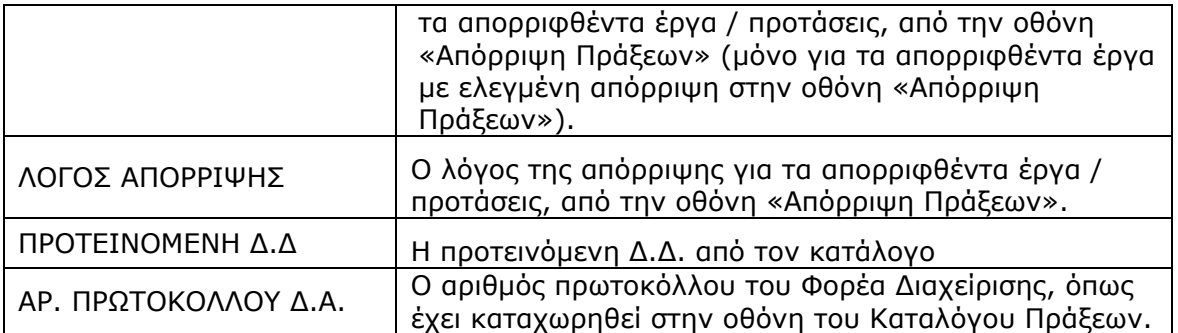

\*Ορίζει μοναδικά κάθε γραμμή του αρχείου Excel που δημιουργείται.

\*\* Για τα απορριφθέντα έργα στο Φ.Α.Π. η κατάσταση παραμένει ΑΞΙΟΛΟΓΗΜΕΝΗ μέχρι να ελεγχθεί η αντίστοιχη εγγραφή στην οθόνη απόρριψης (Επιλογή/Έγκριση Πράξεις πλην Κρατικών Ενισχύσεων Απόρριψη Πράξεων). Για τα απορριφθέντα έργα στον κατάλογο η κατάσταση από ΠΑΡΑΔΕΚΤΗ γίνεται αυτόματα ΑΠΟΡΡΙΦΘΕΙΣΑ.

# ΑΠΟΤΕΛΕΣΜΑΤΑ ΑΝΑΦΟΡΑΣ «ΕΞΑΓΩΓΗ ΣΤΟΙΧΕΙΩΝ ΧΩΡΟΘΕΤΗΣΗΣ ΕΡΓΩΝ»

o Η αναφορά δημιουργεί αρχείο Excel με τα στοιχεία χωροθέτησης των πράξεων από το ΤΔΠ.

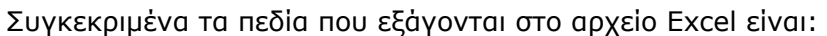

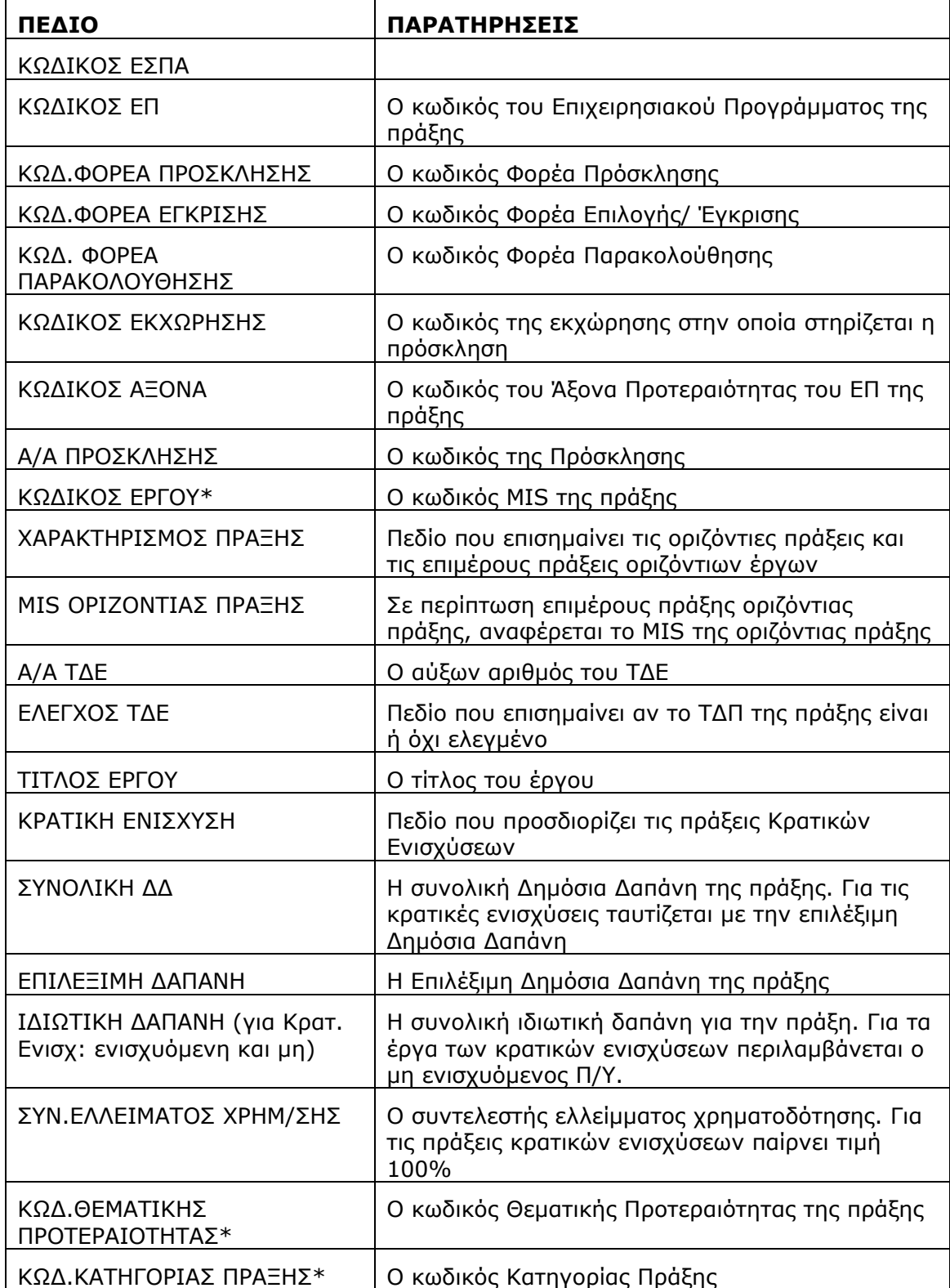
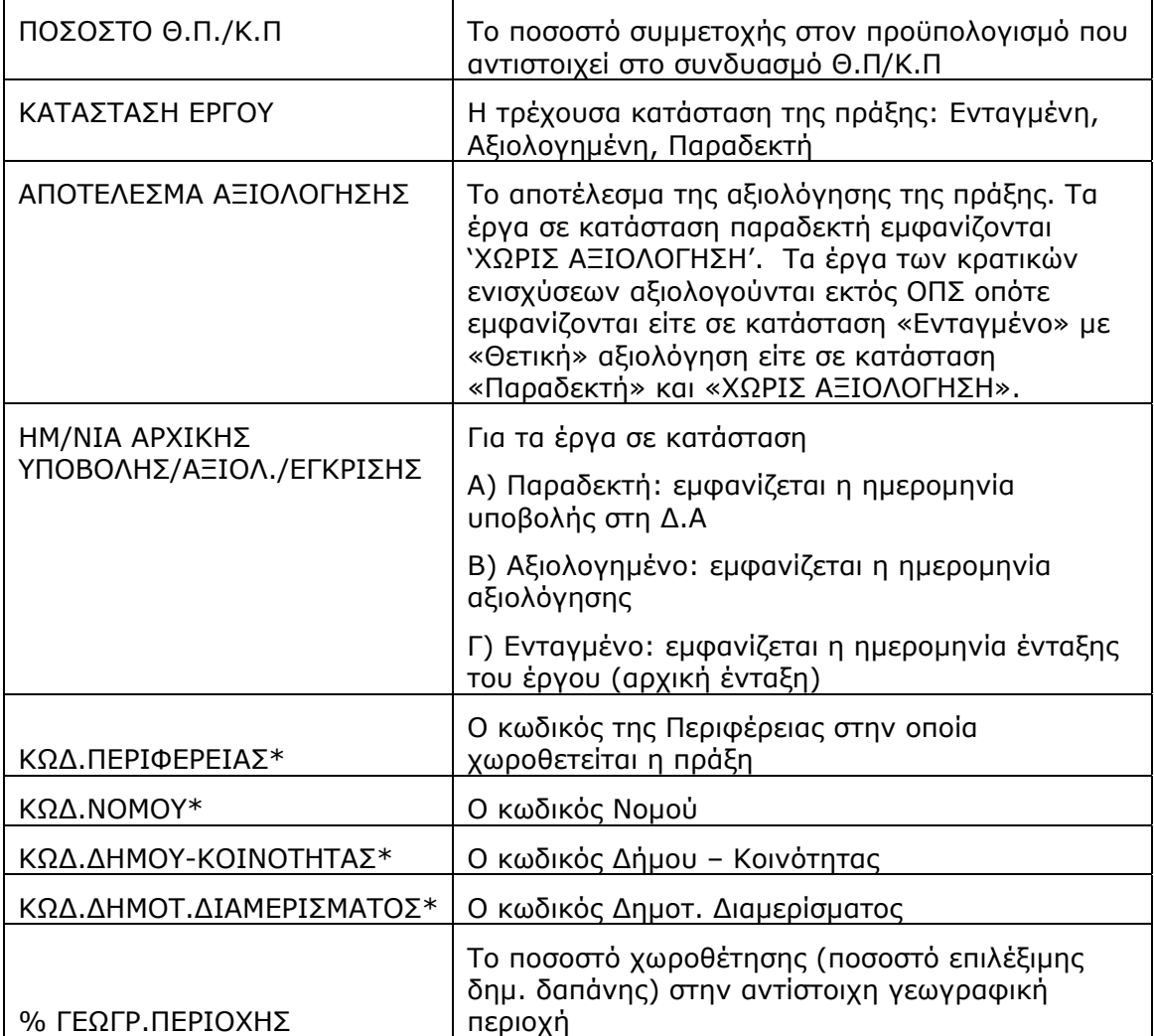

\*Ο συνδυασμός των παραπάνω πεδίων ορίζει μοναδικά κάθε γραμμή του αρχείου Excel που δημιουργείται.

Σημ: προκειμένου να αθροιστούν τα ποσά δημ. δαπάνης ανά θεματική προτεραιότητα ή γεωγραφική περιοχή, θα πρέπει πρώτα να πολλαπλασιαστούν με το συνδυασμό (γινόμενο) των αντίστοιχων ποσοστών καταμερισμού (% ΘΠ/ΚΠ, % ΓΕΩΓΡ.ΠΕΡΙΟΧΗΣ).

## ΑΠΟΤΕΛΕΣΜΑΤΑ ΑΝΑΦΟΡΑΣ «ΕΞΑΓΩΓΗ ΣΤΟΙΧΕΙΩΝ ΔΕΙΚΤΩΝ ΕΡΓΩΝ»

o Η αναφορά δημιουργεί αρχείο Excel με τους δείκτες των πράξεων από το ΤΔΠ.

Συγκεκριμένα τα πεδία που εξάγονται στο αρχείο Excel είναι:

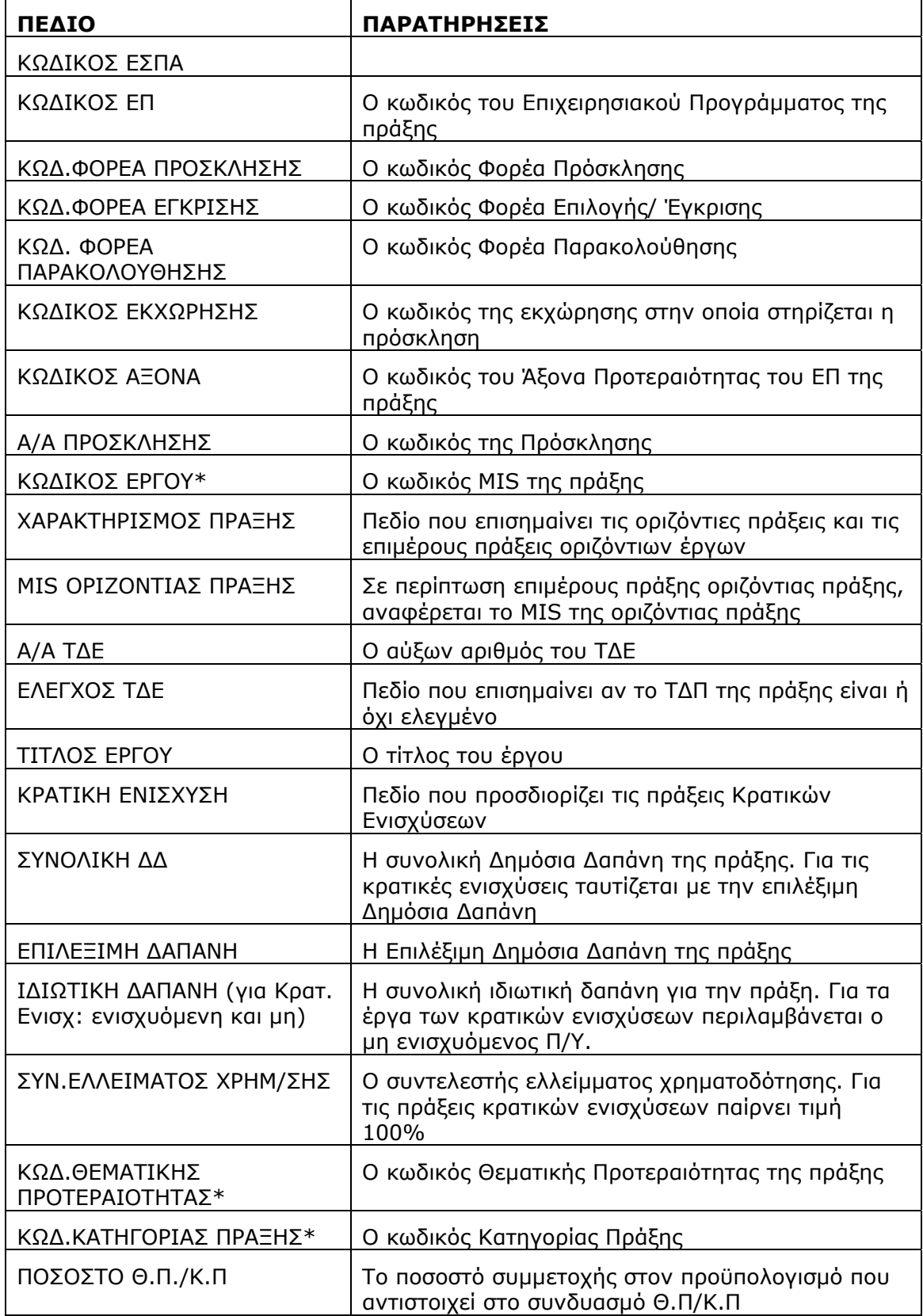

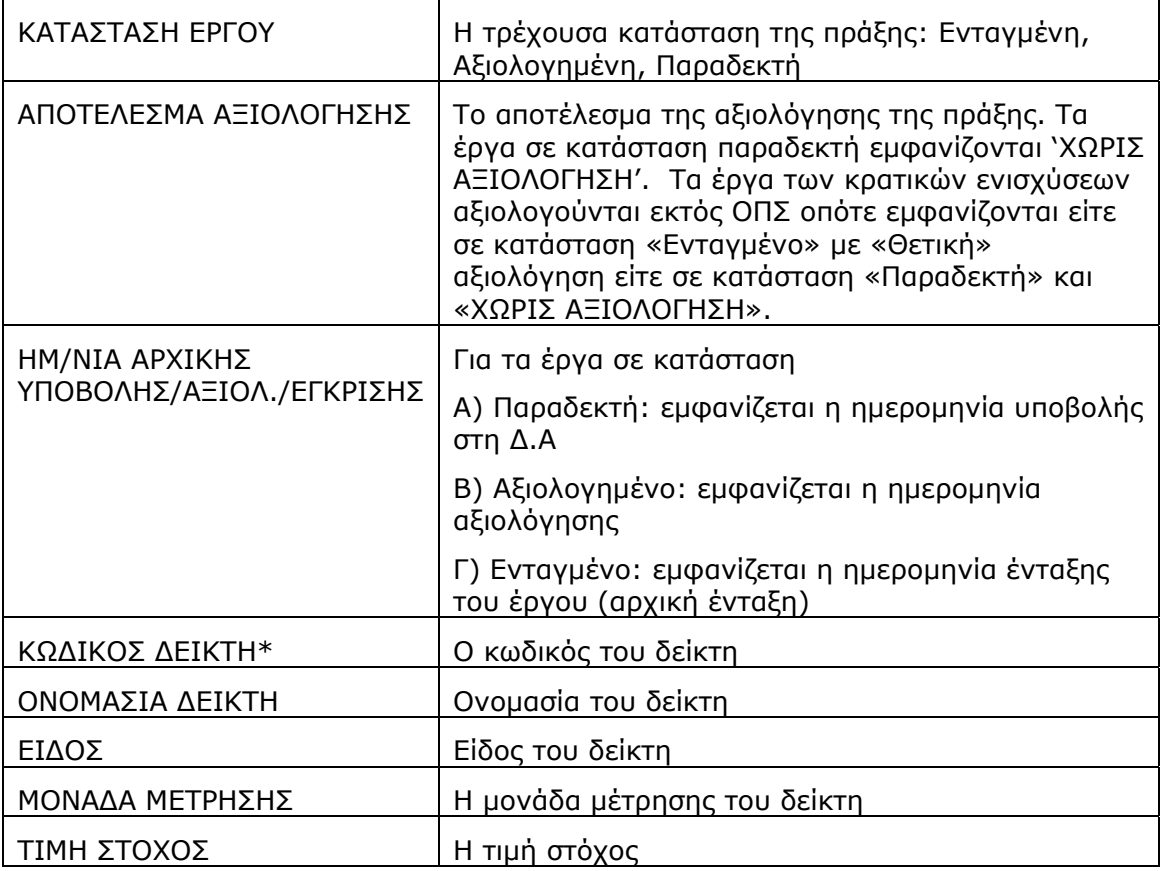

\*Ο συνδυασμός των παραπάνω πεδίων ορίζει μοναδικά κάθε γραμμή του αρχείου Excel που δημιουργείται.

## ΑΠΟΤΕΛΕΣΜΑΤΑ ΑΝΑΦΟΡΑΣ «ΕΞΑΓΩΓΗ ΣΤΟΙΧΕΙΩΝ ΧΡΗΜΑΤΟΔΟΤΗΣΗΣ ΕΡΓΩΝ»

- o Η αναφορά δημιουργεί αρχείο Excel/.txt στην οποία εμφανίζονται τα βασικά στοιχεία ταυτότητας του έργου, στοιχεία προϋπολογισμών από το ΤΔΠ καθώς και τα στοιχεία χρηματοδότησης από το ΟΠΣ\_ΠΔΕ για τα έργα πλην κρατικών ενισχύσεων και για το τελευταίο έτος χρηματοδότησης.
- o Εμφανίζονται όλα τα έργα που ικανοποιούν τα κριτήρια επιλογής της φόρμας ανεξάρτητα αν έχουν ενάριθμο έργου ή όχι.
- o Η αναφορά δεν λειτουργεί με τα παρακάτω κριτήρια αναζήτησης:
	- Θεματική Προτεραιότητα
	- Κατηγορία Πράξης
	- Έργα κρατικών ενισχύσεων

Επιλέγοντας κάποιο από τα παραπάνω κριτήρια εμφανίζεται το μήνυμα της εικόνας 2.3.

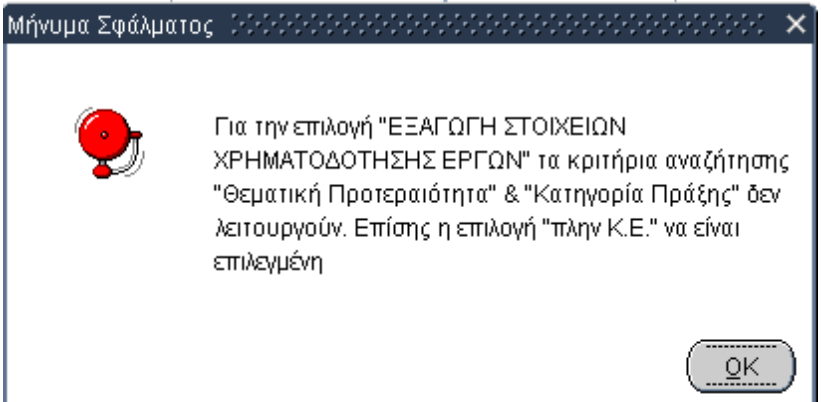

#### **Εικόνα 2.3**

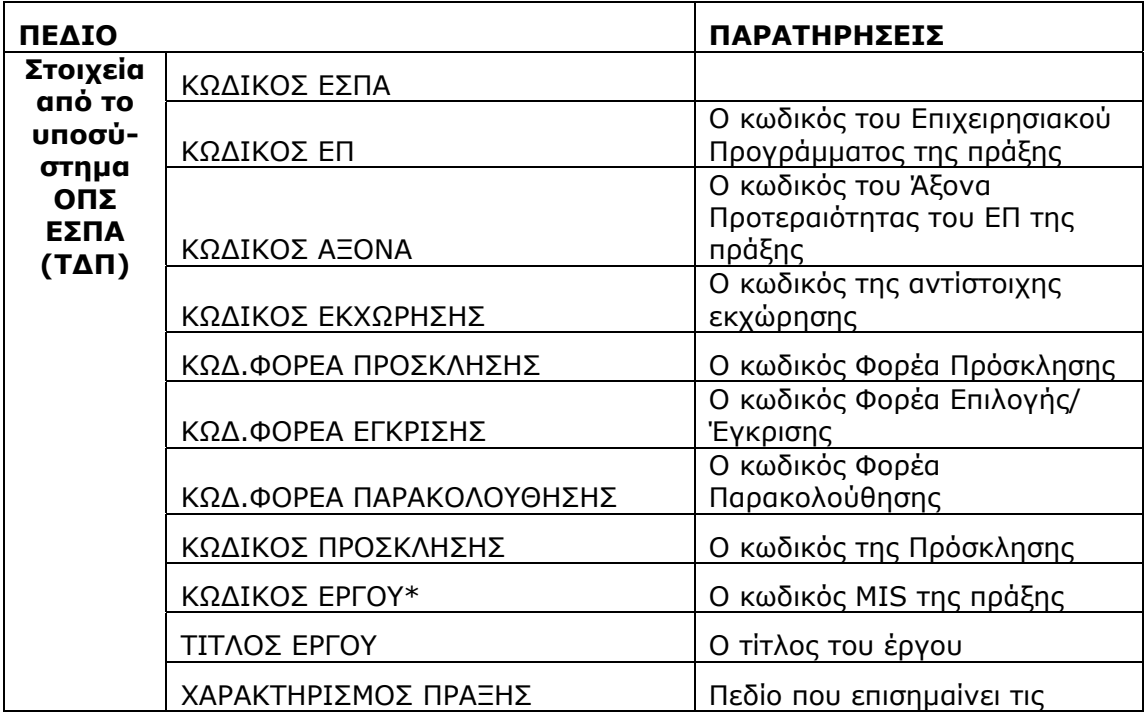

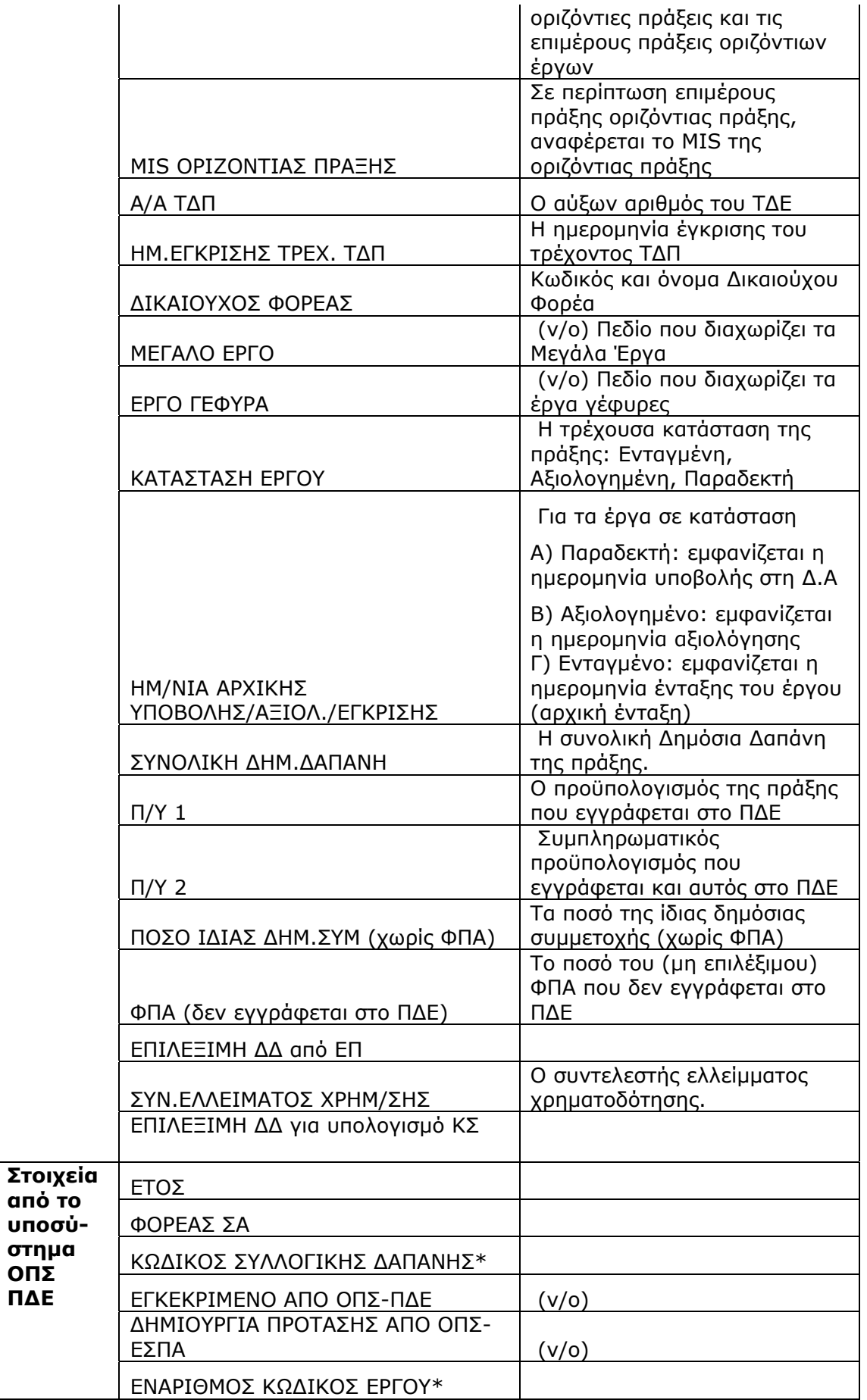

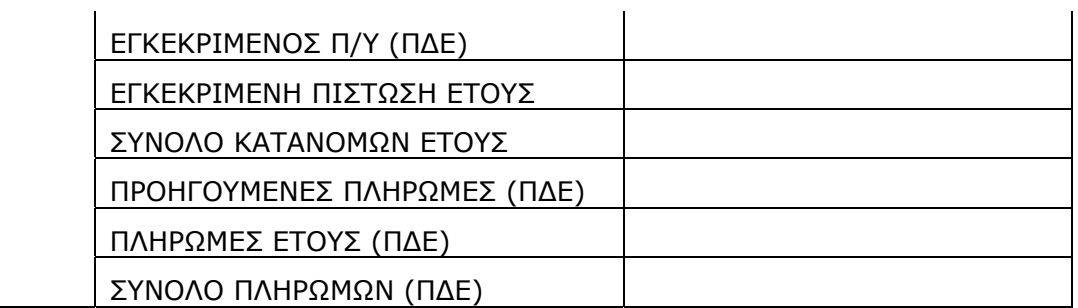

\*Ο συνδυασμός των παραπάνω πεδίων ορίζει μοναδικά κάθε γραμμή του αρχείου Excel που δημιουργείται.

## ΑΠΟΤΕΛΕΣΜΑΤΑ ΑΝΑΦΟΡΑΣ «ΕΞΑΓΩΓΗ ΣΤΟΙΧΕΙΩΝ ΧΡΗΜΑΤΟΔ. ΣΧΕΔΙΟΥ ΕΡΓΩΝ»

o Η αναφορά δημιουργεί αρχείο Excel/.txt στην οποία εμφανίζεται η ετήσια κατανομή ΔΔ, από το χρηματοδοτικό σχέδιο του ισχύοντος ΤΔΠ για το έτος που έχει οριστεί στα κριτήρια επιλογής της φόρμας. Αν δεν οριστεί τιμή στο πεδίο τότε η αναφορά εξάγει τα ποσά για κάθε έτος του χρηματοδοτικού σχεδίου.

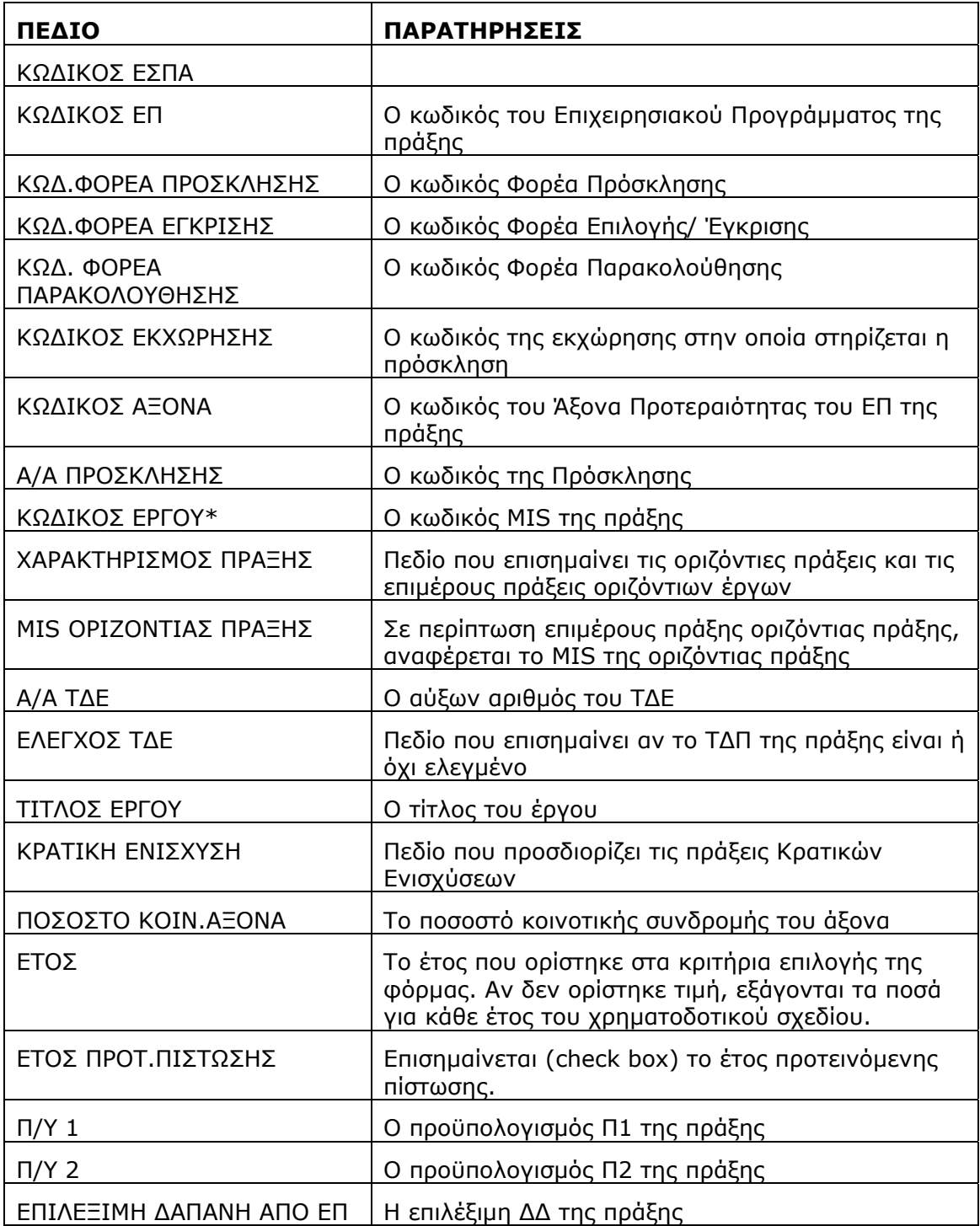

\*Ο συνδυασμός των παραπάνω πεδίων ορίζει μοναδικά κάθε γραμμή του αρχείου Excel που δημιουργείται.

**333 ΠΠΠΑΑΑΡΡΡΑΑΑΚΚΚΟΟΟΛΛΛΟΟΟΥΥΥΘΘΘΗΗΗΣΣΣΗΗΗ**

## **3.1 ΠΡΟΕΓΚΡΙΣΕΩΝ / ΥΠΟΕΡΓΩΝ**

Ακολουθώντας τη διαδρομή: Παρακολούθηση  $\rightarrow$  Αναφορές  $\rightarrow$  Προεγκρίσεων/ποέργων εμφανίζεται η οθόνη αναφορών «Προεγκρίσεων/Υποέργων» (Εικόνα 3.1).

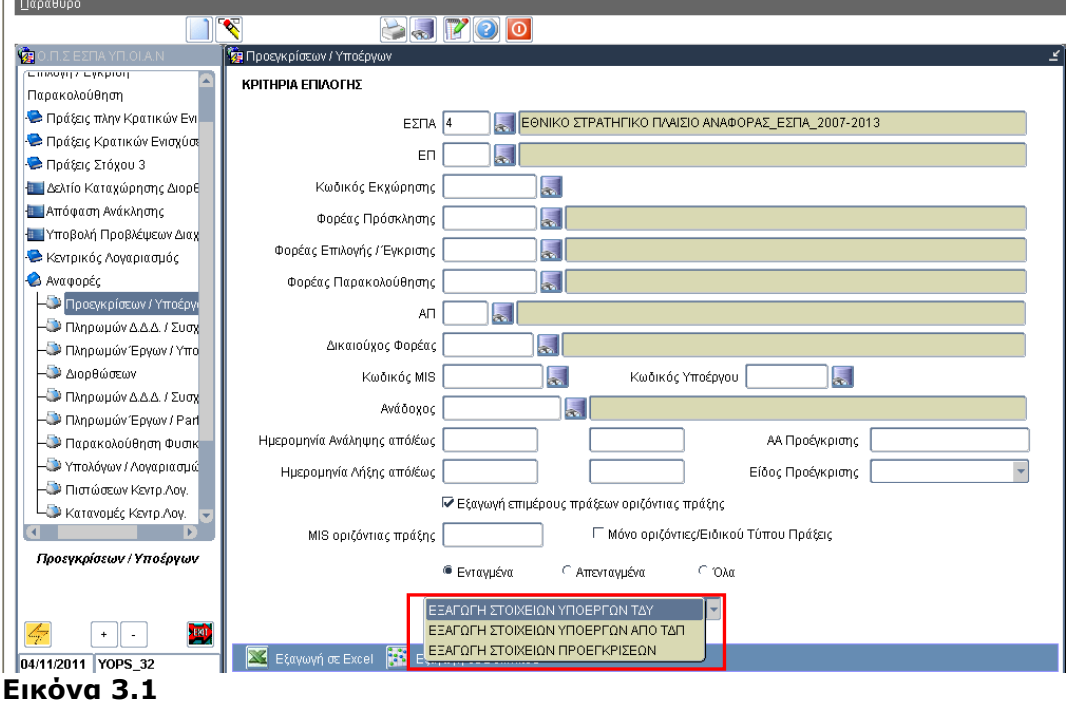

- Η αναφορά «ΕΞΑΓΩΓΗ ΣΤΟΙΧΕΙΩΝ ΥΠΟΕΡΓΩΝ ΤΔΥ» παρουσιάζει & εξάγει σε αρχείο Excel λίστα με τα στοιχεία των υποέργων των πράξεων (πλην Κρατικών Ενισχύσεων) από τα Τεχνικά Δελτία Υποέργων.
- Η αναφορά «ΕΞΑΓΩΓΗ ΣΤΟΙΧΕΙΩΝ ΥΠΟΕΡΓΩΝ ΑΠΟ ΤΔΠ» παρουσιάζει & εξάγει σε αρχείο Excel λίστα με τα στοιχεία των υποέργων των πράξεων (πλην Κρατικών Ενισχύσεων) από τα Τεχνικά Δελτία Πράξεων.
- Η αναφορά «ΕΞΑΓΩΓΗ ΣΤΟΙΧΕΙΩΝ ΠΡΟΕΓΚΡΙΣΕΩΝ» παρουσιάζει & εξάγει σε αρχείο Excel λίστα με τα στοιχεία των προεγκρίσεων (πλην Κρατικών Ενισχύσεων).

*Η αναφορά παρέχει την δυνατότητα εξαγωγής (άνοιγμα ή/και αποθήκευση) των στοιχείων είτε σε μορφή αρχείου Excel* 

#### Εξαγωγή σε Excel

*είτε σε μορφή αρχείου ASCII/tab-Delimited.* 

#### Εξαγωγή σε Delimited

*H εξαγωγή των στοιχείων σε μορφή Delimited συνίσταται για αναφορές με μεγάλο αριθμό γραμμών αποτελεσμάτων (records) π.χ. για μεγάλες λίστες έργων Κρατικών Ενισχύσεων.* 

*Μετά την αποθήκευση του Delimited αρχείου (αποθήκευση του αρχείου ως .txt) υπάρχει η δυνατότητα να ανοίξει το αποθηκευμένο αρχείο απευθείας με Excel, απλά κάνοντας δεξί κλικ στο αρχείο και επιλέγοντας 'Άνοιγμα με…' Excel.* 

## ΚΡΙΤΗΡΙΑ ΕΠΙΛΟΓΗΣ

ΕΣΠΑ ΚΩΔΙΚΟΣ

Υποχρεωτική επιλογή

- ΕΠ
- ΚΩΔΙΚΟΣ ΕΚΧΩΡΗΣΗΣ
	- o Πρέπει να έχει συμπληρωθεί το πεδίο ΕΠ
	- o Η λίστα επιλογής εμφανίζει τις Εκχωρήσεις που είναι σε ισχύ για το επιλεγμένο ΕΠ.
	- o Με την επιλογή συμπληρώνονται τα πεδία Φορέας Πρόσκλησης , Φορέας Επιλογής / Έγκρισης, Φορέας Παρακολούθησης.
- ΦΟΡΕΑΣ ΠΡΟΣΚΛΗΣΗΣ

Η σχετική λίστα τιμών εμφανίζει μόνο όσους έχουν δηλωθεί ως Ενδιάμεσοι Φορείς Διαχείρισης.

ΦΟΡΕΑΣ ΕΠΙΛΟΓΗΣ ΕΓΚΡΙΣΗΣ

Η σχετική λίστα τιμών εμφανίζει μόνο όσους έχουν δηλωθεί ως Ενδιάμεσοι Φορείς Διαχείρισης.

ΦΟΡΕΑΣ ΠΑΡΑΚΟΛΟΥΘΗΣΗΣ

Η σχετική λίστα τιμών εμφανίζει μόνο όσους έχουν δηλωθεί ως Ενδιάμεσοι Φορείς Διαχείρισης.

- ΑΞΟΝΑΣ ΠΡΟΤΕΡΑΙΟΤΗΤΑΣ
	- o Πρέπει να έχει συμπληρωθεί το πεδίο ΕΠ
	- o Η λίστα τιμών εμφανίζει τους Άξονες Προτεραιότητας του επιλεγμένου ΕΠ
- ΔΙΚΑΙΟΥΧΟΣ ΦΟΡΕΑΣ

Η λίστα επιλογής εμφανίζει τους φορείς από τα κωδικοποιημένα στοιχεία του πυρήνα

ΚΩΔΙΚΟΣ MIS

# **ΟΠΣ-ΕΣΠΑ/ ΑΝΑΦΟΡΕΣ**

Οι χρήστες μπορούν να εισάγουν τον κωδικό της πράξης (MIS) για την οποία θέλουν να εξάγουν τις συμβάσεις. Για να ανοίξει η αντίστοιχη λίστα επιλογής απαιτείται να έχουν οριστεί στα κριτήρια το ΕΠ και ο Άξονας Προτεραιότητας. Η λίστα επιλογής εμφανίζει όλες τις ενταγμένες πράξεις του επιλεγμένου ΕΠ και Άξονα.

ΚΩΔΙΚΟΣ ΥΠΟΕΡΓΟΥ

Προαπαιτούμενη η συμπλήρωση του κωδικού MIS. Η λίστα επιλογής εμφανίζει τα υποέργα της επιλεγμένης πράξης από το αντίστοιχο ΤΔΠ.

ΑΝΑΔΟΧΟΣ

Η λίστα επιλογής εμφανίζει τους αναδόχους από τα κωδικοποιημένα στοιχεία του πυρήνα.

ΗΜ/ΝΙΑ ΑΝΑΛΗΨΗΣ ΑΠΟ/ΕΩΣ

Οι χρήστες μπορούν να αναζητήσουν / εξάγουν λίστα υποέργων / συμβάσεων με βάση την ημερομηνία ανάληψης σύμβασης.

ΗΜ/ΝIΑ ΛΗΞΗΣ ΑΠΟ/ΕΩΣ

Οι χρήστες μπορούν να αναζητήσουν / εξάγουν λίστα υποέργων / συμβάσεων με βάση την ημερομηνία λήξης σύμβασης.

ΑΑ ΠΡΟΕΓΚΡΙΣΗΣ και ΕΙΔΟΣ ΠΡΟΕΓΚΡΙΣΗΣ

Τα δύο αυτά κριτήρια λειτουργούν με τις αναφορές «ΕΞΑΓΩΓΗ ΣΤΟΙΧΕΙΩΝ ΥΠΟΕΡΓΩΝ ΤΔΥ» και «ΕΞΑΓΩΓΗ ΣΤΟΙΧΕΙΩΝ ΠΡΟΕΓΚΡΙΣΕΩΝ».

Εξαγωγή επιμέρους πράξεων οριζόντιας πράξης.

Η συγκεκριμένη επιλογή εμφανίζει στοιχεία για τις επιμέρους πράξεις των οριζόντιων πράξεων. Όταν ζητούνται οι επιμέρους πράξεις δεν εξάγονται στοιχεία για τις οριζόντιες πράξεις. Οι υπόλοιπες πράξεις (οι μη οριζόντιες και οι μη επιμέρους) εμφανίζονται πάντα, ανεξάρτητα από την επιλογή του χρήστη στο συγκεκριμένο κριτήριο.

Αν ο χρήστης επιθυμεί να εξάγει στοιχεία μόνο για τις οριζόντιες πράξεις ενός ΕΠ, θα πρέπει στην επιλογή ΕΠ να επιλέξει το αντίστοιχο ΕΠ οριζόντιων πράξεων (π.χ. 'Π4 Ψηφιακή Σύγκλιση' ) και να απενεργοποιήσει την επιλογή 'Εξαγωγή επιμέρους πράξεων οριζόντιας πράξης'.

MIS οριζόντιας πράξης.

Το συγκριμένο κριτήριο παρέχει τη δυνατότητα αναζήτησης στοιχείων για συγκριμένη οριζόντια πράξη. Αν ο χρήστης έχει ενεργοποιημένη την επιλογή 'Εξαγωγή επιμέρους πράξεων οριζόντιας πράξης' θα εξάγει τις επιμέρους πράξεις της επιλεγμένης οριζόντιας πράξης. Αν η παραπάνω επιλογή είναι απενεργοποιημένη θα εξαχθούν τα στοιχεία της οριζόντιας πράξης.

## ΑΠΟΤΕΛΕΣΜΑΤΑ ΑΝΑΦΟΡΑΣ «ΕΞΑΓΩΓΗ ΣΤΟΙΧΕΙΩΝ ΥΠΟΕΡΓΩΝ ΤΔΥ»

o Η αναφορά δημιουργεί αρχείο Excel με τα υποέργα για τα οποία υπάρχουν ελεγμένα ΤΔΥ με στοιχεία από την τελευταία έκδοση ΤΔΥ.

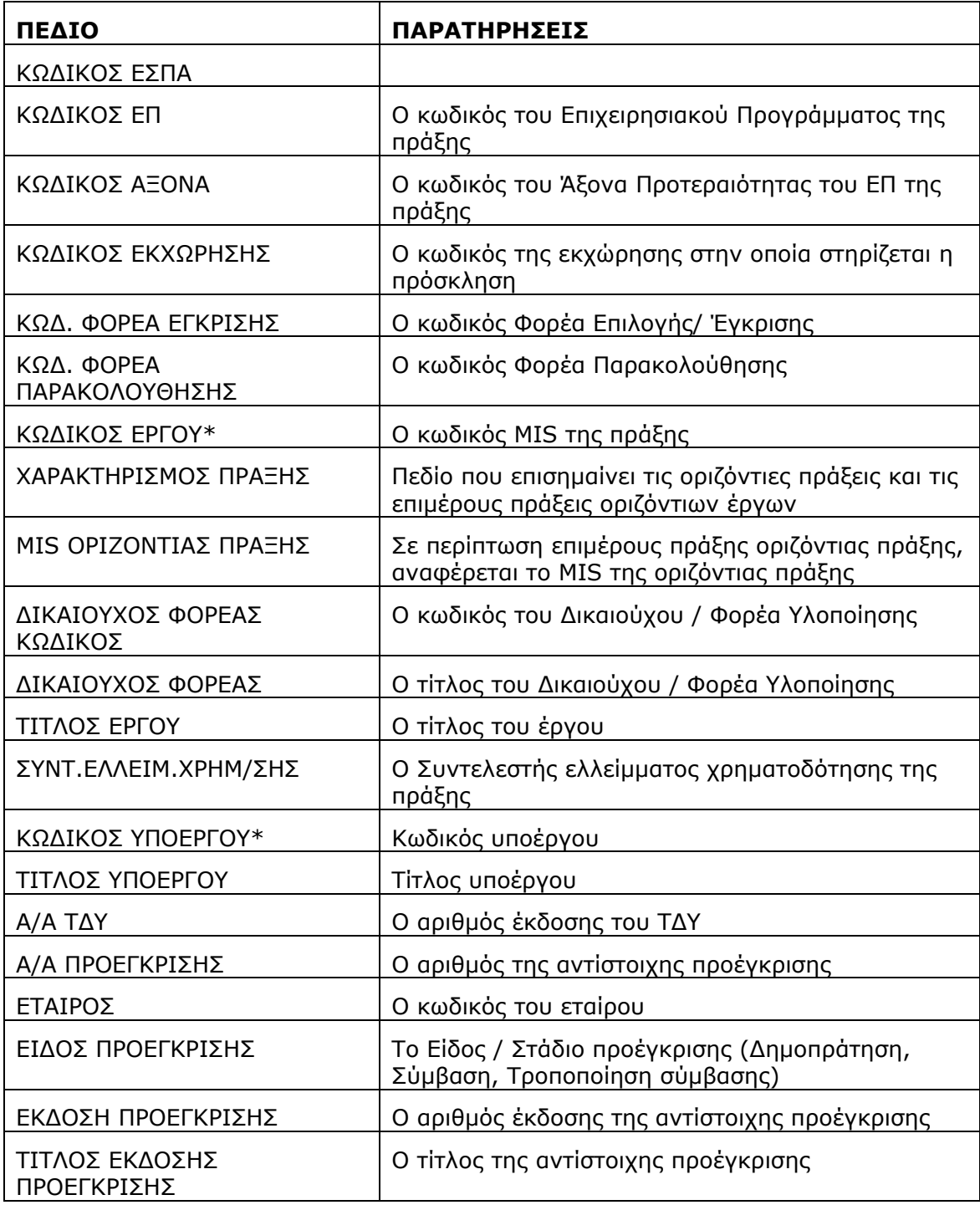

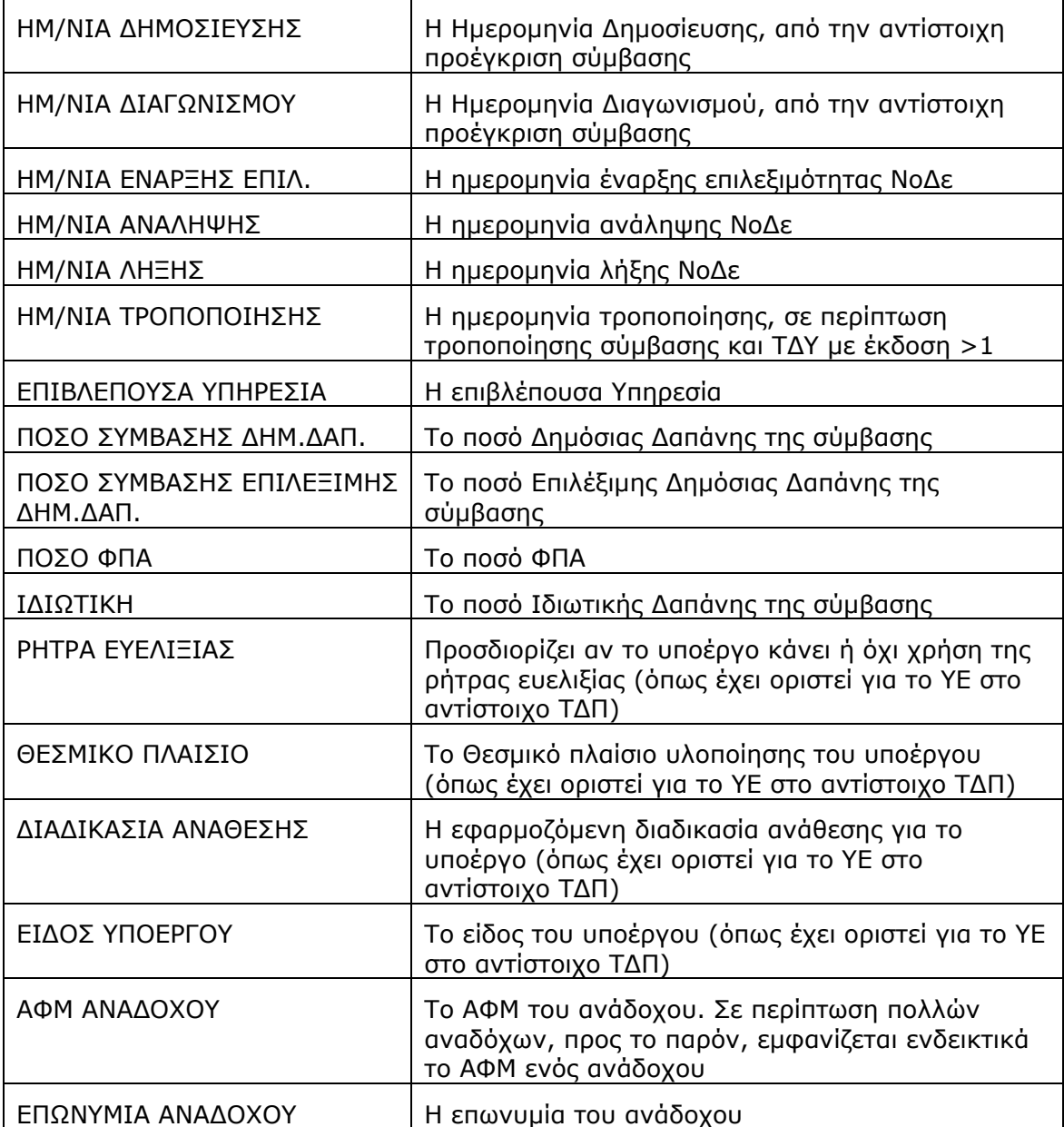

\*Ο συνδυασμός των παραπάνω πεδίων ορίζει μοναδικά κάθε γραμμή του αρχείου Excel που δημιουργείται.

## ΑΠΟΤΕΛΕΣΜΑΤΑ ΑΝΑΦΟΡΑΣ «ΕΞΑΓΩΓΗ ΣΤΟΙΧΕΙΩΝ ΥΠΟΕΡΓΩΝ ΑΠΟ ΤΔΠ»

o Η αναφορά δημιουργεί αρχείο Excel με τα στοιχεία υποέργων των ενταγμένων έργων.

Τα κριτήρια επιλογής:

- Ανάδοχος
- Ημ/νια ανάληψης
- Ημ/νια λήξης
- ΑΑ προέγκρισης
- Είδος Προέγκρισης

δεν λειτουργούν με τη συγκεκριμένη εκτύπωση.

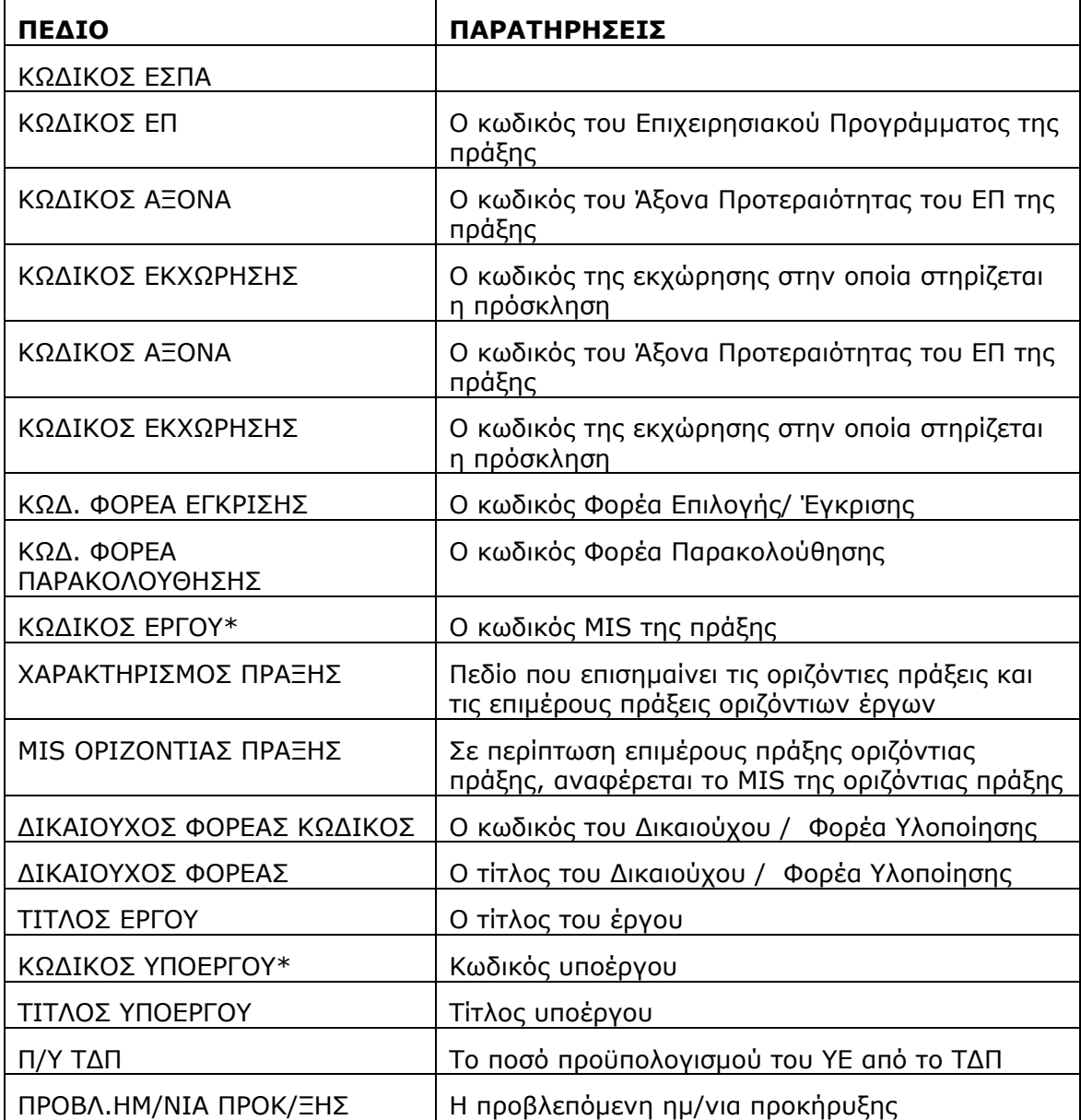

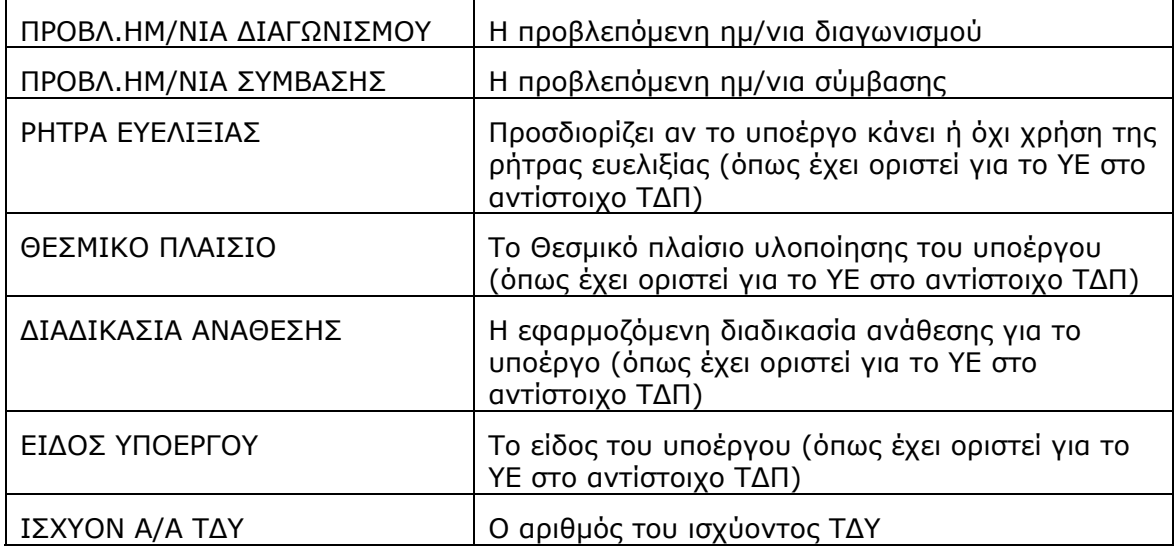

\*Ο συνδυασμός των παραπάνω πεδίων ορίζει μοναδικά κάθε γραμμή του αρχείου Excel που δημιουργείται.

# ΑΠΟΤΕΛΕΣΜΑΤΑ ΑΝΑΦΟΡΑΣ «ΕΞΑΓΩΓΗ ΣΤΟΙΧΕΙΩΝ ΠΡΟΕΓΚΡΙΣΕΩΝ»

- o Η αναφορά δημιουργεί αρχείο Excel ή .txt με τα αναλυτικά στοιχεία των προεγκρίσεων και των εκδόσεων τους.
- o Εμφανίζονται όλες οι προεγκρίσεις (και μη ελεγμένες) που έχουν έστω και ένα συσχετιζόμενο υποέργο
- o Η αναφορά δεν λειτουργεί με τα παρακάτω κριτήρια αναζήτησης :
	- Ανάδοχος
	- Ημερομηνία Ανάληψης Δέσμευσης (από έως)
	- Ημερομηνία Λήξης Δέσμευσης (από έως)
	- Εξαγωγή επιμέρους πράξεων οριζόντιας πράξης
	- MIS οριζόντιας πράξης

Επιλέγοντας κάποιο από τα παραπάνω κριτήρια εμφανίζεται το μήνυμα της εικόνας 3.2.

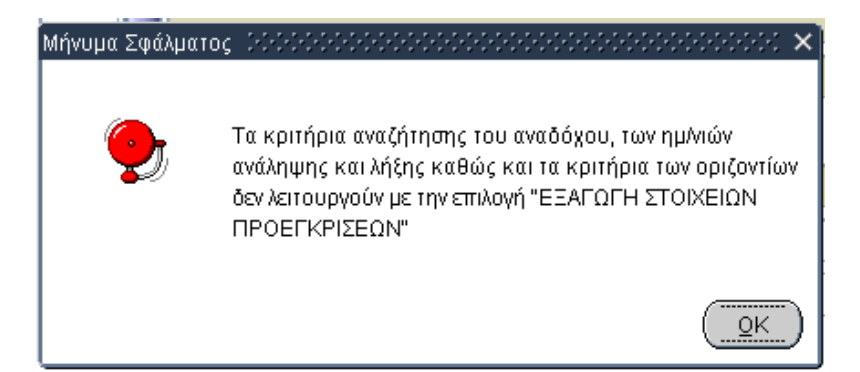

#### **Εικόνα 3.2**

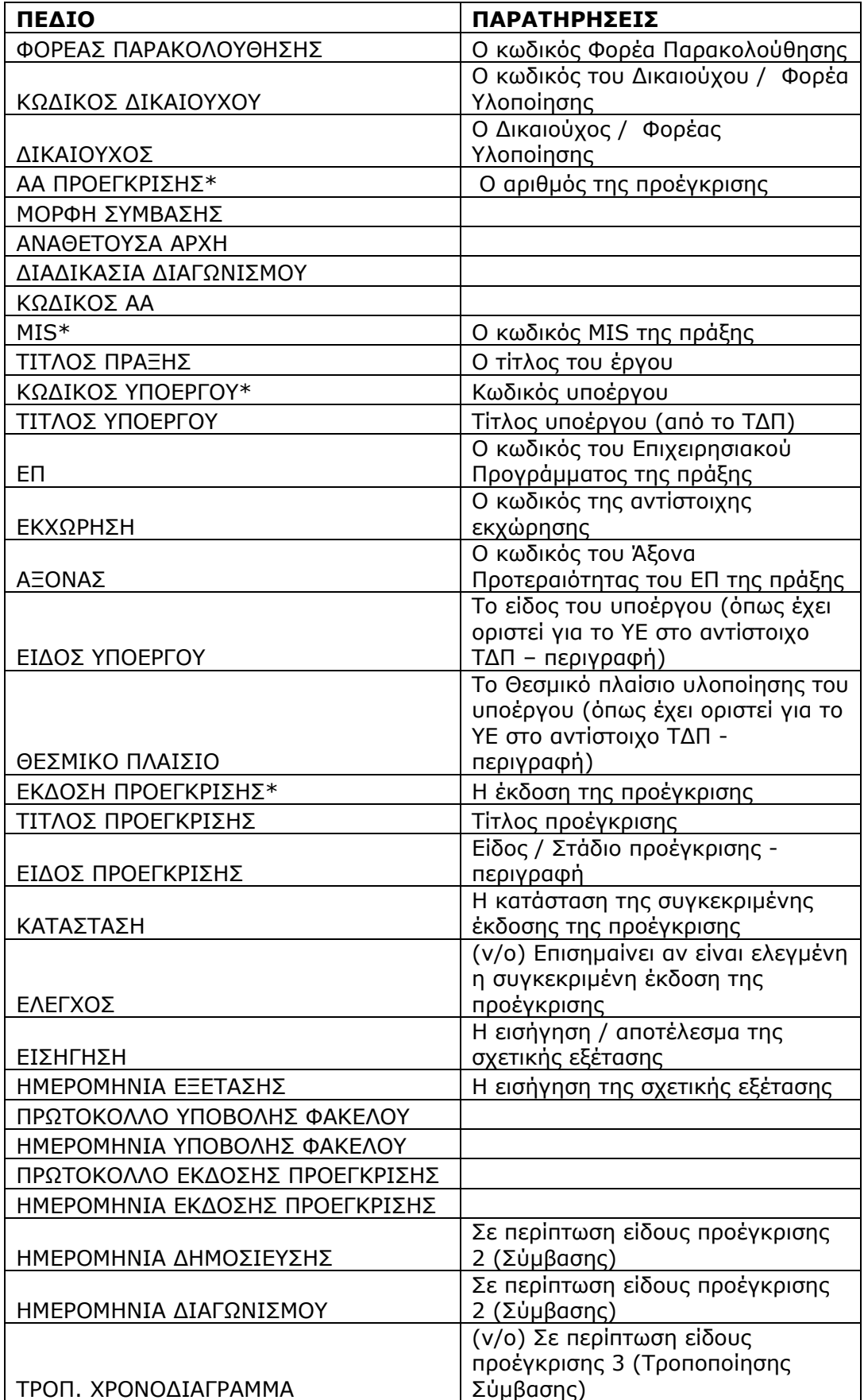

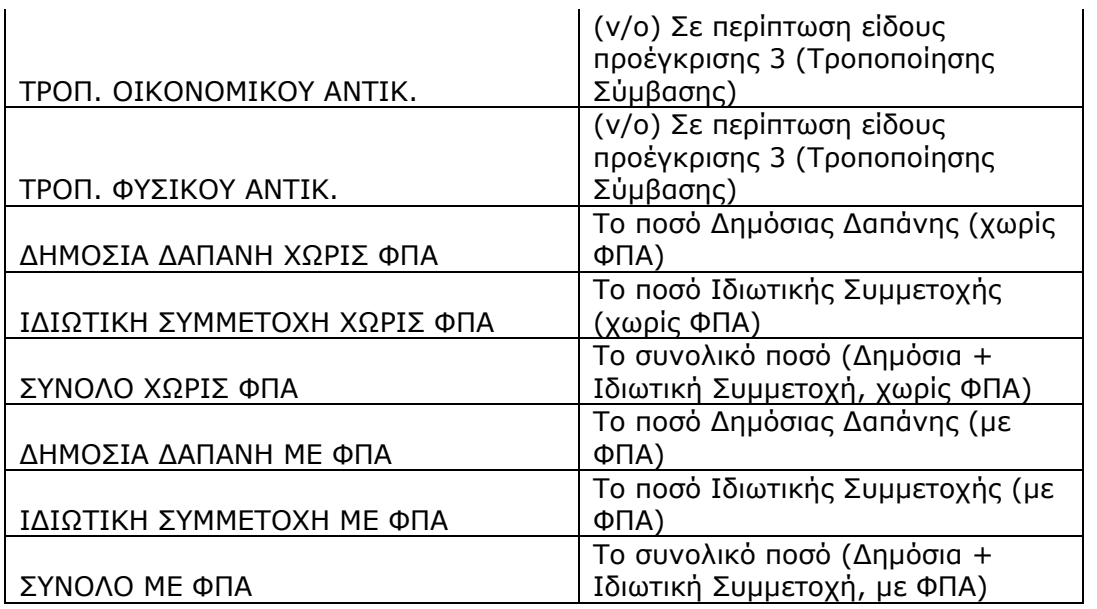

\*Ο συνδυασμός των παραπάνω πεδίων ορίζει μοναδικά κάθε γραμμή του αρχείου Excel που δημιουργείται.

## **3.2 ΠΛΗΡΩΜΩΝ ΕΡΓΩΝ / ΥΠΟΕΡΓΩΝ**

Aκολουθώντας τη διαδρομή: Παρακολούθηση → Αναφορές → Πληρωμών Έργων/Υποέργων εμφανίζεται η οθόνη αναφορών «Πληρωμών Έργων/Υποέργων» (Εικόνα 3.3).

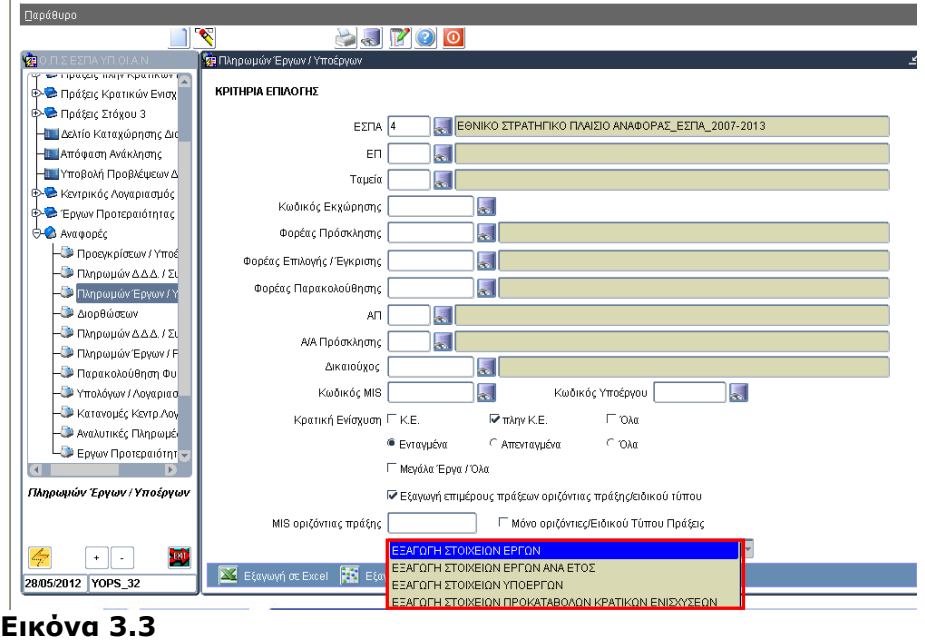

Κάθε αναφορά (μέσω της αναδυόμενης λίστας) παρουσιάζει & εξάγει σε αρχείο Excel λίστα με τα στοιχεία πληρωμών.

- Η αναφορά «ΕΞΑΓΩΓΗ ΣΤΟΙΧΕΙΩΝ ΕΡΓΩΝ» εμφανίζει συγκεντρωτικά στοιχεία πληρωμών σε επίπεδο πράξεων.
- Η αναφορά «ΕΞΑΓΩΓΗ ΣΤΟΙΧΕΙΩΝ ΥΠΟΕΡΓΩΝ» εμφανίζει στοιχεία πληρωμών σε επίπεδο υποέργων.
- Η αναφορά «ΕΞΑΓΩΓΗ ΣΤΟΙΧΕΙΩΝ ΕΡΓΩΝ ΑΝΑ ΕΤΟΣ» εμφανίζει στοιχεία πληρωμών των έργων ανά έτος (πληρωμής & καταχώρισης).
- Η αναφορά «ΕΞΑΓΩΓΗ ΣΤΟΙΧΕΙΩΝ ΠΡΟΚΑΤΑΒΟΛΩΝ ΚΡΑΤΙΚΩΝ ΕΝΙΣΧΥΣΕΩΝ» εμφανίζει στοιχεία προκαταβολών κρατικών ενισχύσεων.

*Η αναφορά παρέχει την δυνατότητα εξαγωγής (άνοιγμα ή/και αποθήκευση) των στοιχείων είτε σε μορφή αρχείου Excel* 

Εξαγωγή σε Excel

*είτε σε μορφή αρχείου ASCII/tab-Delimited.* 

Εξαγωγή σε Delimited

*H εξαγωγή των στοιχείων σε μορφή Delimited συνίσταται για αναφορές με μεγάλο αριθμό γραμμών αποτελεσμάτων (records) π.χ. για μεγάλες λίστες έργων Κρατικών Ενισχύσεων.* 

*Μετά την αποθήκευση του Delimited αρχείου (αποθήκευση του αρχείου ως .txt) υπάρχει η δυνατότητα να ανοίξει το αποθηκευμένο αρχείο απευθείας με Excel, απλά κάνοντας δεξί κλικ στο αρχείο και επιλέγοντας 'Άνοιγμα με…' Excel.* 

ΚΡΙΤΗΡΙΑ ΕΠΙΛΟΓΗΣ

ΕΣΠΑ ΚΩΔΙΚΟΣ

Υποχρεωτική επιλογή

- ΕΠ
- ΚΩΔΙΚΟΣ ΕΚΧΩΡΗΣΗΣ
	- o Πρέπει να έχει συμπληρωθεί το πεδίο ΕΠ
	- o Η λίστα επιλογής εμφανίζει τις Εκχωρήσεις που είναι σε ισχύ για το επιλεγμένο ΕΠ
	- o Με την επιλογή συμπληρώνονται τα πεδία Φορέας Πρόσκλησης , Φορέας Επιλογής / Έγκρισης, Φορέας Παρακολούθησης.

## ΦΟΡΕΑΣ ΠΡΟΣΚΛΗΣΗΣ

Η σχετική λίστα τιμών εμφανίζει μόνο όσους έχουν δηλωθεί ως Ενδιάμεσοι Φορείς Διαχείρισης

ΦΟΡΕΑΣ ΕΠΙΛΟΓΗΣ ΕΓΚΡΙΣΗΣ

Η σχετική λίστα τιμών εμφανίζει μόνο όσους έχουν δηλωθεί ως Ενδιάμεσοι Φορείς Διαχείρισης

ΦΟΡΕΑΣ ΠΑΡΑΚΟΛΟΥΘΗΣΗΣ

Η σχετική λίστα τιμών εμφανίζει μόνο όσους έχουν δηλωθεί ως Ενδιάμεσοι Φορείς Διαχείρισης

- ΑΞΟΝΑΣ ΠΡΟΤΕΡΑΙΟΤΗΤΑΣ
	- o Πρέπει να έχει συμπληρωθεί το πεδίο ΕΠ
	- o Η λίστα τιμών εμφανίζει τους Άξονες Προτεραιότητας του επιλεγμένου ΕΠ
- Α/Α ΠΡΟΣΚΛΗΣΗΣ
	- o Προαπαιτούμενη η συμπλήρωση του πεδίου Φορέα Πρόσκλησης
- o Η λίστα επιλογής εμφανίζει τις προσκλήσεις του επιλεγμένου Φορέα Πρόσκλησης
- ΔΙΚΑΙΟΥΧΟΣ
- ΚΩΔΙΚΟΣ MIS

Οι χρήστες μπορούν να εισάγουν τον κωδικό της πράξης (MIS) για την οποία θέλουν να εξάγουν τις πληρωμές. Για να ανοίξει η αντίστοιχη λίστα επιλογής απαιτείται να έχουν οριστεί στα κριτήρια το ΕΠ και ο Άξονας Προτεραιότητας. Η λίστα επιλογής εμφανίζει όλες τις ενταγμένες πράξεις του επιλεγμένου ΕΠ και Άξονα.

ΚΩΔΙΚΟΣ ΥΠΟΕΡΓΟΥ

Προαπαιτούμενη η συμπλήρωση του κωδικού MIS. Η λίστα επιλογής εμφανίζει τα υποέργα της επιλεγμένης πράξης από το αντίστοιχο ΤΔΠ.

ΚΡΑΤΙΚΗ ΕΝΙΣΧΥΣΗ

Οι χρήστες μπορούν να επιλέξουν αν θα εμφανιστούν οι πληρωμές που αφορούν μόνο πράξεις Κρατικών Ενισχύσεων (αιτήσεις επενδυτικών σχεδίων), μόνο πράξεις πλην Κρατικών Ενισχύσεων ή όλες τις πράξεις.

ΜΕΓΑΛΑ ΕΡΓΑ

Με την επιλογή αυτή εμφανίζονται μόνο τα μεγάλα έργα. Αν δεν είναι τσεκαρισμένο το αντίστοιχο κουμπί, εμφανίζονται όλα τα έργα.

Εξαγωγή επιμέρους πράξεων οριζόντιας πράξης.

Η συγκεκριμένη επιλογή εμφανίζει στοιχεία για τις επιμέρους πράξεις των οριζόντιων πράξεων. Όταν ζητούνται οι επιμέρους πράξεις δεν εξάγονται στοιχεία για τις οριζόντιες πράξεις. Οι υπόλοιπες πράξεις (οι μη οριζόντιες και οι μη επιμέρους) εμφανίζονται πάντα, ανεξάρτητα από την επιλογή του χρήστη στο συγκεκριμένο κριτήριο.

Αν ο χρήστης επιθυμεί να εξάγει στοιχεία μόνο για τις οριζόντιες πράξεις ενός ΕΠ, θα πρέπει στην επιλογή ΕΠ να επιλέξει το αντίστοιχο ΕΠ οριζόντιων πράξεων (π.χ. 'Π4 Ψηφιακή Σύγκλιση' ) και να απενεργοποιήσει την επιλογή 'Εξαγωγή επιμέρους πράξεων οριζόντιας πράξης'.

MIS οριζόντιας πράξης.

Το συγκριμένο κριτήριο παρέχει τη δυνατότητα αναζήτησης στοιχείων για συγκριμένη οριζόντια πράξη. Αν ο χρήστης έχει ενεργοποιημένη την επιλογή 'Εξαγωγή επιμέρους πράξεων οριζόντιας πράξης' θα εξάγει τις επιμέρους πράξεις της επιλεγμένης οριζόντιας πράξης. Αν η παραπάνω επιλογή είναι απενεργοποιημένη θα εξαχθούν τα στοιχεία της οριζόντιας πράξης.

# ΑΠΟΤΕΛΕΣΜΑΤΑ ΑΝΑΦΟΡΑΣ «ΕΞΑΓΩΓΗ ΣΤΟΙΧΕΙΩΝ ΕΡΓΩΝ»

o Η αναφορά δημιουργεί αρχείο Excel με τα στοιχεία πληρωμών για το σύνολο των ενταγμένων έργα τα οποία πληρούν τα κριτήρια επιλογής. Οι πράξεις χωρίς πληρωμές / ελεγμένα δελτία δήλωσης δαπανών εμφανίζονται στο αρχείο χωρίς στοιχεία πληρωμών.

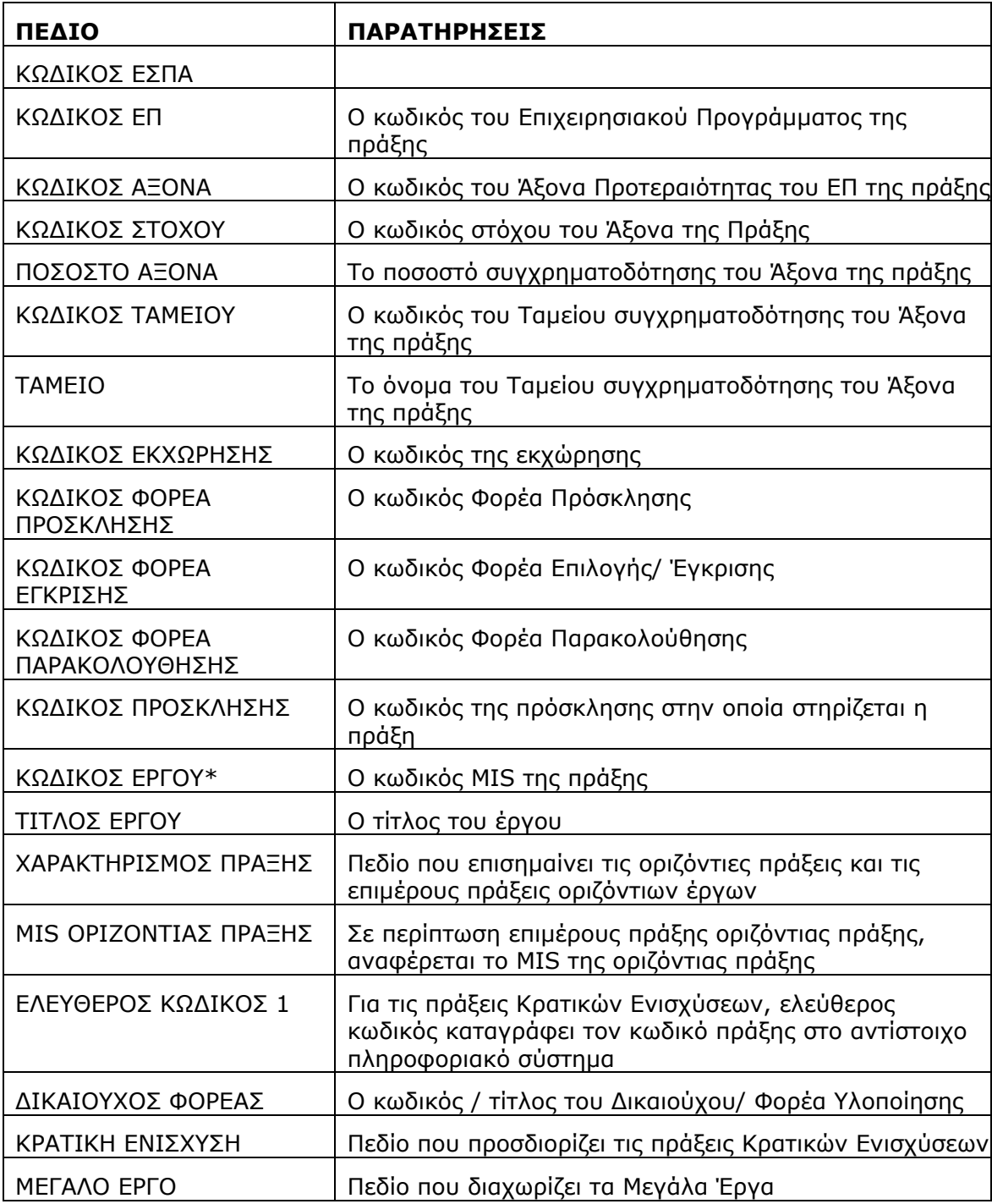

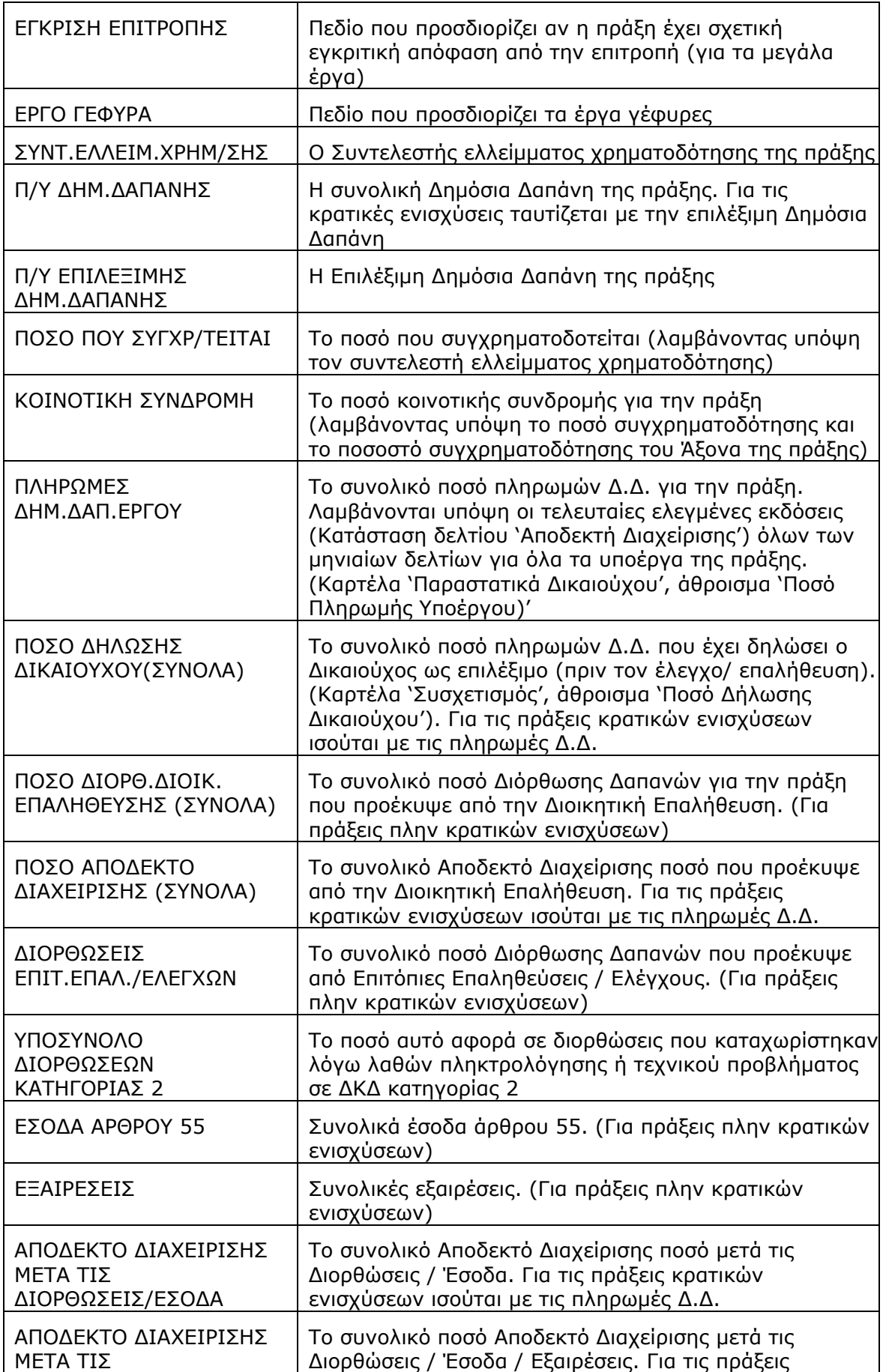

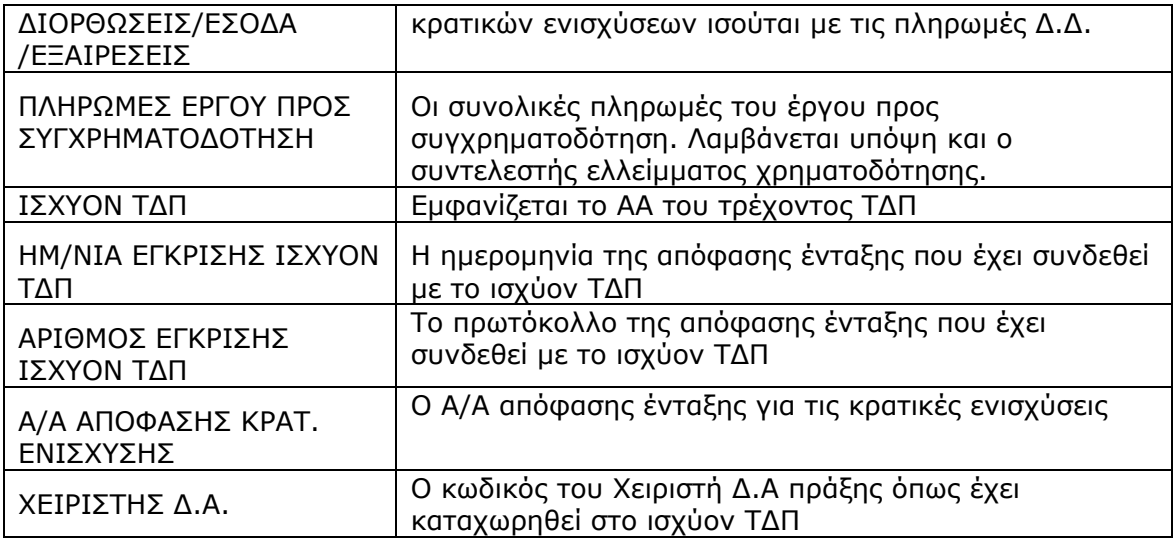

\*Το παραπάνω πεδίο ορίζει μοναδικά κάθε γραμμή του αρχείου Excel που δημιουργείται

## ΑΠΟΤΕΛΕΣΜΑΤΑ ΑΝΑΦΟΡΑΣ «ΕΞΑΓΩΓΗ ΣΤΟΙΧΕΙΩΝ ΥΠΟΕΡΓΩΝ»

o Η αναφορά δημιουργεί αρχείο Excel με τα στοιχεία πληρωμών σε επίπεδο υποέργων. Για τις πράξεις πλην κρατικών ενισχύσεων εμφανίζονται μόνο τα υποέργα με ελεγμένο ΤΔΥ. Τα υποέργα χωρίς πληρωμές / ελεγμένα δελτία δήλωσης δαπανών εμφανίζονται στο αρχείο χωρίς στοιχεία πληρωμών.

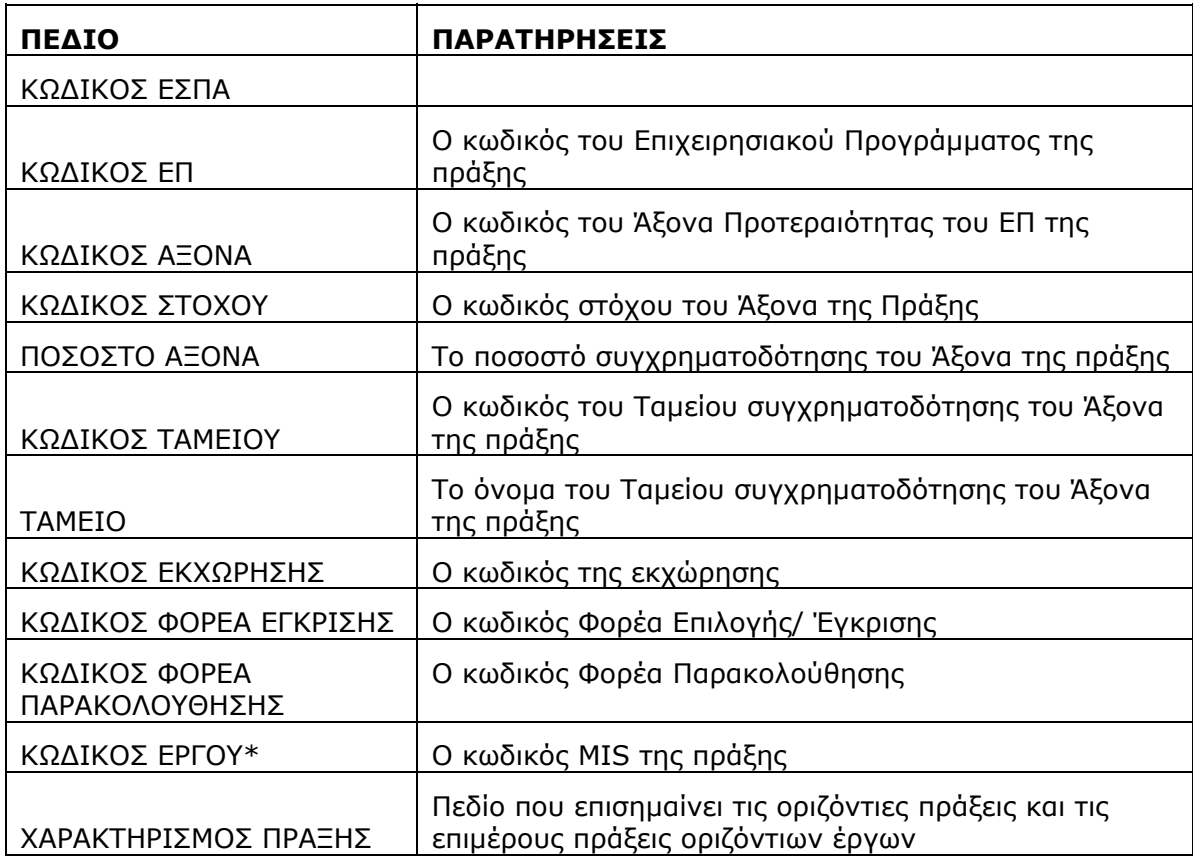

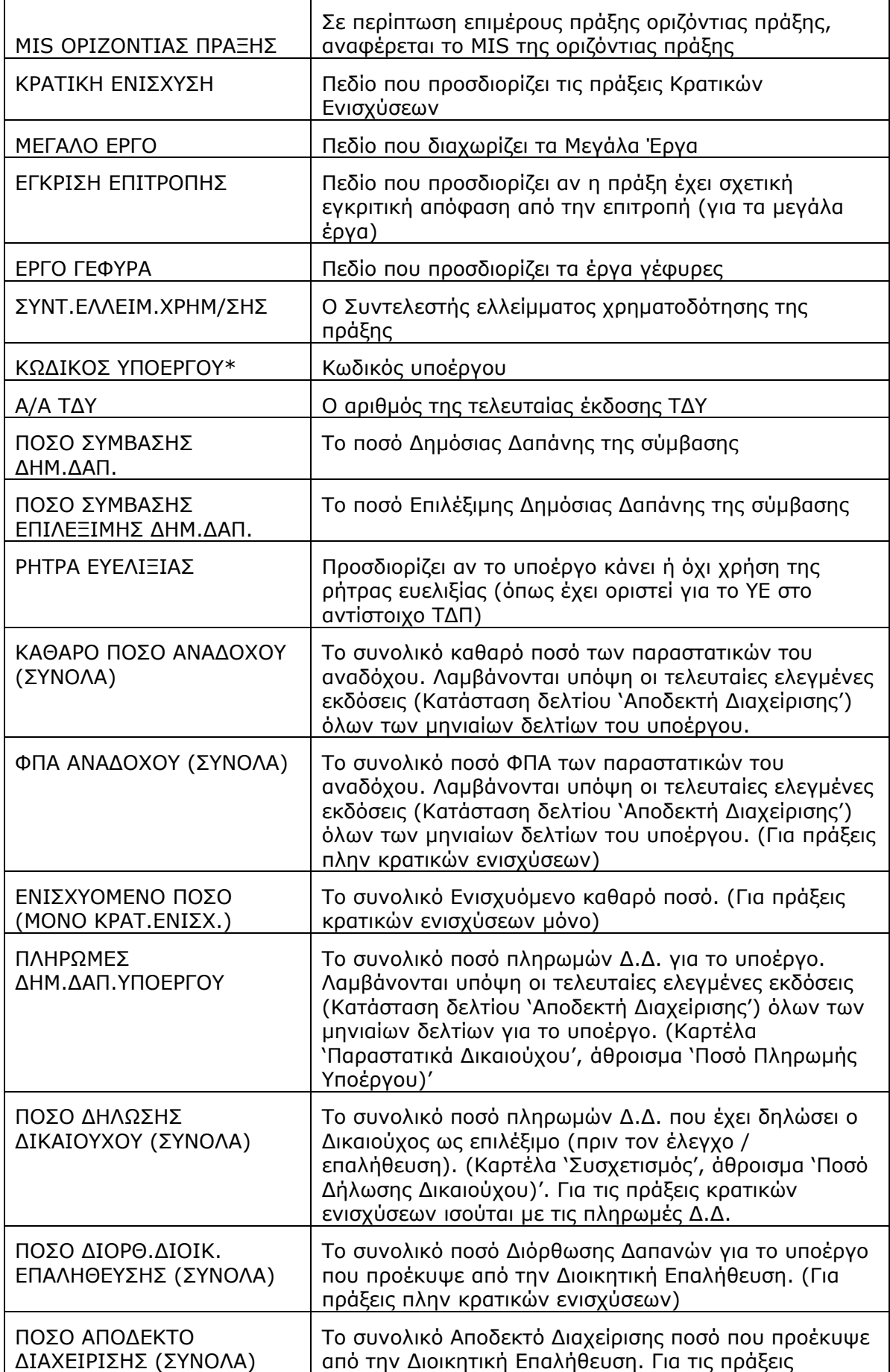

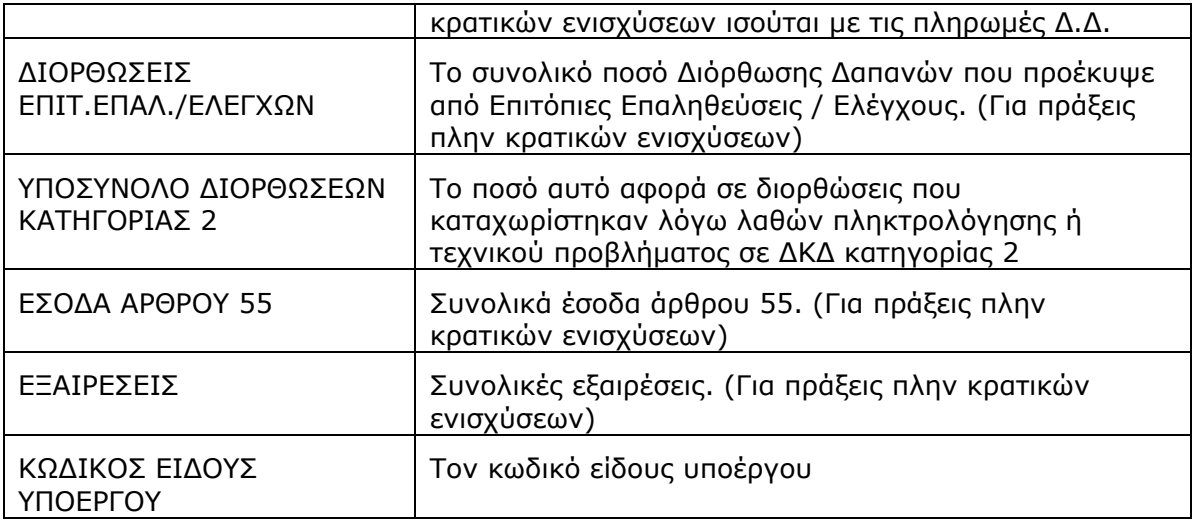

\*Ο παραπάνω συνδυασμός πεδίων ορίζει μοναδικά κάθε γραμμή του αρχείου Excel που δημιουργείται.

## ΑΠΟΤΕΛΕΣΜΑΤΑ ΑΝΑΦΟΡΑΣ «ΕΞΑΓΩΓΗ ΣΤΟΙΧΕΙΩΝ ΕΡΓΩΝ ΑΝΑ ΕΤΟΣ»

o Η αναφορά δημιουργεί αρχείο Excel με τα στοιχεία πληρωμών για το σύνολο των ενταγμένων έργα τα οποία πληρούν τα κριτήρια επιλογής. Οι πράξεις χωρίς πληρωμές / ελεγμένα δελτία δήλωσης δαπανών εμφανίζονται στο αρχείο χωρίς στοιχεία πληρωμών. Τα στοιχεία πληρωμών αναλύονται ανά έτος.

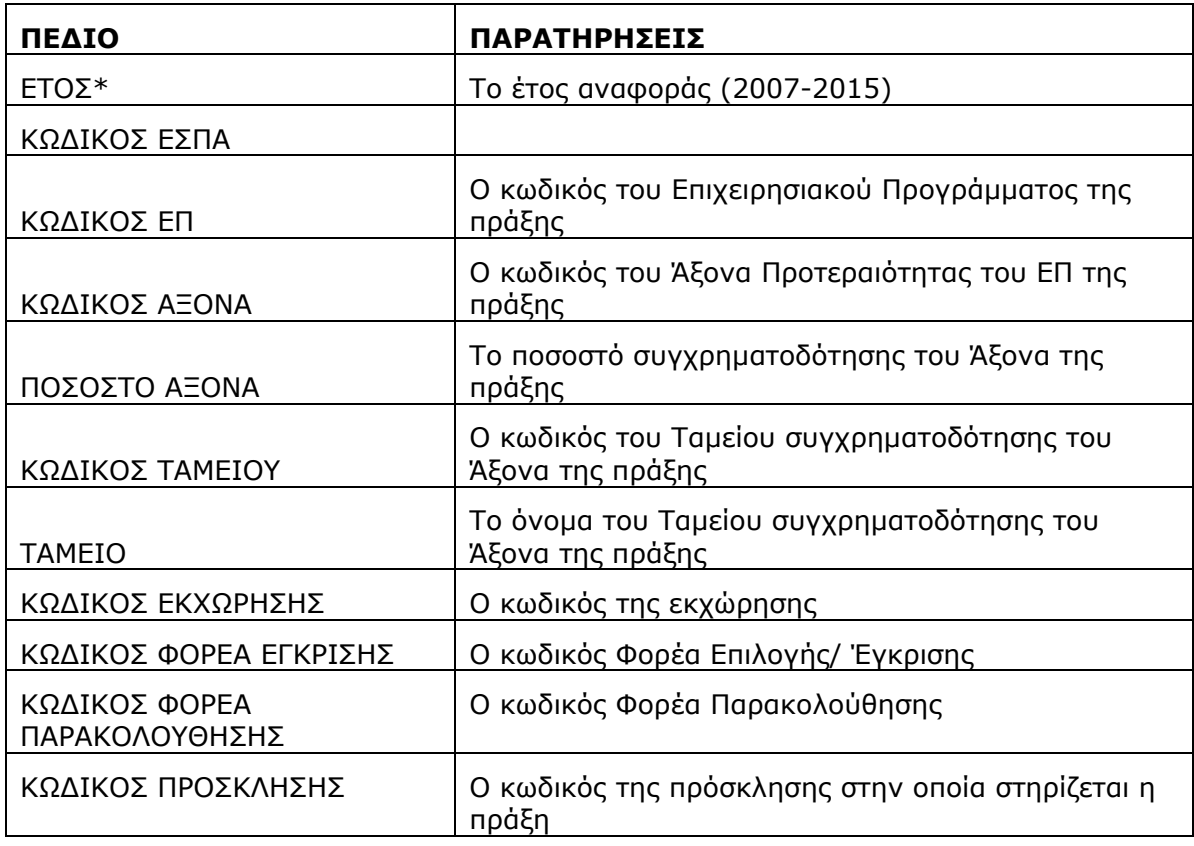

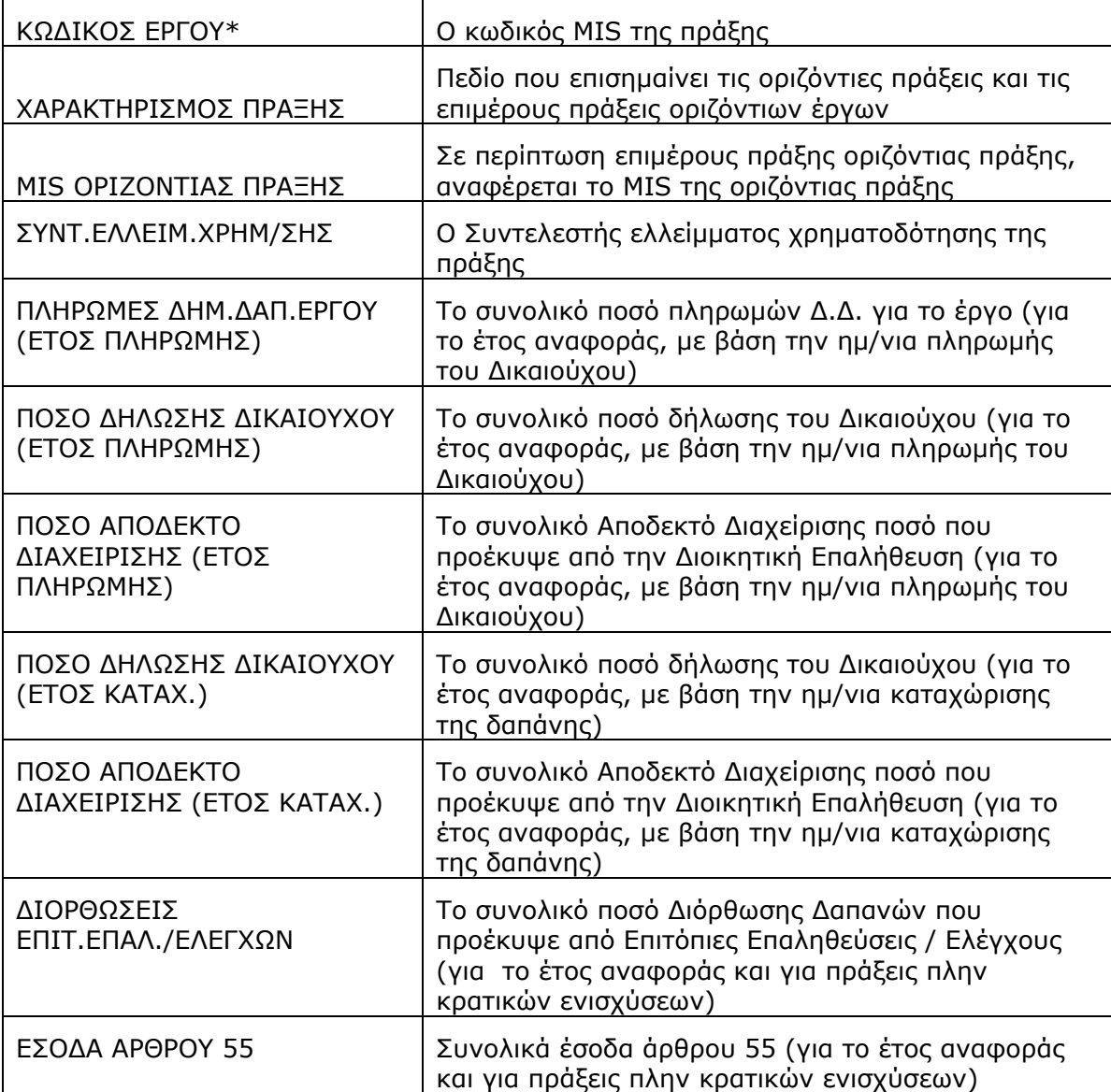

\*Ο παραπάνω συνδυασμός πεδίων ορίζει μοναδικά κάθε γραμμή του αρχείου Excel που δημιουργείται.

# ΑΠΟΤΕΛΕΣΜΑΤΑ ΑΝΑΦΟΡΑΣ «ΕΞΑΓΩΓΗ ΣΤΟΙΧΕΙΩΝ ΠΡΟΚΑΤΑΒΟΛΩΝ ΚΡΑΤΙΚΩΝ ΕΝΙΣΧΥΣΕΩΝ»

o Σκοπός της αναφοράς είναι να εντοπίζονται α) τα έργα κρατικών ενισχύσεων για τα οποία έχει δοθεί προκαταβολή και δεν έχει γίνει απόσβεση και β) να επιβεβαιώνονται τα ποσά προκαταβολών κρατικών ενισχύσεων που υπολογίζονται στα αιτήματα πληρωμής.

Αναλυτικά οι στήλες που εμφανίζονται είναι :

| ΠΕΔΙΟ                                        | ΠΑΡΑΤΗΡΗΣΕΙΣ                                                                                                    |
|----------------------------------------------|----------------------------------------------------------------------------------------------------|
| ΚΩΔΙΚΟΣ ΕΣΠΑ                                 | 4                                                                                                    |
| ΚΩΔΙΚΟΣ ΕΠ                                   | Το ΕΠ της Πράξης                                                                                                    |
| ΚΩΔΙΚΟΣ ΑΞΟΝΑ                                | Ο Άξονας Προτεραιότητας της Πράξης                                                                                                    |
| ΚΩΔΙΚΟΣ ΣΤΟΧΟΥ                               | Ο στόχος του Άξονας Προτεραιότητας                                                                                                    |
| ΠΟΣΟΣΤΟ ΑΞΟΝΑ                                | % συγχρ/σης του ΆξοναΠροτεραιότητας                                                                                                    |
| ΚΩΔΙΚΟΣ ΤΑΜΕΙΟΥ                              | Το Ταμείο του Άξονα                                                                                                    |
| <b>TAMEIO</b>                                |                                                                                                    |
| ΚΩΔΙΚΟΣ ΕΚΧΩΡΗΣΗΣ                            | Η εκχώρηση της Πράξης                                                                                                    |
| ΚΩΔΙΚΟΣ ΦΟΡΕΑ ΠΡΟΣΚΛΗΣΗΣ                     | Οι φορείς διαχείρισης της εκχώρησης της<br>Πράξης                                                                                                    |
| ΚΩΔΙΚΟΣ ΦΟΡΕΑ ΕΓΚΡΙΣΗΣ                       |                                                                                                    |
| ΚΩΔΙΚΟΣ ΦΟΡΕΑ ΠΑΡΑΚΟΛΟΥΘΗΣΗΣ                 |                                                                                                    |
| ΚΩΔΙΚΟΣ ΠΡΟΣΚΛΗΣΗΣ                           | Η πρόσκληση που «ανήκει» η Πράξη                                                                                                    |
| ΚΩΔΙΚΟΣ ΕΡΓΟΥ                                | Στοιχεία από το ισχύον ΤΔΠ της Πράξης                                                                                                    |
| ΤΙΤΛΟΣ ΕΡΓΟΥ                                 |                                                                                                    |
| ΕΛΕΥΘΕΡΟΣ ΚΩΔΙΚΟΣ 1                          |                                                                                                    |
| ΔΙΚΑΙΟΥΧΟΣ ΦΟΡΕΑΣ                            |                                                                                                    |
| ΣΥΝΤ.ΕΛΛΕΙΜ.ΧΡΗΜ/ΣΗΣ                         |                                                                                                    |
| Π/Υ ΕΠΙΛΕΞΙΜΗΣ ΔΗΜ.ΔΑΠΑΝΗΣ                   |                                                                                                    |
| ΙΔΙΩΤΙΚΗ ΣΥΜΜΕΤΟΧΗ                           |                                                                                                    |
| ΠΟΣΟΣΤΟ ΔΗΜ. ΕΠΙΧΟΡΗΓΗΣΗΣ                    |                                                                                                    |
| ΠΟΣΟ ΑΠΟΔΕΚΤΟ<br>ΔΙΑΧΕΙΡΙΣΗΣ(ΣΥΝΟΛΑ)         | Το συνολικό Αποδεκτό διαχείρισης για την<br>Πράξη                                                                                                    |
| ΔΙΟΡΘΩΣΕΙΣ ΕΠΙΤ.ΕΠΑΛ./ΕΛΕΓΧΩΝ                | Οι διορθώσεις που έχουν καταχωρισθεί<br>μέσω Δ.Κ.Δ. <sup>1</sup>                                                                                                    |
| ΣΥΝΟΛΟ ΠΡΟΚΑΤΑΒΟΛΩΝ (ΑΠΟΔ.<br>$\Delta$ IAX.) | Το αποδεκτό διαχείρισης που αντιστοιχεί<br>σε συσχετισμούς με παραστατικό<br>δικαιούχου κρατ. ενίσχυσης είδους 3<br>(προκαταβολή) ή 13 (εκ μεταφοράς<br>προκαταβολή)                                                                                                    |
| ΣΥΝΟΛΟ ΠΙΣΤΟΠΟΙΗΣΗΣ (ΕΝΙΣΧ.<br>ΚΑΘ. ΠΟΣΟ)    | Το συνολικό ενισχυόμενο καθαρό ποσό<br>όπως προκύπτει από το άθροισμα των<br>παραστατικών (εκτός είδους 3,13)<br>δικαιούχου κρατ. ενίσχυσης για<br>τμηματική πιστοποίηση ή το τελευταίο<br>παραστατικό δικαιούχου κρατ. ενίσχυσης<br>για ανακεφαλαιωτική πιστοποίηση.<br>Στην περίπτωση που δεν έχει δηλωθεί ο |
| ΗΜΕΡΟΜΗΝΙΑ ΠΛΗΡΩΜΗΣ                          | τρόπος πιστοποίησης του Φορέα<br>Πληρωμής το σύστημα θεωρεί ότι γίνεται<br>τμηματική πιστοποίηση.<br>Τελευταία πληρωμή προκαταβολής από                                                                                                    |
| ΠΡΟΚΑΤΑΒΟΛΗΣ ΑΠΌ ΕΦΔ/ΔΑ                      | τον Φορέα Πληρωμής                                                                                                    |
| ΕΞΑΙΡΕΣΕΙΣ                                   | Συνολικές εξαιρέσεις της πράξης                                                                                                    |
| ΚΑΤΑΣΤΑΣΗ                                    | Τρέχουσα Κατάσταση Πράξης                                                                                                    |

<sup>1</sup> Δ.Κ.Δ. Δελτίο Καταχώρισης Διορθώσεων

1

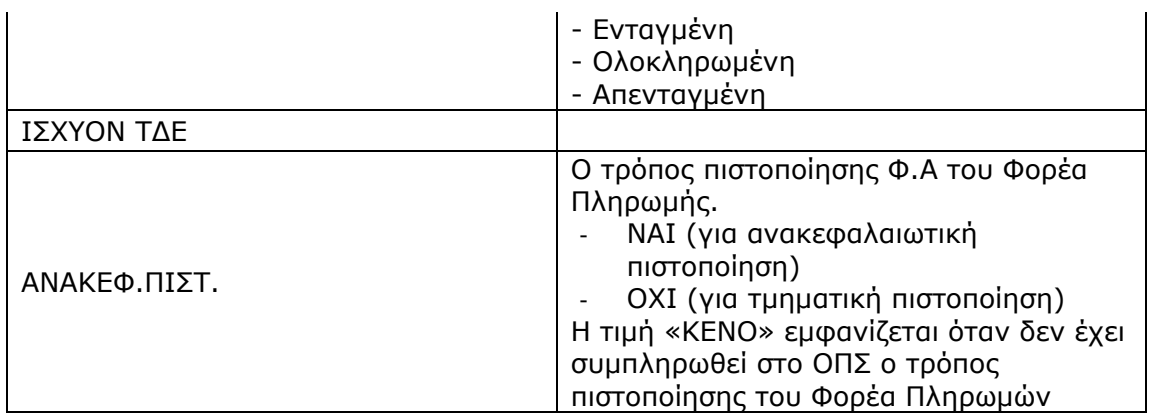

Η εξαγωγή σε xls είναι προτιμότερο να χρησιμοποιείται μόνο σε περιπτώσεις με μικρό πλήθος έργων.

## **3.3 ΠΛΗΡΩΜΩΝ ΔΔΔ / ΣΥΣΧΕΤΙΣΜΩΝ**

Aκολουθώντας τη διαδρομή: Παρακολούθηση → Αναφορές → Πληρωμών ΔΔΔ / Συσχετισμών εμφανίζεται η οθόνη αναφορών «Πληρωμών ΔΔΔ / Συσχετισμών» (Εικόνα 3.4).

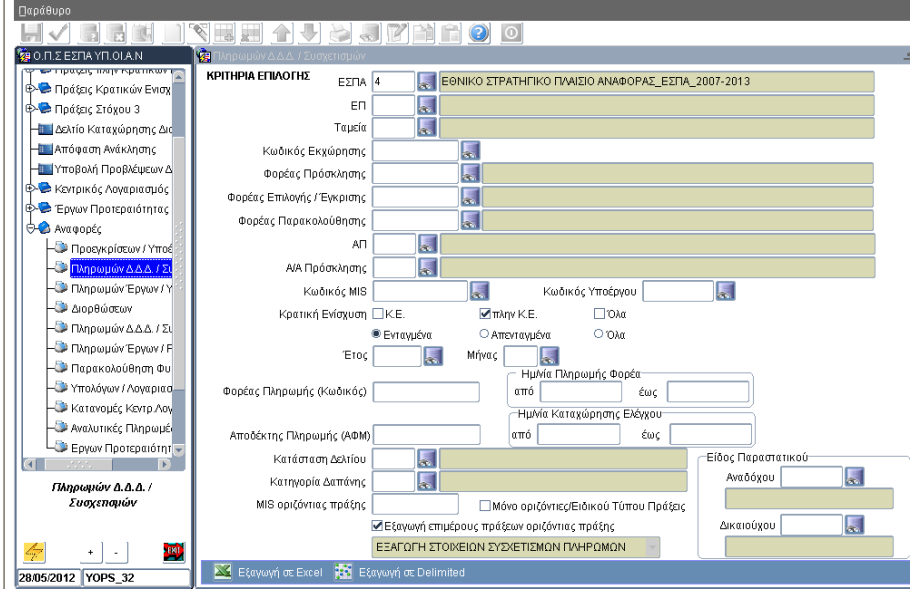

## **Εικόνα 3.4**

Η αναφορά «ΕΞΑΓΩΓΗ ΣΤΟΙΧΕΙΩΝ ΣΥΣΧΕΤΙΣΜΩΝ ΠΛΗΡΩΜΩΝ» παρουσιάζει & εξάγει σε αρχείο Excel λίστα με τα στοιχεία των συσχετισμών των μηνιαίων δελτίων.

*Η αναφορά παρέχει την δυνατότητα εξαγωγής (άνοιγμα ή/και αποθήκευση) των στοιχείων είτε σε μορφή αρχείου Excel* 

## Εξαγωγή σε Excel

*είτε σε μορφή αρχείου ASCII/tab-Delimited.* 

## Εξαγωγή σε Delimited

*H εξαγωγή των στοιχείων σε μορφή Delimited συνίσταται για αναφορές με μεγάλο αριθμό γραμμών αποτελεσμάτων (records) π.χ. για μεγάλες λίστες έργων Κρατικών Ενισχύσεων.* 

*Μετά την αποθήκευση του Delimited αρχείου (αποθήκευση του αρχείου ως .txt) υπάρχει η δυνατότητα να ανοίξει το αποθηκευμένο αρχείο απευθείας με Excel, απλά κάνοντας δεξί κλικ στο αρχείο και επιλέγοντας 'Άνοιγμα με…' Excel.* 

## ΚΡΙΤΗΡΙΑ ΕΠΙΛΟΓΗΣ

ΕΣΠΑ ΚΩΔΙΚΟΣ

Υποχρεωτική επιλογή

- ΕΠ
- ΚΩΔΙΚΟΣ ΕΚΧΩΡΗΣΗΣ
	- Πρέπει να έχει συμπληρωθεί το πεδίο ΕΠ
	- Η λίστα επιλογής εμφανίζει τις Εκχωρήσεις που είναι σε ισχύ για το επιλεγμένο ΕΠ
	- Με την επιλογή συμπληρώνονται τα πεδία Φορέας Πρόσκλησης , Φορέας Επιλογής / Έγκρισης, Φορέας Παρακολούθησης.
- ΦΟΡΕΑΣ ΠΡΟΣΚΛΗΣΗΣ

Η σχετική λίστα τιμών εμφανίζει μόνο όσους έχουν δηλωθεί ως Ενδιάμεσοι Φορείς Διαχείρισης

ΦΟΡΕΑΣ ΕΠΙΛΟΓΗΣ ΕΓΚΡΙΣΗΣ

Η σχετική λίστα τιμών εμφανίζει μόνο όσους έχουν δηλωθεί ως Ενδιάμεσοι Φορείς Διαχείρισης

ΦΟΡΕΑΣ ΠΑΡΑΚΟΛΟΥΘΗΣΗΣ

Η σχετική λίστα τιμών εμφανίζει μόνο όσους έχουν δηλωθεί ως Ενδιάμεσοι Φορείς Διαχείρισης

- ΑΞΟΝΑΣ ΠΡΟΤΕΡΑΙΟΤΗΤΑΣ
	- Πρέπει να έχει συμπληρωθεί το πεδίο ΕΠ
	- Η λίστα τιμών εμφανίζει τους Άξονες Προτεραιότητας του επιλεγμένου ΕΠ
	- ΚΩΔΙΚΟΣ MIS

Οι χρήστες μπορούν να εισάγουν τον κωδικό της πράξης (MIS) για την οποία θέλουν να εξάγουν τους συσχετισμούς πληρωμών. Για να ανοίξει η αντίστοιχη λίστα επιλογής απαιτείται να έχουν οριστεί στα κριτήρια το ΕΠ και ο Άξονας Προτεραιότητας. Η λίστα επιλογής εμφανίζει όλες τις ενταγμένες πράξεις του επιλεγμένου ΕΠ και Άξονα.

ΚΩΔΙΚΟΣ ΥΠΟΕΡΓΟΥ

Προαπαιτούμενη η συμπλήρωση του κωδικού MIS. Η λίστα επιλογής εμφανίζει τα υποέργα της επιλεγμένης πράξης από το αντίστοιχο ΤΔΠ.

## ΚΡΑΤΙΚΗ ΕΝΙΣΧΥΣΗ

Οι χρήστες μπορούν να επιλέξουν αν θα εμφανιστούν οι συσχετισμοί που αφορούν μόνο πράξεις Κρατικών Ενισχύσεων (αιτήσεις επενδυτικών σχεδίων), μόνο πράξεις πλην Κρατικών Ενισχύσεων ή όλες τις πράξεις.

ΕΤΟΣ

Το έτος αναφοράς των μηνιαίων δελτίων

ΕΤΟΣ

Ο μήνας αναφοράς των μηνιαίων δελτίων

ΗΜ/ΝΙΑ ΠΛΗΡ. ΦΟΡΕΑ ΕΠΟ/ΕΩΣ

Με την εφαρμογή αυτού του κριτηρίου θα εμφανιστούν μόνο οι συσχετισμοί που αναφέρονται σε παραστατικά δικαιούχων με ημερομηνία πληρωμής μέσα στο επιλεγμένο χρονικό διάστημα.

ΗΜ/ΝΙΑ ΚΑΤΑΧ. ΕΛΕΓΧΟΥ ΕΠΟ/ΕΩΣ

Με την εφαρμογή αυτού του κριτηρίου θα εμφανιστούν μόνο οι συσχετισμοί μηνιαίων δελτίων με ημερομηνία ελέγχου / επικύρωσης μέσα στο επιλεγμένο χρονικό διάστημα.

ΚΑΤΑΣΤΑΣΗ ΔΕΛΤΙΟΥ

Οι χρήστες μπορούν να επιλέξουν να εμφανιστούν μόνο οι συσχετισμοί των μηνιαίων δελτίων συγκεκριμένης κατάστασης. Οι δυνατές επιλογές / καταστάσεις των μηνιαίων δελτίων είναι:

- o Υπό επεξεργασία: από τη δημιουργία του δελτίου μέχρι την επιτυχή εξέταση της πληρότητάς του (ενεργοποιημένο check box πλήρες δελτίο στη λίστα Διοικητικής Επαλήθευσης)
- o Υποβολή Δικαιούχου: πλήρες δελτίο μέχρι την επικύρωσή του (έλεγχος ΝΑΙ)
- o Αποδεκτή Διαχείρισης: μετά την επικύρωση (έλεγχος ΝΑΙ) και μέχρι να συμπεριληφθεί σε αίτημα πληρωμής
- o Πιστοποιημένη ΕΕ: μετά τη χρήση του σε αίτημα πληρωμής
- o Αποδεκτή Διαχείρισης / Πιστοποιημένη ΕΕ: δελτία Αποδεκτά Διαχείρισης ή Πιστοποιημένα ΕΕ.
- ΚΑΤΗΓΟΡΙΑ ΔΑΠΑΝΗΣ

Η κατηγορία επιλέξιμης δαπάνης

Εξαγωγή επιμέρους πράξεων οριζόντιας πράξης.

Η συγκεκριμένη επιλογή εμφανίζει στοιχεία για τις επιμέρους πράξεις των οριζόντιων πράξεων. Όταν ζητούνται οι επιμέρους πράξεις δεν εξάγονται στοιχεία για τις οριζόντιες πράξεις. Οι υπόλοιπες πράξεις (οι μη οριζόντιες και οι μη επιμέρους) εμφανίζονται πάντα, ανεξάρτητα από την επιλογή του χρήστη στο συγκεκριμένο κριτήριο.

Αν ο χρήστης επιθυμεί να εξάγει στοιχεία μόνο για τις οριζόντιες πράξεις ενός ΕΠ, θα πρέπει στην επιλογή ΕΠ να επιλέξει το αντίστοιχο ΕΠ οριζόντιων πράξεων (π.χ. 'Π4 Ψηφιακή Σύγκλιση' ) και να απενεργοποιήσει την επιλογή 'Εξαγωγή επιμέρους πράξεων οριζόντιας πράξης'.

MIS οριζόντιας πράξης.

Το συγκριμένο κριτήριο παρέχει τη δυνατότητα αναζήτησης στοιχείων για συγκριμένη οριζόντια πράξη. Αν ο χρήστης έχει ενεργοποιημένη την επιλογή 'Εξαγωγή επιμέρους πράξεων οριζόντιας πράξης' θα εξάγει τις επιμέρους πράξεις της επιλεγμένης οριζόντιας πράξης. Αν η παραπάνω επιλογή είναι απενεργοποιημένη θα εξαχθούν τα στοιχεία της οριζόντιας πράξης.

- Είδος Παραστατικού Αναδόχου
- Είδος Παραστατικού Δικαιούχου

## ΑΠΟΤΕΛΕΣΜΑΤΑ ΑΝΑΦΟΡΑΣ «ΕΞΑΓΩΓΗ ΣΤΟΙΧΕΙΩΝ ΣΥΣΧΕΤΙΣΜΩΝ ΠΛΗΡΩΜΩΝ»

Η αναφορά δημιουργεί αρχείο Excel με τα στοιχεία συσχετισμών πληρωμών. Λαμβάνονται υπόψη έως και τα μηνιαία δελτία με κατάσταση 'Υπό επεξεργασία' εκτός και αν ο χρήστης έχει επιλέξει στο αντίστοιχο κριτήριο επιλογής μία άλλη κατάσταση.

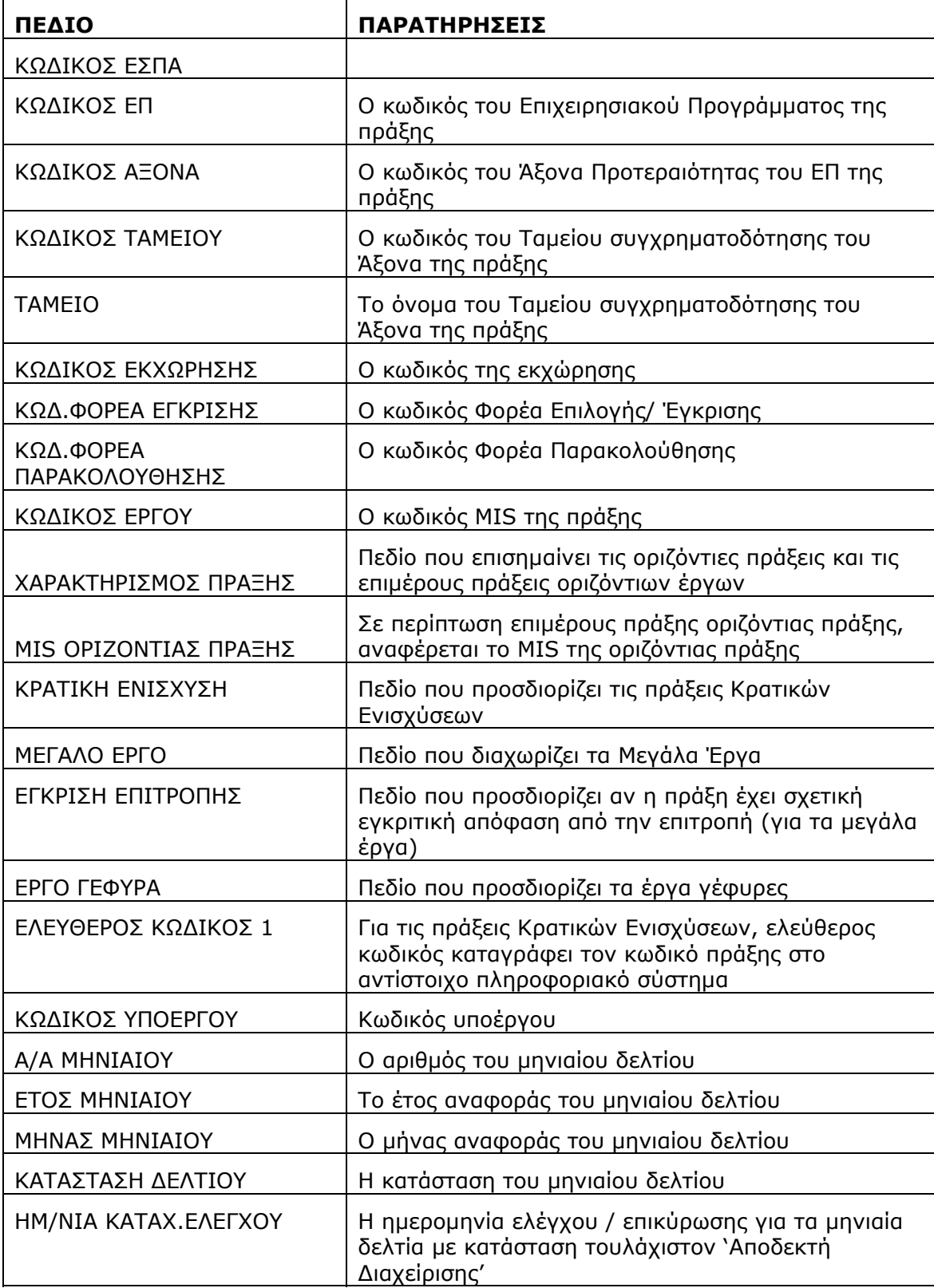

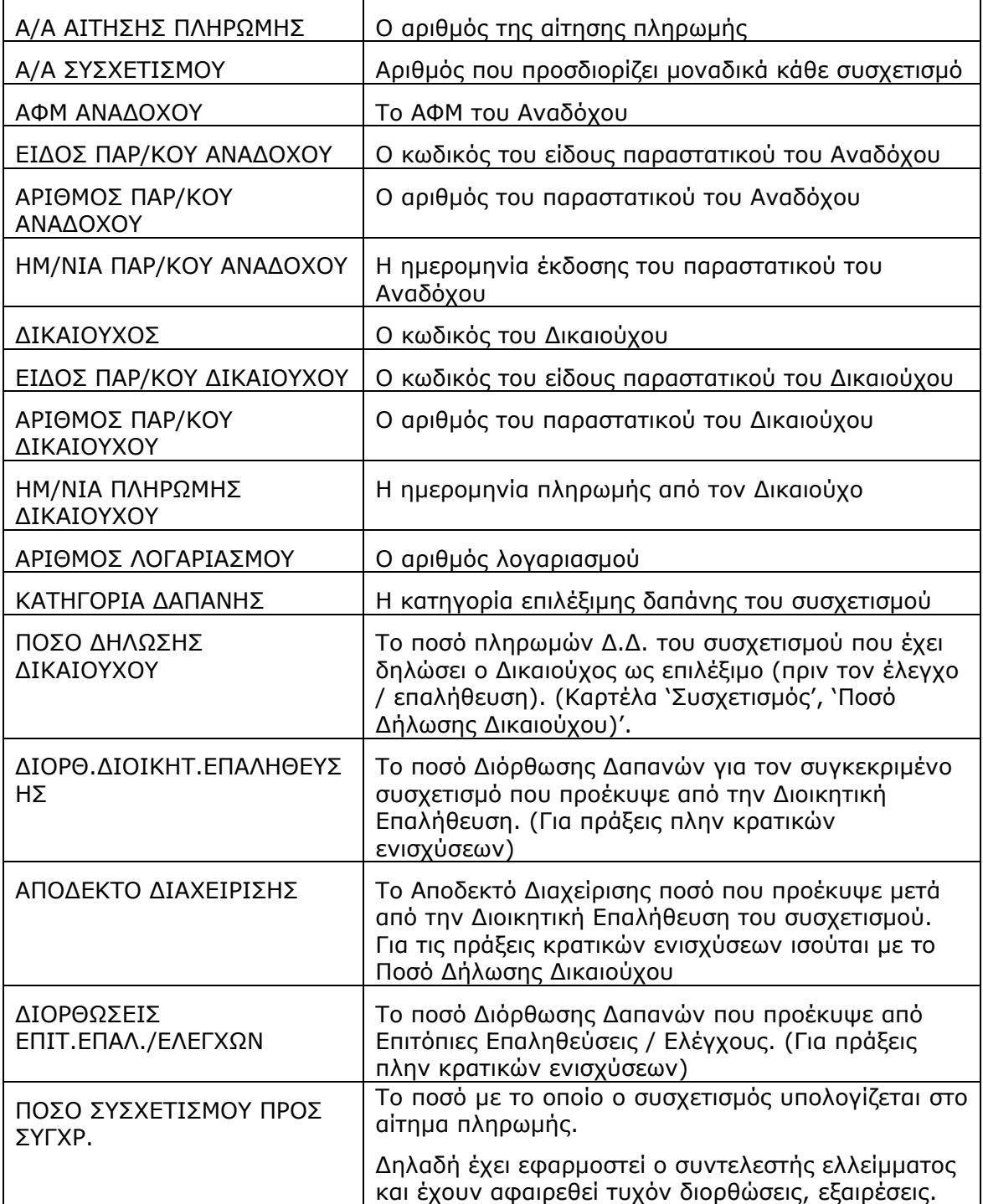

## **3.4 ΔΙΟΡΘΩΣΕΩΝ**

Aκολουθώντας τη διαδρομή: Παρακολούθηση → Αναφορές → Διορθώσεων εμφανίζεται η οθόνη αναφορών «Διορθώσεων» (Εικόνα 3.5).

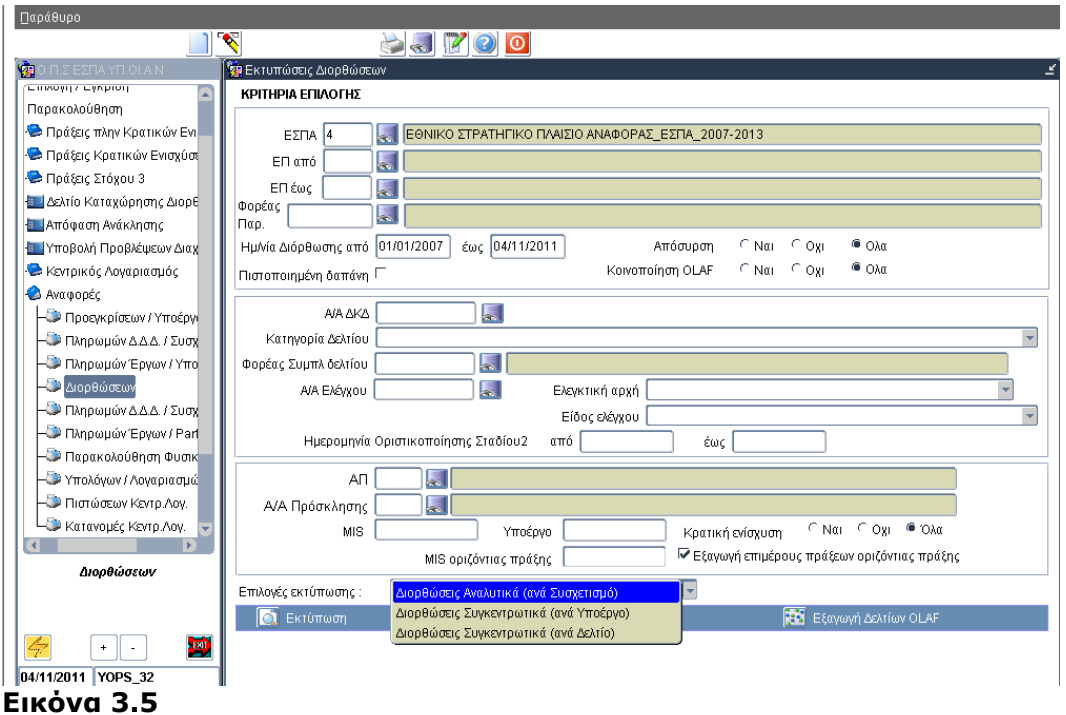

Το είδος της αναφοράς επιλέγεται μέσω της αναδυόμενης λίστας «Επιλογές εκτύπωσης». Πατώντας το πλήκτρο εκτύπωσης **Τα Ε**κτύπωση τα στοιχεία των ελεγμένων Δελτίων Καταχώρησης Διορθώσεων (ΔΚΔ) που πληρούν τα επιλεγμένα κριτήρια εξάγονται σε μορφή αρχείου .pdf.

- Η αναφορά «Διορθώσεις Αναλυτικά (ανά Συσχετισμό)» εμφανίζει και εξάγει (αρχείο .pdf) τα στοιχεία διορθώσεων σε επίπεδο συσχετισμών.
- Η αναφορά «Διορθώσεις Συγκεντρωτικά (ανά Υποέργο)» εμφανίζει και εξάγει (αρχείο .pdf) τα στοιχεία διορθώσεων σε επίπεδο υποέργων.
- Η αναφορά «Διορθώσεις Συγκεντρωτικά (ανά Δελτίο)» εμφανίζει και εξάγει (αρχείο .pdf) τα στοιχεία διορθώσεων σε επίπεδο ΔΚΔ (Δελτίο Καταχώρησης Διορθώσεων).

Επιπρόσθετα, δίνεται η δυνατότητα εξαγωγής των αναλυτικών στοιχείων διορθώσεων ανά συσχετισμό σε μορφή αρχείου ASCII/tab-Delimited μέσω του πλήκτρου εξαγωγής στοιχείων **. Ε**ξαγωγή Διορθώσεων ανά Συσχετισμό

# **ΟΠΣ-ΕΣΠΑ/ ΑΝΑΦΟΡΕΣ**

Τέλος, για την εξαγωγή δελτίων OLAF, υπάρχει αντίστοιχο πλήκτρο **ΙΕΣ** Εξαγωγή Δελτίων OLAF που παρέχει τη δυνατότητα εξαγωγής των στοιχείων διορθώσεων ανά υποέργο σε μορφή αρχείου ASCII/tab-Delimited.

### ΚΡΙΤΗΡΙΑ ΕΠΙΛΟΓΗΣ

Οι χρήστες μπορούν να εκτελέσουν αναζήτηση βάσει:

- Των στοιχείων των πράξεων του ελέγχου
	- o Επιχειρησιακό Πρόγραμμα
	- o Φορέα Παρακολούθησης της πράξης
	- o ΑΠ (Άξονα προτεραιότητας πράξεων)
	- o Α/Α Πρόσκλησης
	- $\circ$  MIS πράξης & οριζόντιας πράξης<sup>2</sup>
	- o Κωδικό Υποέργου
	- o Υπάρχει επίσης η δυνατότητα επιλογής όλων των πράξεων, μόνο των πράξεων Κρατικών Ενισχύσεων ή μόνο των πράξεων πλην Κρατικών Ενισχύσεων.
- Των στοιχείων των δελτίων διορθώσεων
	- o Ημερομηνία διόρθωσης δελτίου διορθώσεων (από / έως).
	- o Α/Α δελτίου (ΔΚΔ)
	- o Κατηγορία δελτίου (ΔΚΔ)
	- o Φορέας Συμπλήρωσης δελτίου (ΔΚΔ)
- Των σχετικών ελέγχων
	- o Α/Α σχετικού ελέγχου
	- o Ελεγκτική αρχή
	- o Είδος του σχετικού ελέγχου

 <sup>2</sup> *Με την επιλογή «Εξαγωγή επιμέρους πράξεων οριζόντιας πράξης» εμφανίζονται στοιχεία για τις επιμέρους πράξεις των οριζόντιων πράξεων. Όταν ζητούνται οι επιμέρους πράξεις δεν εξάγονται στοιχεία για τις οριζόντιες πράξεις. Οι υπόλοιπες πράξεις (οι μη οριζόντιες και οι μη επιμέρους) εμφανίζονται πάντα, ανεξάρτητα από την επιλογή του χρήστη στο συγκεκριμένο κριτήριο.* 

*Αν ο χρήστης επιθυμεί να εξάγει στοιχεία μόνο για τις οριζόντιες πράξεις ενός ΕΠ, θα πρέπει στην* επιλογή ΕΠ να επιλέξει το αντίστοιχο ΕΠ οριζόντιων πράξεων (π.χ. Π4 Ψηφιακή Σύγκλιση') και να *απενεργοποιήσει την επιλογή 'Εξαγωγή επιμέρους πράξεων οριζόντιας πράξης'.* 

*Το κριτήριο «MIS οριζόντιας πράξης» παρέχει τη δυνατότητα αναζήτησης στοιχείων για συγκριμένη οριζόντια πράξη. Αν ο χρήστης έχει ενεργοποιημένη την επιλογή 'Εξαγωγή επιμέρους πράξεων οριζόντιας πράξης' θα εξάγει τις επιμέρους πράξεις της επιλεγμένης οριζόντιας πράξης. Αν η παραπάνω επιλογή είναι απενεργοποιημένη θα εξαχθούν τα στοιχεία της οριζόντιας πράξης.*
o Ημερομηνία οριστικοποίησης Σταδίου 2 του ελέγχου (από / έως)

Επίσης υπάρχουν και τα κριτήρια που αφορούν τον συσχετισμό που διορθώθηκε:

- o Απόσυρση
- o Πιστοποιημένη Δαπάνη
- o Κοινοποίηση ΟLAF

# ΑΠΟΤΕΛΕΣΜΑΤΑ ΑΝΑΦΟΡΑΣ

- o Η αναφορά «Διορθώσεις Αναλυτικά (ανά Συσχετισμό)» εμφανίζει και εξάγει (αρχείο .pdf) τα ποσά διορθώσεων (προ συντελεστή ελλείμματος χρηματοδότησης, μετά την εφαρμογή του συντελεστή ελλείμματος & σε κοινοτική συνδρομή) ανά συσχετισμό. Επίσης παρουσιάζονται σύνολα ανά ΕΔΑ / ΕΦΔ, Άξονα Προτεραιότητας, Ταμείο, ΕΠ.
- o Η αναφορά «Διορθώσεις Συγκεντρωτικά (ανά Υποέργο)» εμφανίζει και εξάγει (αρχείο .pdf) τα ποσά διορθώσεων (προ συντελεστή ελλείμματος χρηματοδότησης, μετά την εφαρμογή του συντελεστή ελλείμματος & σε κοινοτική συνδρομή) ανά υποέργο. Επίσης παρουσιάζονται σύνολα ανά ΕΔΑ / ΕΦΔ, Άξονα Προτεραιότητας, Ταμείο, ΕΠ.
- o Η αναφορά «Διορθώσεις Συγκεντρωτικά (ανά Δελτίο)» εμφανίζει και εξάγει (αρχείο .pdf) τα ποσά διορθώσεων (προ συντελεστή ελλείμματος χρηματοδότησης, μετά την εφαρμογή του συντελεστή ελλείμματος & σε κοινοτική συνδρομή) ανά ΔΚΔ.
- o Η «Εξαγωγή στοιχείων διορθώσεων ανά συσχετισμό» (αρχείο ASCII/tab-Delimited) εξάγει τα ποσά διορθώσεων (προ συντελεστή ελλείμματος χρηματοδότησης, μετά την εφαρμογή του συντελεστή ελλείμματος) ανά συσχετισμό. Εξάγονται επίσης οι ενδείξεις απόσυρσης, πιστοποίησης της δαπάνης και κοινοποίησης OLAF καθώς και στοιχεία των σχετικών έργων / υποέργων & ΔΚΔ.
- o Η «Εξαγωγή δελτίων OLAF» (αρχείο ASCII/tab-Delimited) εξάγει τα ποσά απόσυρσης & κοινοποίησης OLAF ανά δελτίο/έργο/υποέργο. Εξάγονται επίσης στοιχεία των σχετικών έργων / υποέργων & ΔΚΔ.
- Επισημάνσεις
	- Τα κριτήρια επιλογής λειτουργούν ανεξάρτητα. Δεν υπάρχει υποχρεωτικό κριτήριο επιλογής.
	- Η «Εξαγωγή δελτίων OLAF» δεν λαμβάνει υπόψη τα κριτήρια «Απόσυρση», «Πιστοποιημένη Δαπάνη» & «Κοινοποίηση OLAF».
	- Για τα οριζόντια έργα δεν υπολογίζεται η κοινοτική συνδρομή.

### **3.5 ΥΠΟΛΟΓΩΝ / ΛΟΓΑΡΙΑΣΜΩΝ**

Ακολουθώντας τη διαδρομή: Παρακολούθηση → Αναφορές → Υπολόγων/Λογαριασμών εμφανίζεται η οθόνη αναφορών «Υπολόγων / Λογαριασμών» (Εικόνα 3.6).

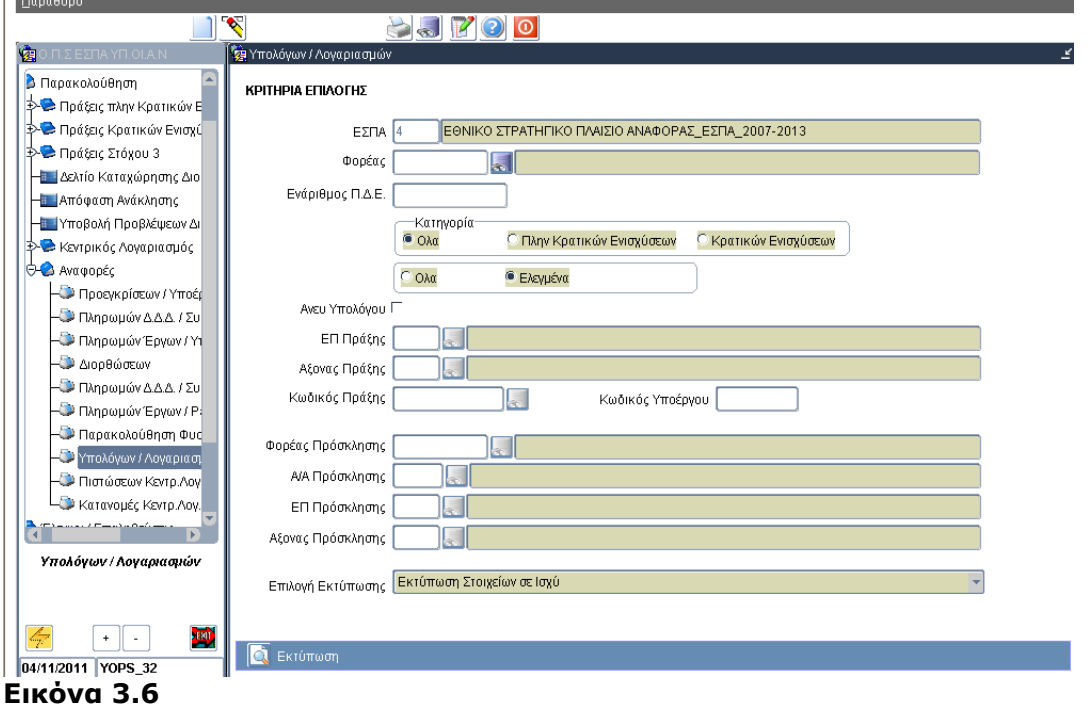

Το είδος της αναφοράς επιλέγεται μέσω της αναδυόμενης λίστας «Επιλογές εκτύπωσης».

- Η αναφορά «Εκτύπωση Ιστορικών Στοιχείων» εξάγει όλα τα στοιχεία υπολόγων/λογαριασμών και όχι μόνο αυτά σε ισχύ.
- Η αναφορά «Εκτύπωση Στοιχείων σε Ισχύ» εξάγει τα ελεγμένα και σε ισχύ στοιχεία των υπολόγων / λογαριασμών.

Πατώντας το πλήκτρο εκτύπωσης **το Εκτύπωση τα στοιχεία υπολόγων / λογαριασμών** εξάγονται σε μορφή αρχείου .pdf.

### ΚΡΙΤΗΡΙΑ ΕΠΙΛΟΓΗΣ

Οι χρήστες μπορούν να εκτελέσουν αναζήτηση βάσει:

- Φορέα
- Ενάριθμου
- Κατηγορίας πράξεων: Όλα / Πλην Κρατικών Ενισχύσεων / Κρατικών Ενισχύσεων.
- Ελέγχου (Όλα / Ελεγμένα) των στοιχείων. Η επιλογή Όλα λαμβάνεται υπόψη μόνο στην αναφορά «Εκτύπωση Ιστορικών Στοιχείων» καθώς η αναφορά «Εκτύπωση Στοιχείων σε Ισχύ» αφορά πάντα μόνο τα ελεγμένα στοιχεία υπολόγων/λογαριασμών.
- Στοιχείων των έργων / προσκλήσεων:
	- o Τα κριτήρια των έργων ενεργοποιούνται με την επιλογή κατηγορίας Πλην Κρατικών Ενισχύσεων:
		- ΕΠ (Επιχειρησιακό) πράξεων
		- Άξονας προτεραιότητας πράξεων
		- Κωδικός (MIS) πράξης
	- o Τα κριτήρια των προσκλήσεων ενεργοποιούνται με την επιλογή κατηγορίας Κρατικών Ενισχύσεων:
		- Φορέας Πρόσκλησης
		- Α/Α Πρόσκλησης
		- ΕΠ (Επιχειρησιακό Πρόσκλησης)
		- Άξονας Πρόσκλησης

# ΑΠΟΤΕΛΕΣΜΑΤΑ

o Η αναφορά «Εκτύπωση Ιστορικών Στοιχείων» εξάγει ανά έργο, υποέργο και ενάριθμο (έργα πλην Κρατικών Ενισχύσεων) ή ανά πρόσκληση, φορέα πρόσκλησης, Επιχειρησιακό, Άξονα και ενάριθμο (έργα Κρατικών Ενισχύσεων) όλα τα στοιχεία υπολόγων/λογαριασμών ακόμα και αυτά που δεν είναι πλέον σε ισχύ.

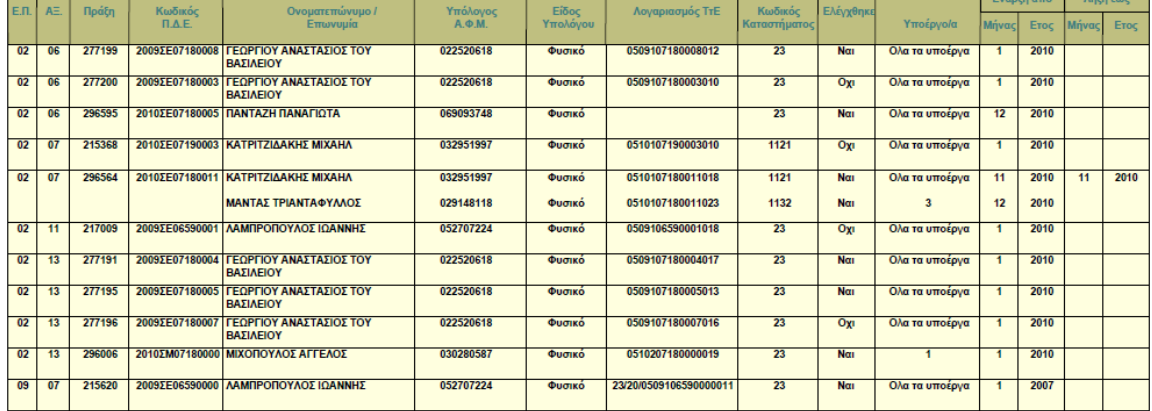

o Η αναφορά «Εκτύπωση Στοιχείων σε Ισχύ» εξάγει ανά έργο, υποέργο και ενάριθμο (έργα πλην Κρατικών Ενισχύσεων) ή ανά πρόσκληση, φορέα πρόσκλησης, Επιχειρησιακό, Άξονα και ενάριθμο (έργα Κρατικών Ενισχύσεων) τα ελεγμένα στοιχεία υπολόγων/λογαριασμών σε ισχύ.

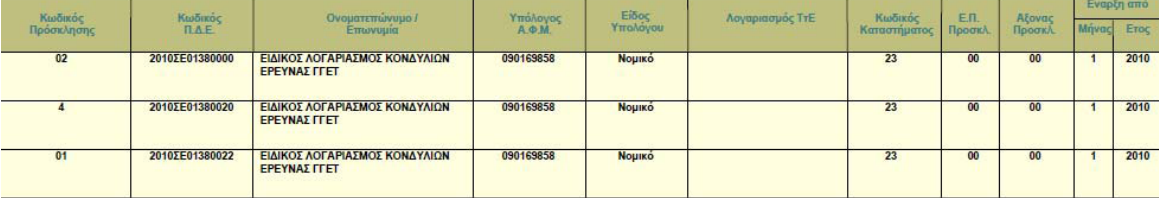

# **3.6 ΠΙΣΤΩΣΕΩΝ ΚΕΝΤΡΙΚΟΥ ΛΟΓΑΡΙΑΣΜΟΥ**

Οι αναφορές καλούνται από την οθόνη «Παρακολούθηση  $\rightarrow$  Αναφορές  $\rightarrow$  Πιστώσεων Κεντρ.Λογ.».

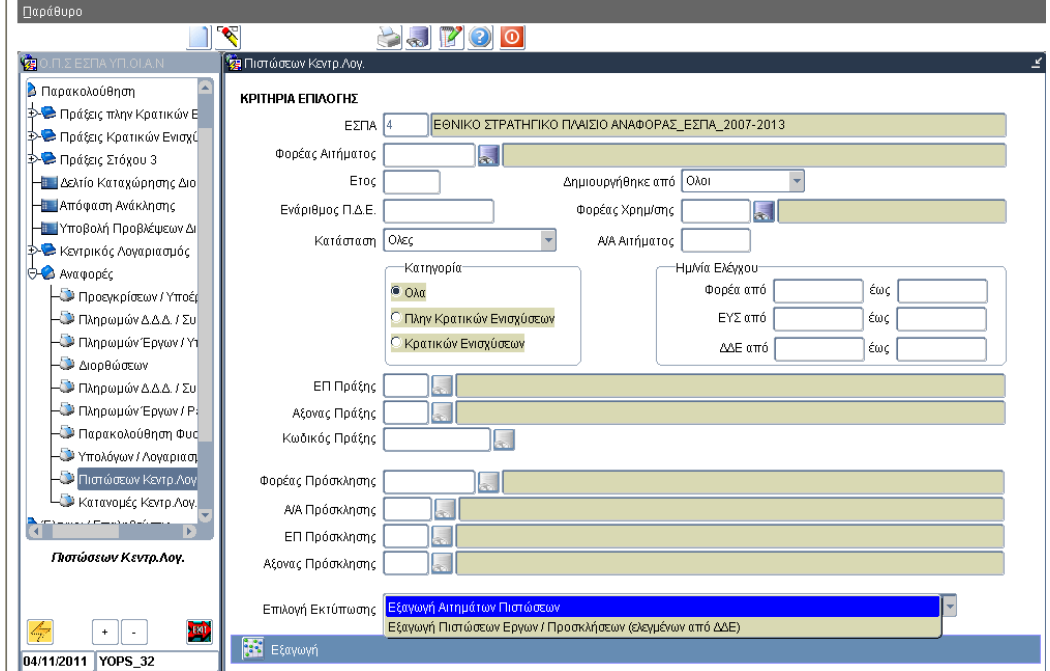

Το είδος της αναφοράς επιλέγεται μέσω της αναδυόμενης λίστας «Επιλογές εκτύπωσης». Πατώντας το πλήκτρο εξαγωγής τα στοιχεία πιστώσεων που πληρούν τα επιλεγμένα κριτήρια εξάγονται σε μορφή αρχείου ASCII/tab-Delimited (το εξαγόμενο αρχείο μπορεί να ανοίξει με Excel, με δεξί κλικ και επιλογή Άνοιγμα με…).

- Η αναφορά «Εξαγωγή Αιτημάτων Πιστώσεων» εξάγει αναλυτικά τα στοιχεία όλων των αιτημάτων πιστώσεων που πληρούν τα κριτήρια.
- Η αναφορά «Εξαγωγή Πιστώσεων Έργων / Προσκλήσεων (Ελεγμένων από ΔΔΕ)» εμφανίζει και εξάγει τις «ισχύουσες» πιστώσεις, δηλαδή τις πιστώσεις από το πλέον πρόσφατο αίτημα Ελεγμένο από τη ΔΔΕ.

### ΚΡΙΤΗΡΙΑ ΕΠΙΛΟΓΗΣ

Οι χρήστες μπορούν να εκτελέσουν αναζήτηση βάσει:

- Των στοιχείων των αιτημάτων πιστώσεων
	- o Φορέας Αιτήματος
	- o Έτος αναφοράς αιτήματος. Η επιλογή συγκεκριμένου έτους απαιτείται για την αναφορά «Εξαγωγή Πιστώσεων Έργων / Προσκλήσεων (Ελεγμένων από ΔΔΕ)».
	- o Δημιουργός αιτήματος: Όλοι / Φορέας / ΕΥΣ / ΔΔΕ
	- o Ενάριθμος
	- o Α/Α αιτήματος
	- o Κατάσταση αιτήματος: Όλες / Υπό επεξεργασία / Ελέγχθηκε από τον Φορέα /Ελέγχθηκε από την ΕΥΣ / Ελέγχθηκε από την ΔΔΕ.
	- o Ημερομηνίες ελέγχου αιτήματος (από / έως) Φορέα / ΕΥΣ / ΔΔΕ
	- o Κατηγορία αιτήματος: Όλα / Πλην Κρατικών Ενισχύσεων / Κρατικών Ενισχύσεων.
- Των στοιχείων των έργων / προσκλήσεων των αιτημάτων.
	- o Τα κριτήρια των έργων ενεργοποιούνται με την επιλογή κατηγορίας αιτήματος Πλην Κρατικών Ενισχύσεων:
		- ΕΠ (Επιχειρησιακό) πράξεων
		- Άξονας προτεραιότητας πράξεων
		- Κωδικός (MIS) πράξης
	- o Τα κριτήρια των προσκλήσεων ενεργοποιούνται με την επιλογή κατηγορίαςαιτήματος Κρατικών Ενισχύσεων:
		- − Φορέας Πρόσκλησης
		- − Α/Α Πρόσκλησης
		- − ΕΠ (Επιχειρησιακό Πρόσκλησης)
		- − Άξονας Πρόσκλησης

#### ΑΠΟΤΕΛΕΣΜΑΤΑ

o Η αναφορά «Εξαγωγή Αιτημάτων Πιστώσεων» εμφανίζει και εξάγει στοιχεία πιστώσεων ανά έργο, ενάριθμο, έτος & αίτημα για τις πράξεις πλην Κρατικών Ενισχύσεων και ανά πρόσκληση, φορέα πρόσκλησης, ενάριθμο, έτος & αίτημα για τις πράξεις Κρατικών Ενισχύσεων. Εξάγονται τα ποσά πιστώσεων, τα στοιχεία ταυτότητας των αιτημάτων αλλά και τα στοιχεία των πράξεων / προσκλήσεων του αιτήματος. Επίσης εξάγονται στοιχεία χρηματοδότησης (εγκεκριμένος προϋπολογισμός & πίστωση) από το ΟΠΣ-ΠΔΕ για τους αντίστοιχους ενάριθμους.

Αναλυτικά τα πεδία της αναφοράς:

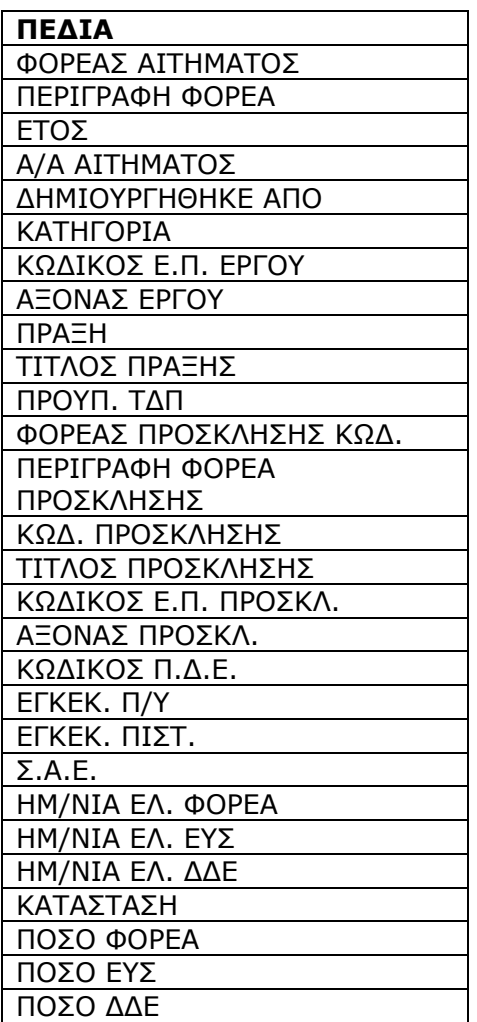

o Η αναφορά «Εξαγωγή Πιστώσεων Έργων / Προσκλήσεων (Ελεγμένων από ΔΔΕ)» εμφανίζει και εξάγει στοιχεία πιστώσεων για το επιλεγμένο έτος ανά έργο & ενάριθμο για τις πράξεις πλην Κρατικών Ενισχύσεων και ανά πρόσκληση, φορέα πρόσκλησης, ενάριθμο για τις πράξεις Κρατικών Ενισχύσεων. Εξάγονται οι πιστώσεις του τελευταίου Ελεγμένου από τη ΔΔΕ αιτήματος. Εξάγονται επίσης τα στοιχεία ταυτότητας των αιτημάτων αλλά και τα στοιχεία των πράξεων/προσκλήσεων του αιτήματος. Επίσης εξάγονται στοιχεία χρηματοδότησης (εγκεκριμένος προϋπολογισμός & πίστωση) από το ΟΠΣ-ΠΔΕ για τους αντίστοιχους

ενάριθμους.

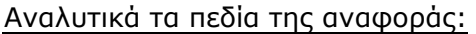

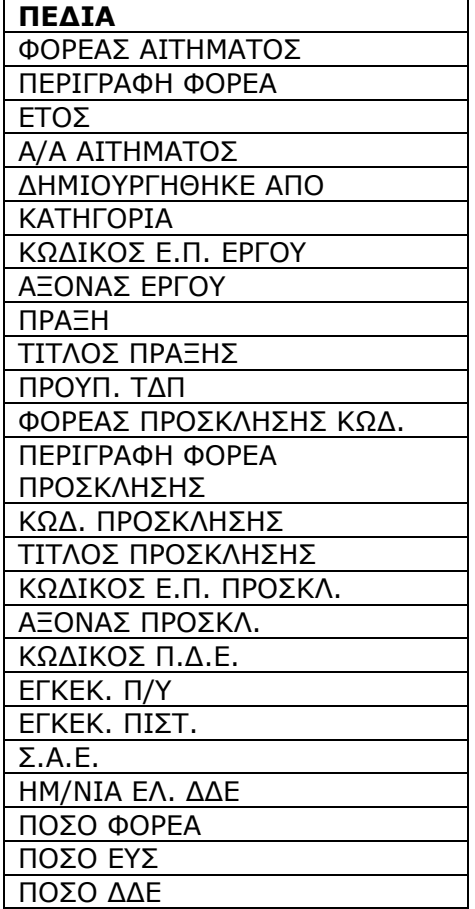

### **3.7 ΚΑΤΑΝΟΜΕΣ ΚΕΝΤΡΙΚΟΥ ΛΟΓΑΡΙΑΣΜΟΥ**

Οι αναφορές καλούνται από την οθόνη «Παρακολούθηση  $\rightarrow$  Αναφορές  $\rightarrow$  Κατανομές Κεντρ. Λογ.».

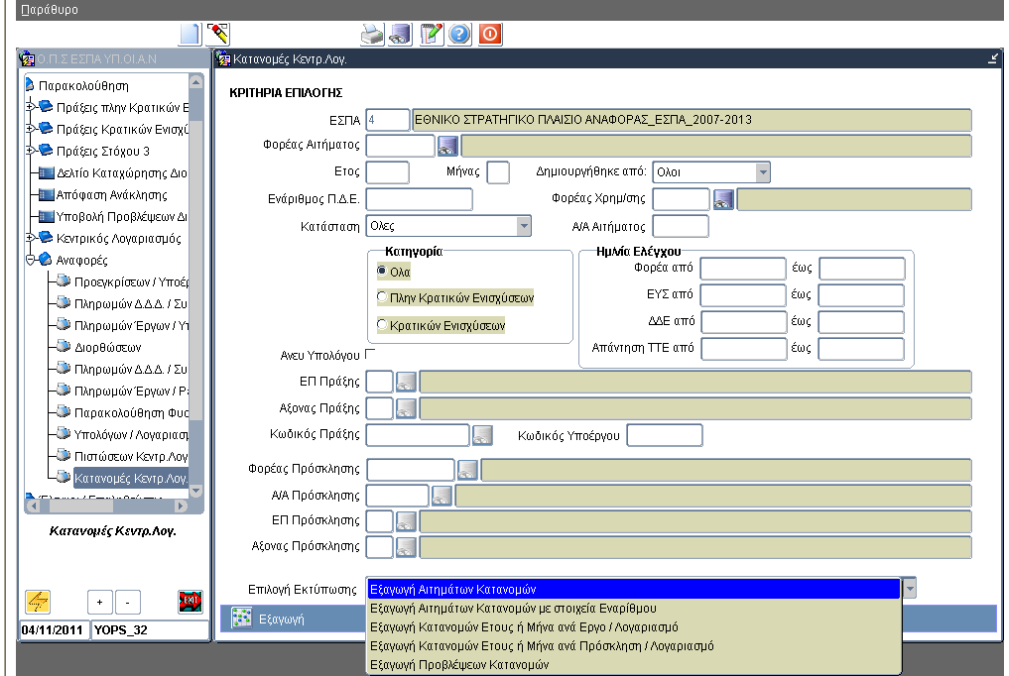

Το είδος της αναφοράς επιλέγεται μέσω της αναδυόμενης λίστας «Επιλογές εκτύπωσης». Πατώντας το πλήκτρο εξαγωγής τα στοιχεία κατανομών που πληρούν τα επιλεγμένα κριτήρια εξάγονται σε μορφή αρχείου ASCII/tab-Delimited.

- Η αναφορά «Εξαγωγή Αιτημάτων Κατανομών» εμφανίζει και εξάγει αναλυτικά τα στοιχεία όλων των αιτημάτων κατανομών που πληρούν τα κριτήρια.
- Η αναφορά «Εξαγωγή Κατανομών Έτους ή Μήνα ανά Έργο / Λογαριασμό» εμφανίζει και εξάγει συγκεντρωτικά τα ποσά κατανομών ανά MIS, ενάριθμο, υπόλογο, λογαριασμό. Αφορά μόνο τα έργα πλην Κρατικών Ενισχύσεων. Απαιτείται η επιλογή συγκεκριμένου έτους ή μήνα και κατάστασης αιτήματος καθώς και την επιλογή κατηγορίας αιτήματος Πλην Κρατικών Ενισχύσεων .
- Η αναφορά «Εξαγωγή Κατανομών Έτους ή Μήνα ανά Πρόσκληση / Λογαριασμό» εμφανίζει και εξάγει συγκεντρωτικά τα ποσά κατανομών ανά Πρόσκληση, Φορέα Πρόσκλησης, ενάριθμο, υπόλογο, λογαριασμό. Αφορά μόνο τα έργα Κρατικών Ενισχύσεων. Απαιτείται η επιλογή συγκεκριμένου έτους ή μήνα και κατάστασης αιτήματος κατανομής καθώς και την επιλογή κατηγορίας αιτήματος Κρατικών Ενισχύσεων.
- Η αναφορά «Εξαγωγή Προβλέψεων Κατανομών» εμφανίζει και εξάγει αναλυτικά τα στοιχεία των εκτιμήσεων κατανομών των επομένων μηνών των αιτημάτων που πληρούν τα κριτήρια.

### ΚΡΙΤΗΡΙΑ ΕΠΙΛΟΓΗΣ

Οι χρήστες μπορούν να εκτελέσουν αναζήτηση βάσει:

- Των στοιχείων των αιτημάτων κατανομών:
- o Φορέας Αιτήματος
	- o Έτος / μήνας αναφοράς αιτήματος. Η επιλογή συγκεκριμένου έτους ή και μήνα αναφοράς αιτήματος είναι υποχρεωτική στις αναφορές «Εξαγωγή Κατανομών Έτους ή Μήνα ανά Έργο / Λογαριασμό» & «Εξαγωγή Κατανομών Έτους ή Μήνα ανά Πρόσκληση / Λογαριασμό»
	- o Δημιουργός αιτήματος: Όλοι / Φορέας / ΕΥΣ / ΔΔΕ
	- o Ενάριθμος
	- o Α/Α αιτήματος
	- o Κατάσταση αιτήματος: Όλες / Υπό επεξεργασία / Ελέγχθηκε από τον Φορέα/ Ελέγχθηκε από την ΕΥΣ / Ελέγχθηκε από την ΔΔΕ / Υλοποιήθηκε από ΤτΕ / Ακυρώθηκε από ΤτΕ. Η επιλογή συγκεκριμένης κατάστασης αιτήματος είναι υποχρεωτική στις αναφορές «Εξαγωγή Κατανομών Έτους ή Μήνα ανά Έργο / Λογαριασμό» & «Εξαγωγή Κατανομών Έτους ή Μήνα ανά Πρόσκληση / Λογαριασμό».
	- o Ημερομηνίες ελέγχου αιτήματος (από / έως) Φορέα / ΕΥΣ / ΔΔΕ
	- o Κατηγορία αιτήματος: Όλα / Πλην Κρατικών Ενισχύσεων / Κρατικών Ενισχύσεων. Η αναφορά «Εξαγωγή Κατανομών Έτους ή Μήνα ανά Έργο / Λογαριασμό» απαιτεί την επιλογή κατηγορίας Πλην Κρατικών Ενισχύσεων. Η αναφορά «Εξαγωγή Κατανομών Έτους ή Μήνα ανά Πρόσκληση / Λογαριασμό» απαιτεί την επιλογή κατηγορίας Κρατικών Ενισχύσεων.
- Των στοιχείων των έργων / προσκλήσεων των αιτημάτων:
	- o Τα κριτήρια των έργων ενεργοποιούνται με την επιλογή κατηγορίας αιτήματος Πλην Κρατικών Ενισχύσεων:
		- ΕΠ (Επιχειρησιακό) πράξεων
		- Άξονας προτεραιότητας πράξεων
		- Κωδικός (MIS) πράξης
		- Κωδικό Υποέργου
	- o Τα κριτήρια των προσκλήσεων ενεργοποιούνται με την επιλογή κατηγορίας αιτήματος Κρατικών Ενισχύσεων:
		- Φορέας Πρόσκλησης
		- Α/Α Πρόσκλησης
		- ΕΠ (Επιχειρησιακό Πρόσκλησης)
		- Άξονας Πρόσκλησης

# ΑΠΟΤΕΛΕΣΜΑΤΑ

o Η αναφορά «Εξαγωγή Αιτημάτων Κατανομών» εμφανίζει και εξάγει αναλυτικά τα στοιχεία όλων των αιτημάτων που πληρούν τα κριτήρια. Τα στοιχεία εξάγονται ανά αίτημα, έτος / μήνα αναφοράς, MIS, ενάριθμο, υποέργο, λογαριασμό, υπόλογο για τα έργα πλην Κρατικών Ενισχύσεων & ανά αίτημα, έτος / μήνα, Πρόσκληση, Φορέα Πρόσκλησης, Επιχειρησιακό, Άξονα, ενάριθμο, λογαριασμό, υπόλογο για τα έργα Κρατικών Ενισχύσεων. Εξάγονται τα ποσά κατανομών των αιτημάτων, τα στοιχεία ταυτότητας των αιτημάτων αλλά και τα στοιχεία των πράξεων / προσκλήσεων που περιλαμβάνονται στο αίτημα.

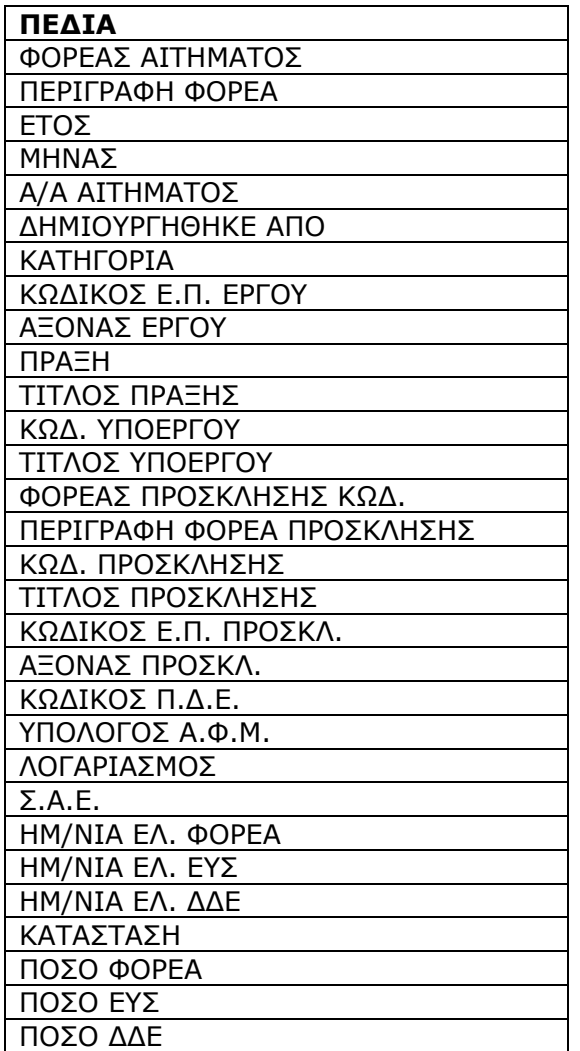

o Η αναφορά «Εξαγωγή Κατανομών Έτους ή Μήνα ανά Έργο / Λογαριασμό» εξάγει τα ποσά κατανομών για το επιλεγμένο έτος ή μήνα και για την επιλεγμένη κατάσταση αιτήματος ανά MIS, ενάριθμο, λογαριασμό, υπόλογο. Αφορά μόνο τα έργα πλην Κρατικών Ενισχύσεων. Εξάγονται τα ποσά κατανομών των αιτημάτων, τα στοιχεία ταυτότητας των αιτημάτων αλλά και τα στοιχεία των πράξεων του αιτήματος. Επίσης εξάγονται στοιχεία χρηματοδότησης (εγκεκριμένος προϋπολογισμός, εγκεκριμένες πιστώσεις, κατανομές ΤτΕ, πληρωμές ΤτΕ) από το ΟΠΣ-ΠΔΕ για τους αντίστοιχους ενάριθμους.

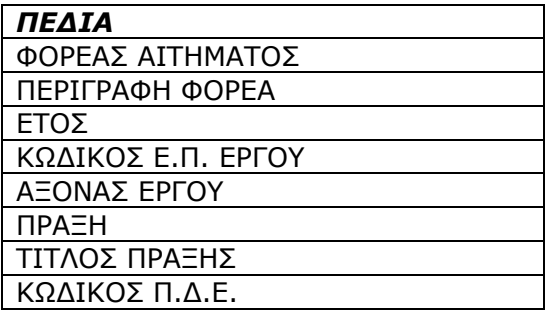

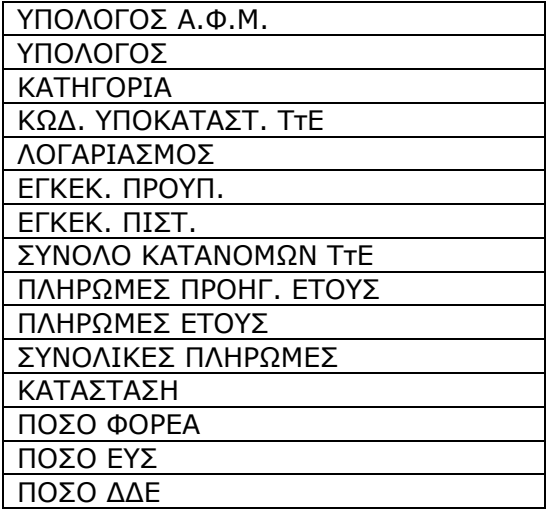

o Η αναφορά «Εξαγωγή Κατανομών Έτους ή Μήνα ανά Πρόσκληση / Λογαριασμό» εξάγει τα ποσά κατανομών για το επιλεγμένο έτος ή μήνα και την επιλεγμένη κατάσταση αιτήματος ανά Πρόσκληση, Φορέα Πρόσκλησης, ενάριθμο, λογαριασμό, υπόλογο. Αφορά μόνο τα έργα Κρατικών Ενισχύσεων. Εξάγονται τα ποσά κατανομών των αιτημάτων, τα στοιχεία ταυτότητας των αιτημάτων αλλά και τα στοιχεία των προσκλήσεων του αιτήματος. Επίσης εξάγονται στοιχεία χρηματοδότησης (εγκεκριμένος προϋπολογισμός, εγκεκριμένες πιστώσεις, κατανομές ΤτΕ, πληρωμές ΤτΕ) από το ΟΠΣ-ΠΔΕ για τους αντίστοιχους ενάριθμους.

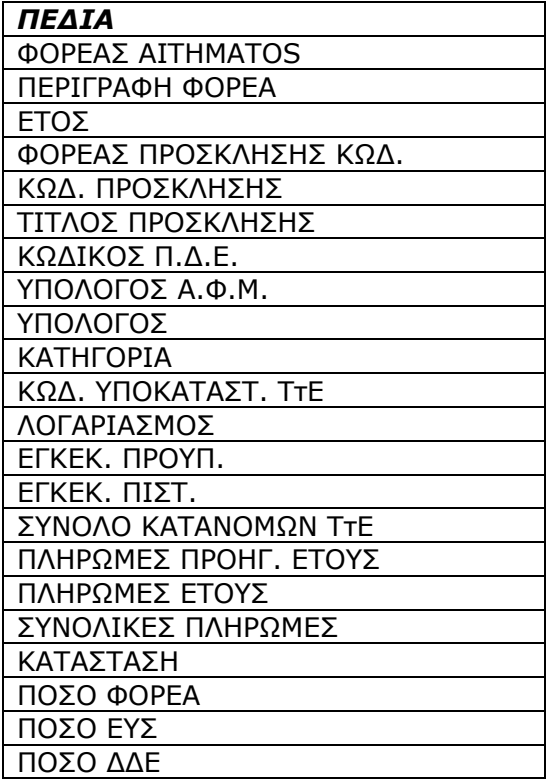

o Η αναφορά «Εξαγωγή Προβλέψεων Κατανομών» εξάγει αναλυτικά τα στοιχεία των εκτιμήσεων κατανομών για τους επόμενος μήνες των αιτημάτων που πληρούν τα κριτήρια. Τα στοιχεία εξάγονται ανά αίτημα, έτος / μήνα πρόβλεψης, MIS, υποέργο για τα έργα πλην Κρατικών Ενισχύσεων & ανά αίτημα, έτος / μήνα πρόβλεψης, Πρόσκληση, Φορέα Πρόσκλησης, Επιχειρησιακό, Άξονα για τα έργα Κρατικών Ενισχύσεων.

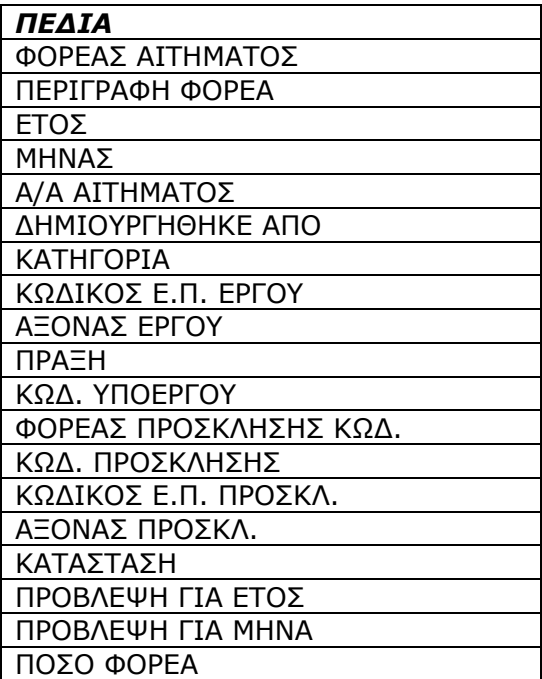

#### **3.8 ΑΝΑΛΥΤΙΚΕΣ ΠΛΗΡΩΜΕΣ ΕΡΓΩΝ ΕΣΠΑ**

Οι αναφορές που καλούνται από την οθόνη «Παρακολούθηση -> Αναφορές -> Αναλυτικές Πληρωμές Έργων ΕΣΠΑ», δείχνουν τις αναλυτικές κινήσεις των λογαριασμών ΠΔΕ & ΤτΕ των έργων (πλην κρατικών ενισχύσεων) ΕΣΠΑ και των Προσκλήσεων κρατικών ενισχύσεων ΕΣΠΑ. Η πρώτη αναφορά αφορά τα έργα ΕΣΠΑ ενώ η δεύτερη τις Προσκλήσεις κρατικών ενισχύσεων.

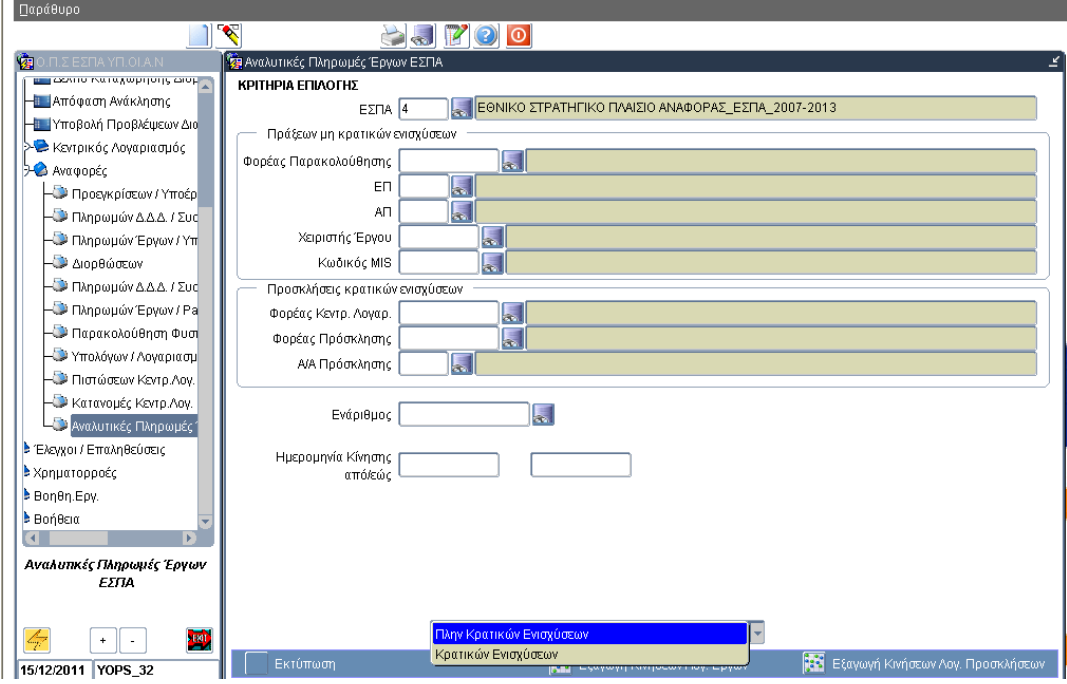

Η εκτύπωση κινήσεων λογαριασμών για τα έργα ΕΣΠΑ καλείται από την επιλογή λίστας «Μη Κρατικών Ενισχύσεων» (προεπιλογή) και πατώντας «Εκτύπωση».

Η εκτύπωση κινήσεων λογαριασμών των προσκλήσεων Κ.Ε καλείται επιλέγοντας από την λίστα «Κρατικών Ενισχύσεων».

### Κριτήρια Επιλογής

Α. Πράξεις μη κρατικών ενισχύσεων

- Ο χρήστης μπορεί να επιλέξει ένα ή περισσότερα έργα
- Κανένα κριτήριο δεν είναι υποχρεωτικό
- Ως χειριστής έργου εμφανίζεται το στέλεχος ΔΑ/ΕΦΔ, που είναι καταχωρημένο στο ισχύον ΤΔΠ του έργου.
- Β. Προσκλήσεις κρατικών ενισχύσεων
- Ο χρήστης μπορεί να επιλέξει μία ή περισσότερες προσκλήσεις
- Κανένα κριτήριο δεν είναι υποχρεωτικό
- Ως Φορέας Κεντρ. Λογαριασμού εμφανίζεται ο Φορέας που έχει την ευθύνη καταχώρησης στο ΟΠΣ των αιτημάτων κατανομής για την πρόσκληση

Τα κριτήρια ενάριθμος και ημερομηνία κίνησης από /έως είναι κοινά.

### Δομή εκτυπώσεων

Εμφανίζονται οι κινήσεις λογαριασμών των έργων/προσκλήσεων, που ικανοποιούν τα κριτήρια επιλογής ταξινομημένα ανά Φορέα διαχείρισης, ΕΠ, άξονα (έργα)/ ανά Φορέα Κεντρικού Λογαριασμού (προσκλήσεις).

Για κάθε έργο (MIS) εμφανίζονται (για ενημέρωση), στοιχεία προϋπολογισμού από το ισχύον Τ.Δ.Π. καθώς και σύνολα συμβάσεων - πληρωμών σε δημόσια δαπάνη. Επίσης, φαίνεται το τελευταίο πληρωμένο παραστατικό δικαιούχου.

Αντίστοιχα, για κάθε πρόσκληση εμφανίζονται (για ενημέρωση), το σύνολο προϋπολογισμού ενταγμένων έργων καθώς και το σύνολο πληρωμών δημόσιας επιχορήγησης.

Για κάθε ενάριθμο ΠΔΕ εμφανίζονται (για ενημέρωση), στοιχεία εγκεκριμένου προϋπολογισμού καθώς και στοιχεία πιστώσεων – κατανομών – πληρωμών του τρέχοντος έτους.

**4 ΧΡΗΜΑΤΟΡΡΟΕΣ** 

# **4.1 ΕΞΑΓΩΓΗ ΣΤΟΙΧΕΙΩΝ ΑΙΤΗΣΕΩΝ ΠΛΗΡΩΜΩΝ**

Ακολουθώντας τη διαδρομή: Χρηματορροές  $\rightarrow$  Αναφορές  $\rightarrow$  Εξαγωγή Στοιχείων Αιτήσεων Πληρωμών εμφανίζεται η αντίστοιχη οθόνη αναφορών (Εικόνα 4.1).

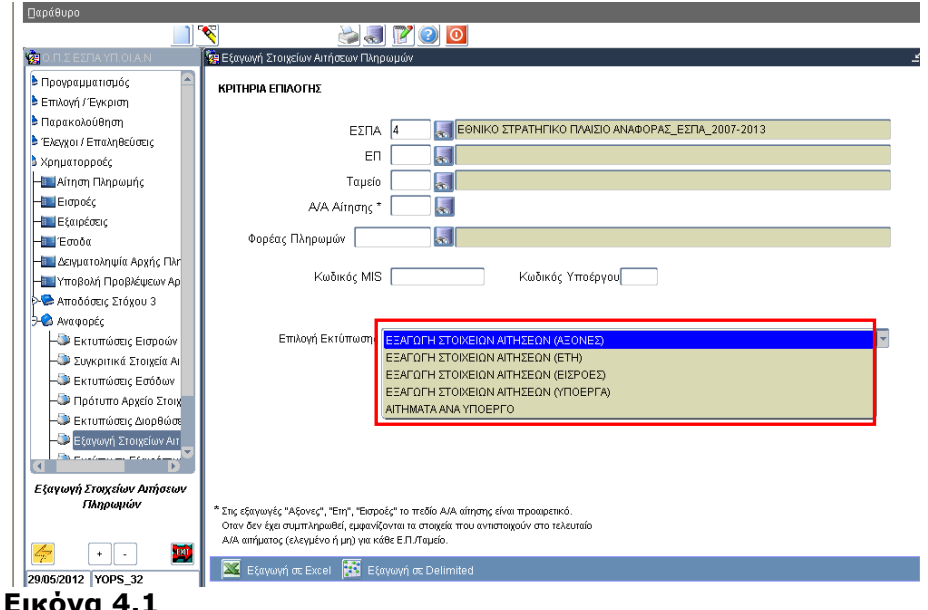

Κάθε αναφορά (μέσω της αναδυόμενης λίστας) παρουσιάζει & εξάγει σε αρχείο Excel λίστα με τα στοιχεία της τελευταίας αίτησης πληρωμής (για κάθε ΕΠ και Ταμείο), εκτός και αν από την οθόνη κριτηρίων έχει ζητηθεί η εμφάνιση των στοιχείων μίας συγκεκριμένης, παλαιότερης αίτησης.

- Η αναφορά «ΕΞΑΓΩΓΗ ΣΤΟΙΧΕΙΩΝ ΑΙΤΗΣΕΩΝ(ΑΞΟΝΕΣ)» εμφανίζει συγκεντρωτικά στοιχεία της κάθε αίτησης σε επίπεδο Άξονα ΕΠ. Η εξαγωγή δείχνει τα ποσά3 ανά άξονα για ένα συγκεκριμένο αίτημα πληρωμής. Υποχρεωτικά συμπληρώνονται τα κριτήρια ΕΠ και Ταμείο. Αν δεν οριστεί το Α/Α Αίτησης στα κριτήρια επιλογής τότε εμφανίζονται τα στοιχεία που αναλογούν στο τελευταίο αίτημα πληρωμής (ελεγμένο ή μη). Ο Φορέας Πληρωμών δεν συμπληρώνεται (εμφανίζεται απαγορευτικό μήνυμα). Οι Κωδικοί MIS και Υποέργου δεν λαμβάνονται υπόψη (εμφανίζεται προειδοποιητικό μήνυμα).
- Η αναφορά «ΕΞΑΓΩΓΗ ΣΤΟΙΧΕΙΩΝ ΑΙΤΗΣΕΩΝ (ΕΤΗ)» εμφανίζει τα ποσά ανά έτος για ένα συγκεκριμένο αίτημα πληρωμής. Υποχρεωτικά συμπληρώνονται τα κριτήρια ΕΠ και Ταμείο. Αν δεν οριστεί το Α/Α Αίτησης στα κριτήρια επιλογής τότε εμφανίζονται τα στοιχεία που αναλογούν στο τελευταίο αίτημα πληρωμής (ελεγμένο ή μη). Ο Φορέας Πληρωμών δεν συμπληρώνεται (εμφανίζεται

<sup>&</sup>lt;u>.</u> <sup>3</sup> Όλα τα μεγέθη που καταγράφονται κατά το αίτημα δηλαδή Αποδεκτό Διαχείρισης, Διορθώσεις, Εξαιρέσεις , Δαπάνες πριν και μετά την εφαρμογή του συντελεστή ελλείμματος.

απαγορευτικό μήνυμα). Οι Κωδικοί MIS και Υποέργου δεν λαμβάνονται υπόψη (εμφανίζεται προειδοποιητικό μήνυμα).

- Η αναφορά «ΕΞΑΓΩΓΗ ΣΤΟΙΧΕΙΩΝ ΑΙΤΗΣΕΩΝ (ΕΙΣΡΟΕΣ)» εμφανίζει τις εισροές της κάθε αίτησης. Η εξαγωγή δείχνει τα ποσά εισροών και αναμενόμενης εισροής για ένα συγκεκριμένο αίτημα πληρωμής. Υποχρεωτικά συμπληρώνονται τα κριτήρια ΕΠ και Ταμείο. Αν δεν οριστεί το Α/Α Αίτησης στα κριτήρια επιλογής τότε εμφανίζονται τα στοιχεία που αναλογούν στο τελευταίο αίτημα πληρωμής (ελεγμένο ή μη). Ο Φορέας Πληρωμών δεν συμπληρώνεται (εμφανίζεται απαγορευτικό μήνυμα). Οι Κωδικοί MIS και Υποέργου δεν λαμβάνονται υπόψη (εμφανίζεται προειδοποιητικό μήνυμα).
- Η αναφορά «ΕΞΑΓΩΓΗ ΣΤΟΙΧΕΙΩΝ ΑΙΤΗΣΕΩΝ (ΥΠΟΕΡΓΑ)» (σε delimited μόνο) εμφανίζει τα ποσά ανά υποέργο για ένα συγκεκριμένο αίτημα πληρωμής. Εμφανίζονται όλα τα υποέργα ενταγμένων/απενταγμένων έργων που είχαν σχεδιαστεί στο ισχύον κατά το αίτημα ΤΔΠ. Υποχρεωτικά συμπληρώνονται τα κριτήρια ΕΠ, Ταμείο και Α/Α Αίτησης. Ο Φορέας Πληρωμών λειτουργεί ως κριτήριο αναζήτησης. Ως Φορέας Πληρωμών φαίνεται ο φορέας που κατά το αίτημα είχε την αρμοδιότητα παρακολούθησης για την εκχώρηση της πράξης. Οι Κωδικοί MIS και Υποέργου δεν λαμβάνονται υπόψη (εμφανίζεται προειδοποιητικό μήνυμα).
- Η αναφορά «ΑΙΤΗΜΑΤΑ ΑΝΑ ΥΠΟΕΡΓΟ» (σε delimited μόνο) εμφανίζει όλα τα αιτήματα πληρωμής ανά υποέργο. Σκοπός της εξαγωγής είναι να δείχνει για **ένα** υποέργο τα αιτήματα πληρωμής που έχουν γίνει. Οι Κωδικοί MIS και Υποέργου είναι προαιρετικοί ώστε να διευκολυνθούν τυχόν μαζικές εξαγωγές δεδομένων υποέργων. Υποχρεωτικά συμπληρώνονται τα κριτήρια ΕΠ και Ταμείο. Ο Φορέας Πληρωμών λειτουργεί ως κριτήριο αναζήτησης.

# ΚΡΙΤΗΡΙΑ ΕΠΙΛΟΓΗΣ

ΕΣΠΑ ΚΩΔΙΚΟΣ

Υποχρεωτική επιλογή

- ΕΠ
- ΤΑΜΕΙΟ
	- o Πρέπει να έχει συμπληρωθεί το πεδίο ΕΠ
	- o Η λίστα επιλογής εμφανίζει τα Ταμεία του επιλεγμένου ΕΠ.
- ΑΑ ΑΙΤΗΣΗΣ
	- o Πρέπει να έχουν συμπληρωθεί τα πεδία ΕΠ και ΤΑΜΕΙΟ

o Σε περίπτωση που δεν ζητηθούν τα στοιχεία κάποιας συγκεκριμένης αίτησης, η αναφορά θα εξάγει τα στοιχεία της τελευταίας αίτησης για το επιλεγμένο ΕΠ και Ταμείο

Σε περίπτωση που δεν συμπληρωθούν τα κριτήρια ΕΠ, ΤΑΜΕΙΟ και ΑΑ ΑΙΤΗΣΗΣ θα εξαχθούν τα στοιχεία των τελευταίων αιτήσεων για κάθε ΕΠ και ΤΑΜΕΙΟ.

# ΑΠΟΤΕΛΕΣΜΑΤΑ ΑΝΑΦΟΡΑΣ «ΕΞΑΓΩΓΗ ΣΤΟΙΧΕΙΩΝ ΑΙΤΗΣΕΩΝ (ΑΞΟΝΕΣ)»

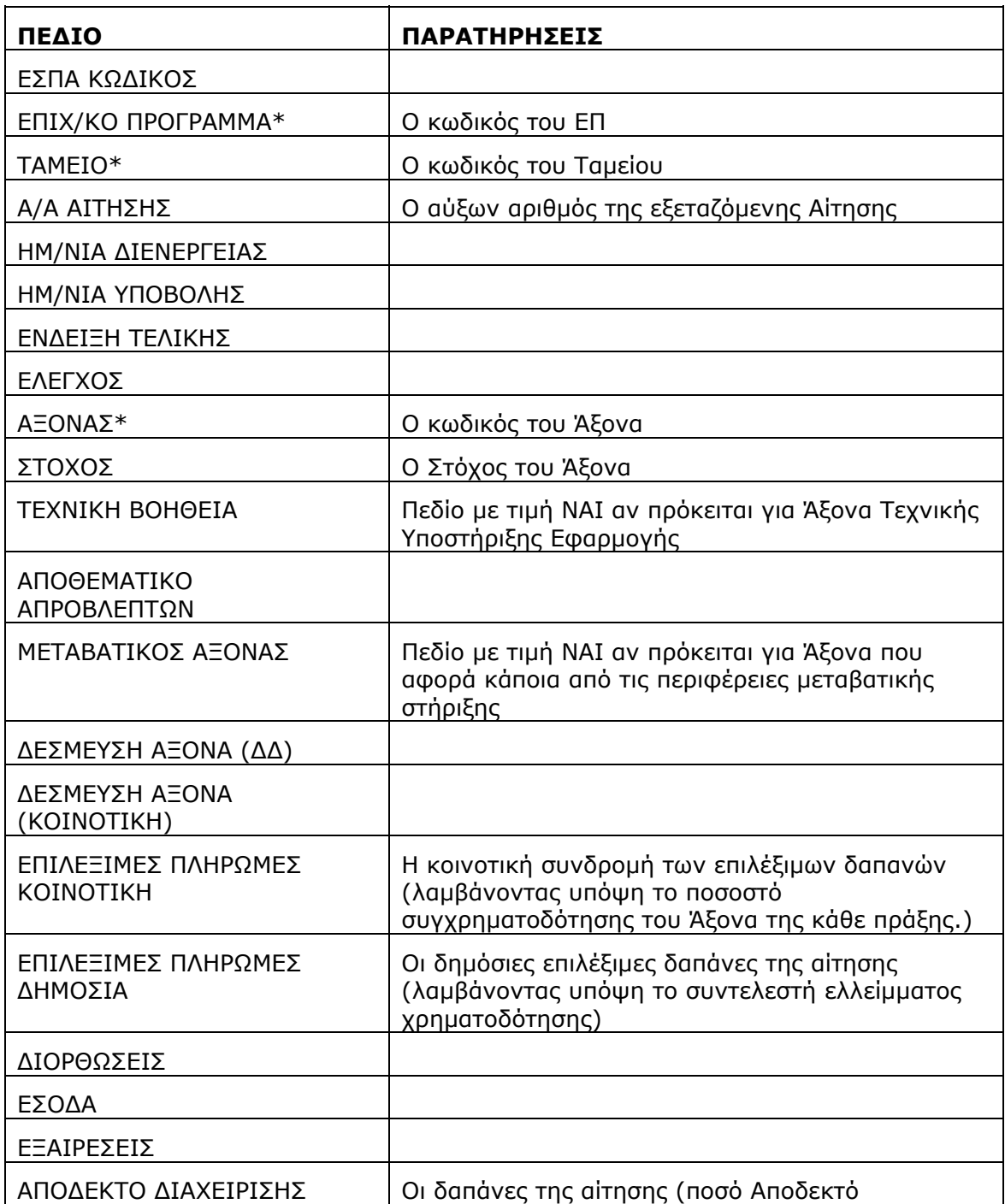

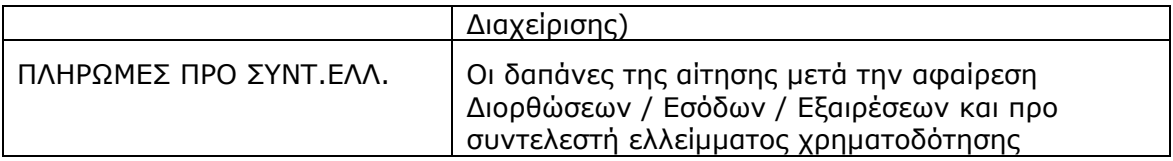

\*Ο παραπάνω συνδυασμός πεδίων ορίζει μοναδικά κάθε γραμμή του αρχείου Excel που δημιουργείται.

# ΑΠΟΤΕΛΕΣΜΑΤΑ ΑΝΑΦΟΡΑΣ «ΕΞΑΓΩΓΗ ΣΤΟΙΧΕΙΩΝ ΑΙΤΗΣΕΩΝ (ΕΤΗ)»

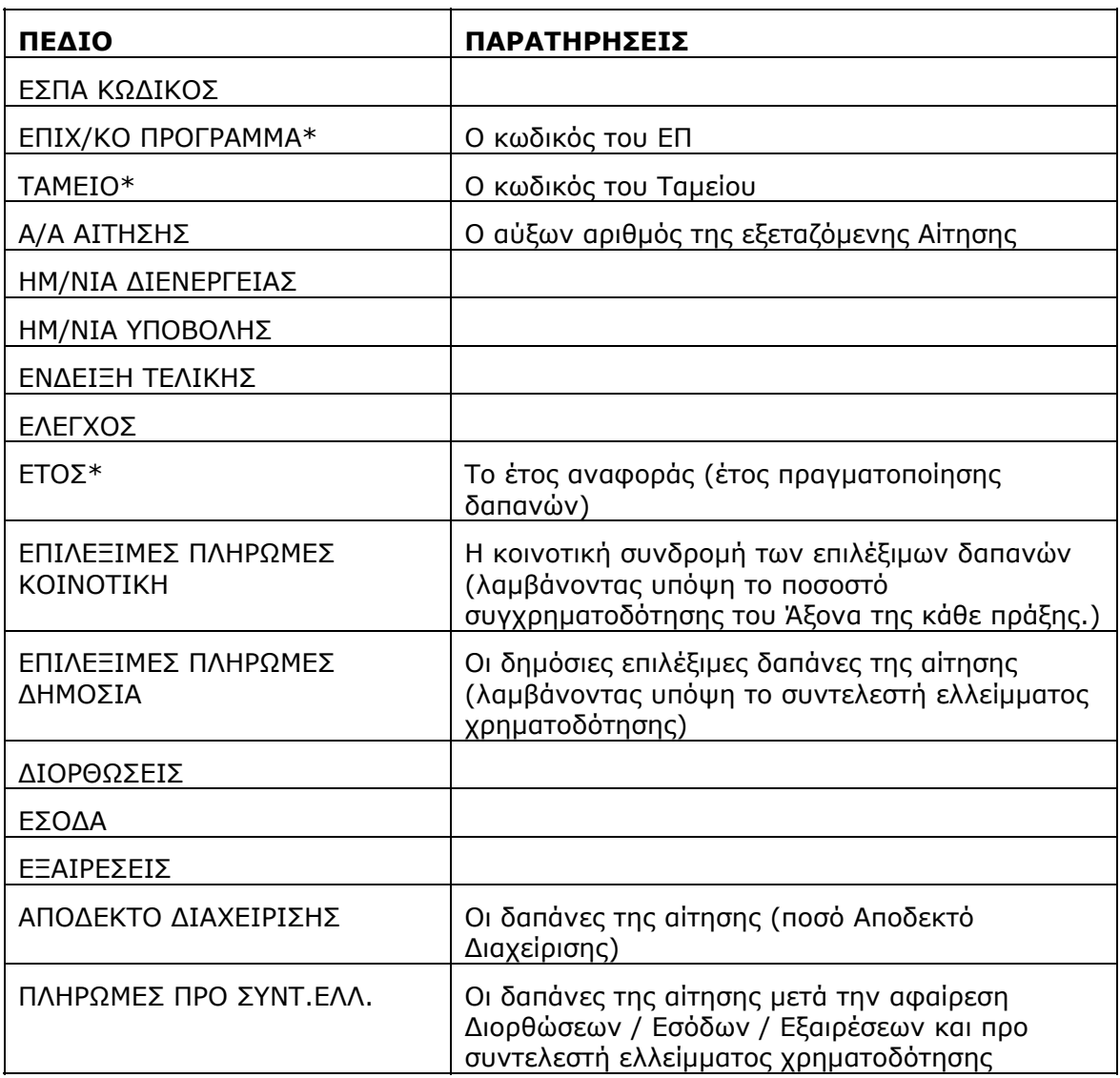

\*Ο παραπάνω συνδυασμός πεδίων ορίζει μοναδικά κάθε γραμμή του αρχείου Excel που δημιουργείται.

# ΑΠΟΤΕΛΕΣΜΑΤΑ ΑΝΑΦΟΡΑΣ «ΕΞΑΓΩΓΗ ΣΤΟΙΧΕΙΩΝ ΑΙΤΗΣΕΩΝ (ΕΙΣΡΟΕΣ)»

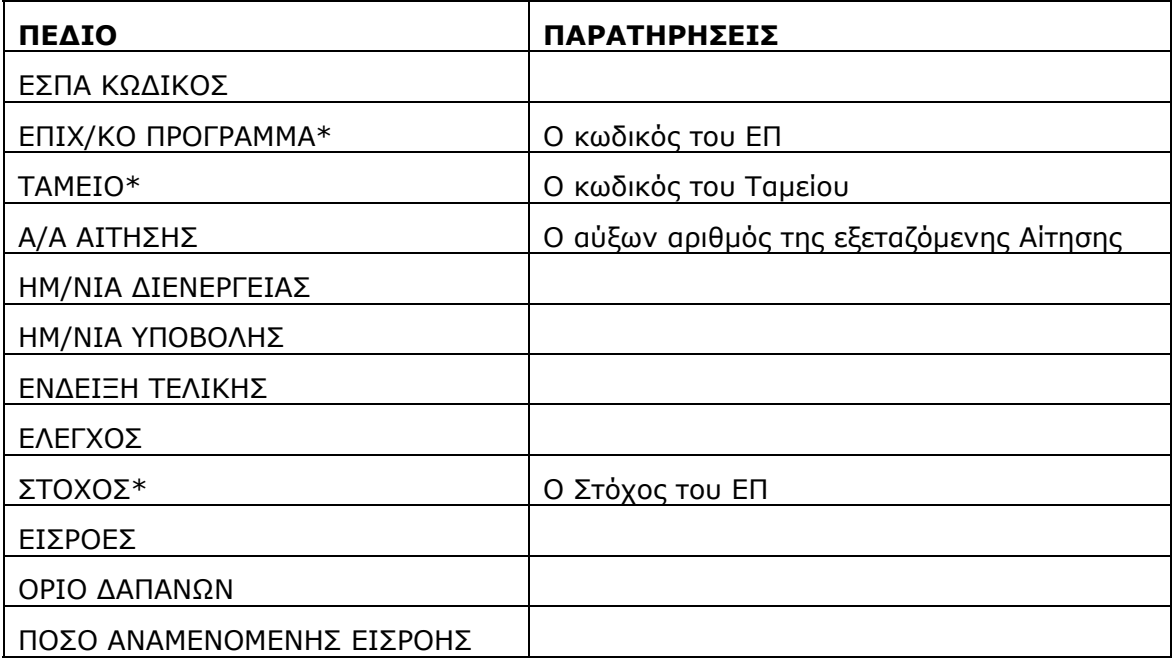

\*Ο παραπάνω συνδυασμός πεδίων ορίζει μοναδικά κάθε γραμμή του αρχείου Excel που δημιουργείται.

# ΑΠΟΤΕΛΕΣΜΑΤΑ ΑΝΑΦΟΡΑΣ «ΕΞΑΓΩΓΗ ΣΤΟΙΧΕΙΩΝ ΑΙΤΗΣΕΩΝ (ΥΠΟΕΡΓΑ)»

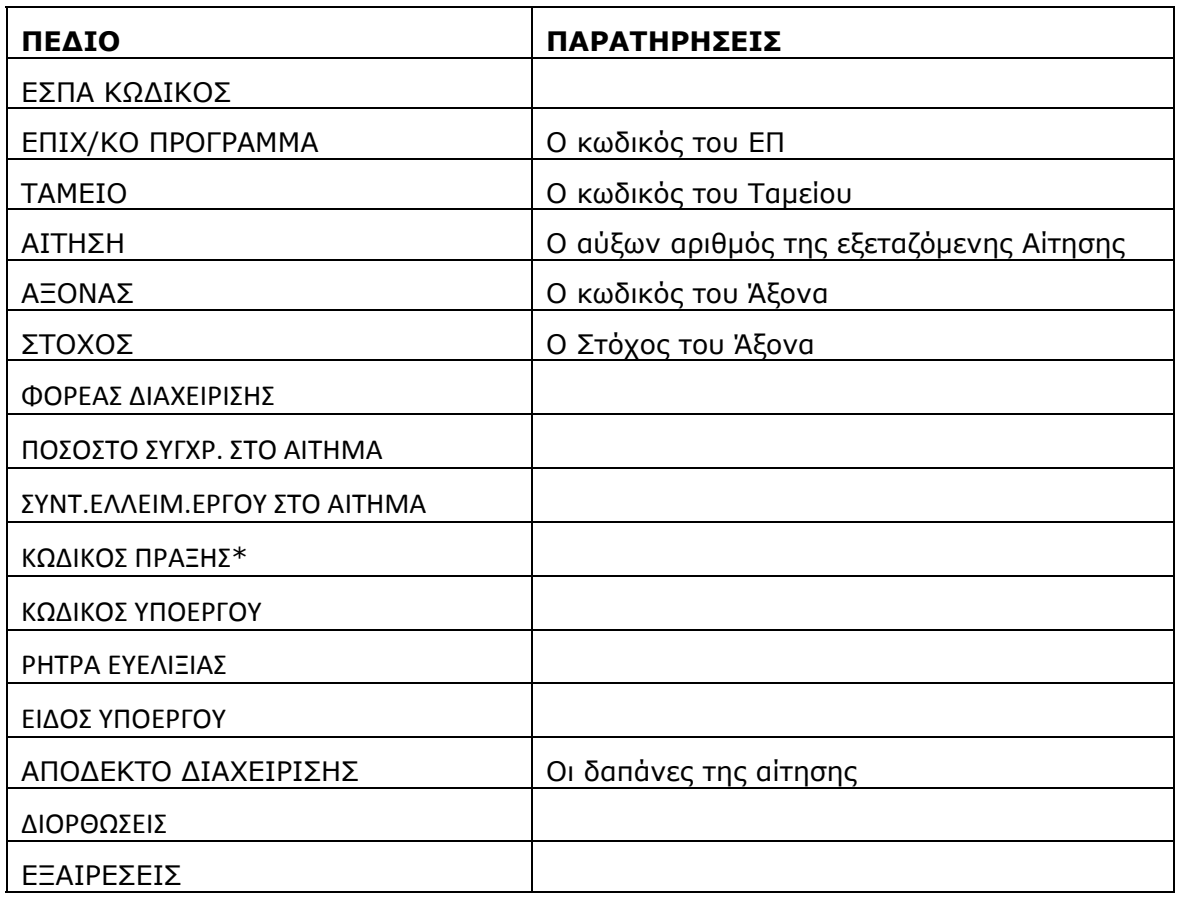

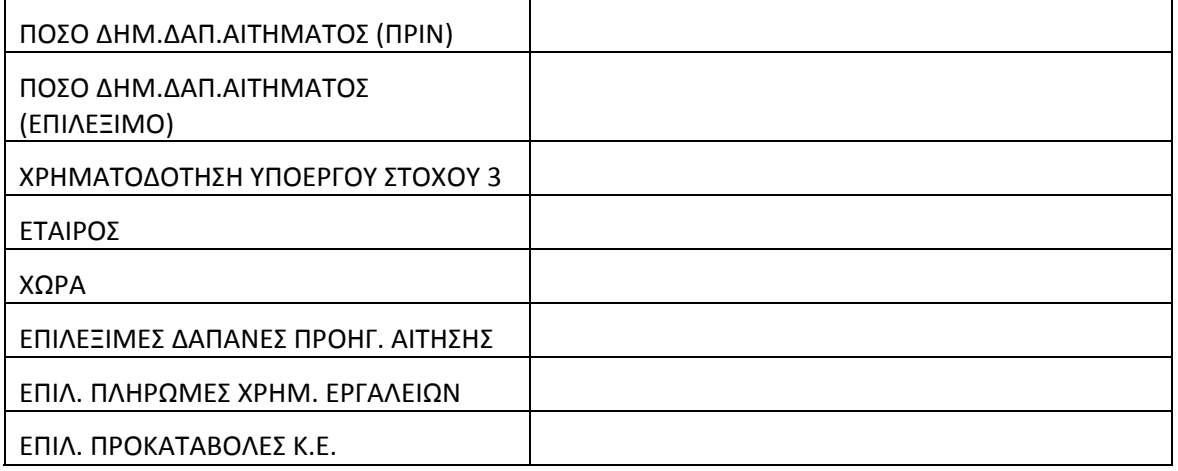

# ΑΠΟΤΕΛΕΣΜΑΤΑ ΑΝΑΦΟΡΑΣ «ΑΙΤΗΜΑΤΑ ΑΝΑ ΥΠΟΕΡΓΟ»

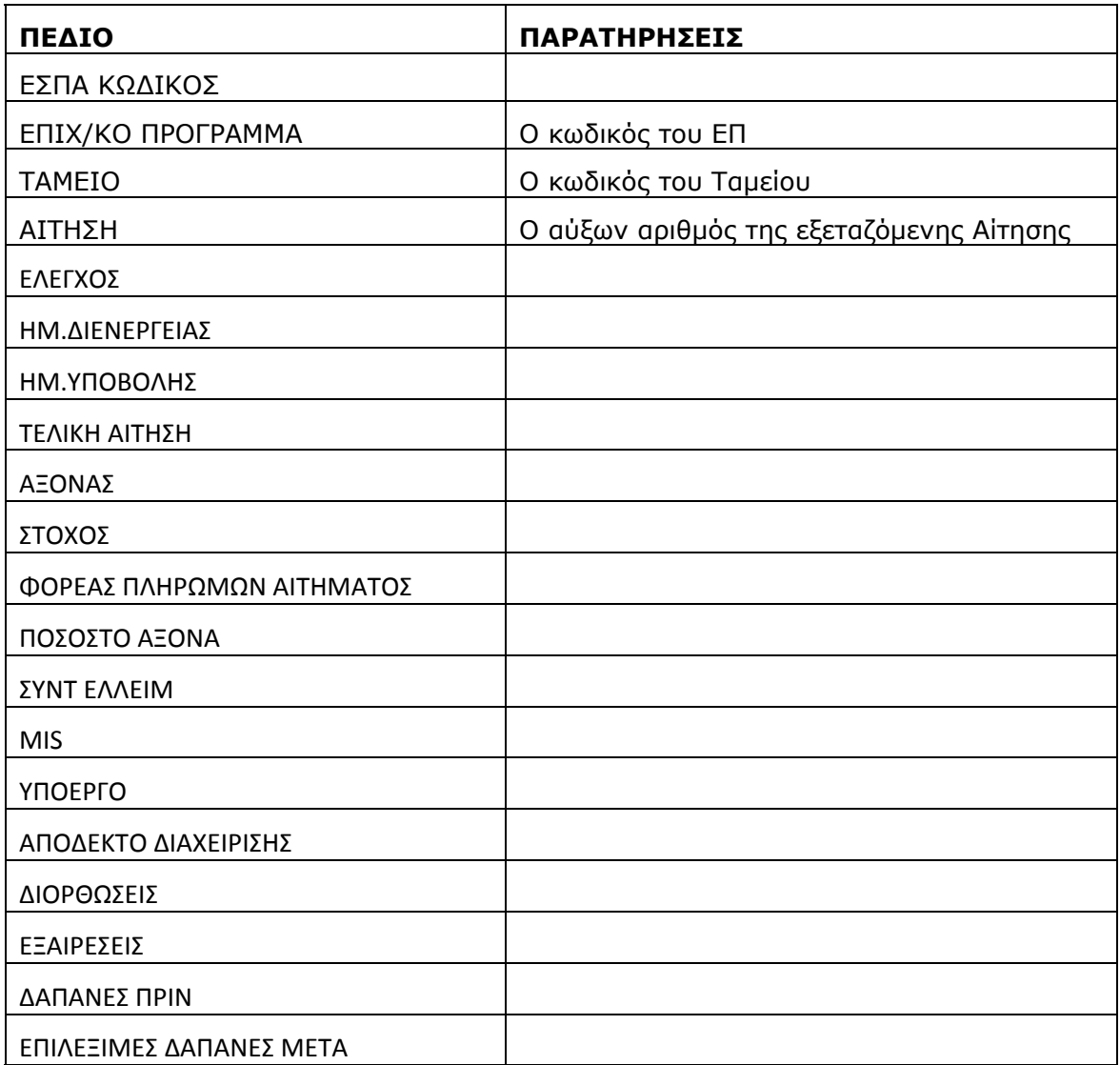

**555 ΕΕΕΛΛΛΕΕΕΓΓΓΧΧΧΟΟΟΙΙΙ///ΕΕΕΠΠΠΑΑΑΛΛΛΗΗΗΘΘΘΕΕΕΥΥΥΣΣΣΕΕΕΙΙΙΣΣΣ**

### **5.1 ΑΝΑΦΟΡΑ ΑΝΑΖΗΤΗΣΗΣ ΕΛΕΓΧΩΝ / ΕΠΙΤΟΠΙΩΝ ΕΠΑΛΗΘΕΥΣΕΩΝ**

Ακολουθώντας τη διαδρομή Έλεγχοι / Επαληθεύσεις -> Αναφορές -> Αναζήτηση Ελέγχων / Επ. Επαλ εμφανίζεται η οθόνη για την αναζήτηση ελέγχν και επιτόπιων επαληθεύσεων.

Το είδος της αναφοράς επιλέγεται μέσω της αναδυόμενης λίστας «Επιλογές εκτύπωσης» (Εικόνα 5.1). Πατώντας το πλήκτρο εξαγωγής στοιχείων εξάγονται οι παρακάτω αναφορές σε μορφή αρχείου Excel.

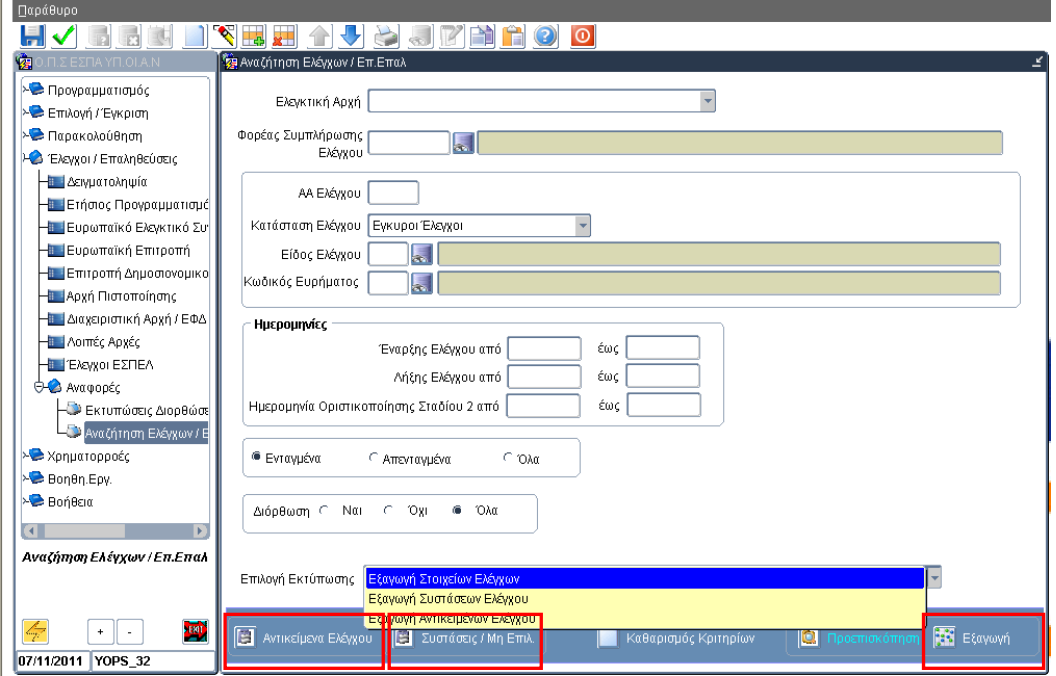

#### **Εικόνα 5.1**

- Εξαγωγή Στοιχείων Ελέγχων. Στοιχεία ανά έλεγχο για τους ελέγχους, που πληρούν τα επιλεγμένα κριτήρια επιλογής.
- Εξαγωγή Συστάσεων Ελέγχου. Στοιχεία ανά Σύσταση για τους ελέγχους & συστάσεις, που πληρούν τα επιλεγμένα κριτήρια επιλογής.
- Εξαγωγή Αντικειμένων Ελέγχου. Στοιχεία ανά Αντικείμενο ελέγχου για τους ελέγχους & αντικείμενα, που πληρούν τα επιλεγμένα κριτήρια επιλογής.

### ΚΡΙΤΗΡΙΑ ΕΠΙΛΟΓΗΣ

Οι χρήστες μπορούν να εκτελέσουν αναζήτηση ελέγχων με τα παρακάτω κριτήρια:

- Ελεγκτική Αρχή: Ευρωπαϊκό ελεγκτικό Συνέδριο/ Ευρωπαϊκή/ Επιτροπή/ ΕΔΕΛ/ Αρχή Πιστοποίησης/ Διαχειριστική Αρχή-ΕΔΑ-ΕΦΔ/ Λοιπές Αρχές
- Φορέας Συμπλήρωσης Ελέγχου
- Α/Α ελέγχου
- Κατάσταση ελέγχου: Υπό Επεξεργασία/ Οριστικοποιημένο Στάδιο 1/ Οριστικές αποφάσεις επί των αντιρρήσεων/ Οριστικοποιημένο Στάδιο 2/ Ακυρώθηκε/ Έγκυροι έλεγχοι/ Όλες. Η κατάσταση <Έγκυροι Έλεγχοι> περιλαμβάνει τις καταστάσεις Οριστικοποιημένο Στάδιο 1/ Οριστικές αποφάσεις επί των αντιρρήσεων/ Οριστικοποιημένο Στάδιο 2.
- Είδος ελέγχου (εξαρτάται από την επιλεγμένη ελεγκτική αρχή): Έλεγχος συστήματος από ΕΔΕΛ - παλαιό ερωτηματολόγιο (πλην κρατικών)/ Έλεγχος συστήματος από ΕΔΕΛ-παλαιό ερωτηματολόγιο (κρατικές)/ Έλεγχος συστήματος Αρχής Πιστοποίησης/ Έλεγχος πράξεων (δημόσια έργα - υπηρεσίες - προμήθειες) από ΕΔΕΛ/ Έλεγχος πράξεων (κρατικές ενισχύσεις) από ΕΔΕΛ/ Έλεγχος συστήματος από ΕΔΕΛ-νέο ερωτηματολόγιο/ Έλεγχος επί φορέα από την Αρχή Πληρωμής/ Επιτόπια επαλήθευση πράξης/ Επιτόπια επαλήθευση πράξης σε επίπεδο Υποέργου/ Έλεγχος επί φορέα από την Αρχή Πληρωμής.
- **•** Κωδικός ευρήματος
- Ημερομηνία έναρξης ελέγχου (από / έως)
- Ημερομηνία λήξης ελέγχου (από / έως)
- Ημερομηνία Οριστικοποίησης Σταδίου 2 (από έως)
- Κατάσταση σχετικών έργων (Ενταγμένα / Απενταγμένα / Όλα)
- Διορθώσεις. Η επιλογή <Διόρθωση: ναι> εμφανίζει και εξάγει μόνο τους ελέγχους που έχουν συνδεθεί με ελεγμένο δελτίο καταχώρισης διορθώσεων (Δ.Κ.Δ)

Στην ίδια οθόνη (Εικόνα 5.1) τα κουμπιά <Αντικείμενα Ελέγχου> & <Συστάσεις/Μη Επιλ.> καλούν οθόνες εισαγωγής πρόσθετων κριτηρίων για τα Αντικείμενα και τις Συστάσεις / Μη επιλεξιμότητα των Ελέγχων αντίστοιχα.

Η αναζήτηση αντικειμένων ελέγχου (Εικόνα 5.2) (ανάλογα και με το είδος του ελέγχου) μπορεί να εξειδικευθεί βάσει:

- Φορέα Παρακολούθησης πράξης (αφορά αντικείμενα ελέγχου Πράξη/Υποέργο)
- Επιχειρησιακού Προγράμματος (αφορά αντικείμενα ελέγχου Πράξη/Υποέργο)
- Άξονα Προτεραιότητας (αφορά αντικείμενα ελέγχου Πράξη/Υποέργο)
- Πράξης (MIS)
- Υποέργου
- Ελεγχόμενου Φορέα
- Ελεγχόμενου Ταμείου
- Ελεγχόμενης Εκχώρησης
- Ελεγχόμενης Θεματικής Προτεραιότητας
- Α/Α Δείγματος

Για να φύγετε από την οθόνη πρόσθετων κριτηρίων για τα Αντικείμενα ελέγχου, πρέπει να πατήσετε το πλήκτρο Επιστροφή στο κάτω αριστερό τμήμα της οθόνης.

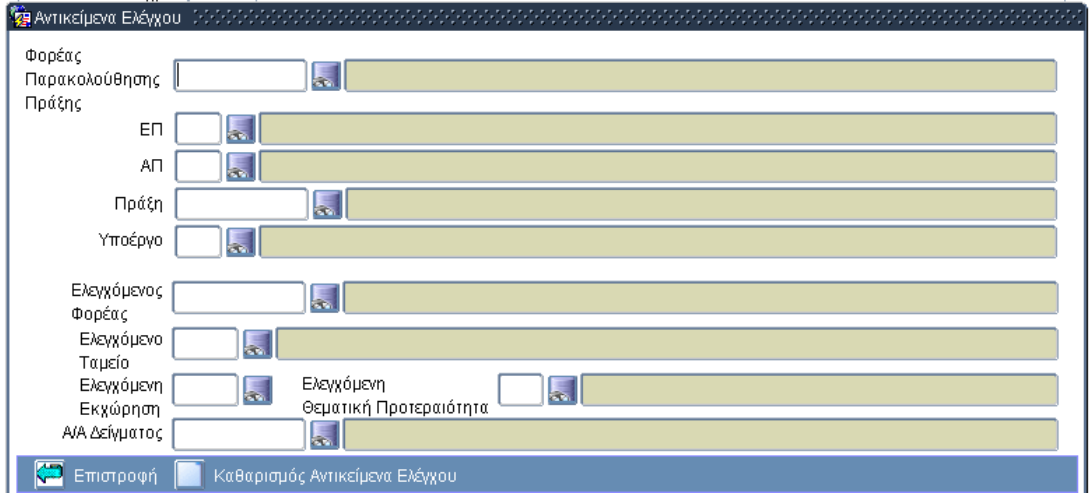

#### **Εικόνα 5.2**

Η αναζήτηση συστάσεων (Εικόνα 5.3) μπορεί να εξειδικευθεί βάσει:

- Επιχειρησιακού Προγράμματος (σε περίπτωση που η σύσταση αφορά Έργο/Υποέργο)
- Άξονα Προτεραιότητας (σε περίπτωση που η σύσταση αφορά Έργο/Υποέργο)
- Φορέα Παρακολούθησης πράξης (σε περίπτωση που η σύσταση αφορά Έργο/Υποέργο)
- Πράξης (MIS)
- Υποέργου
- Δικαιούχου (σε περίπτωση που η σύσταση αφορά Έργο/Υποέργο)
- Αποδέκτη σύστασης
- Είδος μη επιλεξιμότητας (Όλα / Ποσό / Ποσοστό / Μη προσδιορισθέν ποσό)
- Παρακολούθηση της σύστασης (Όλες / Συμμόρφωση / Παρακολούθηση)

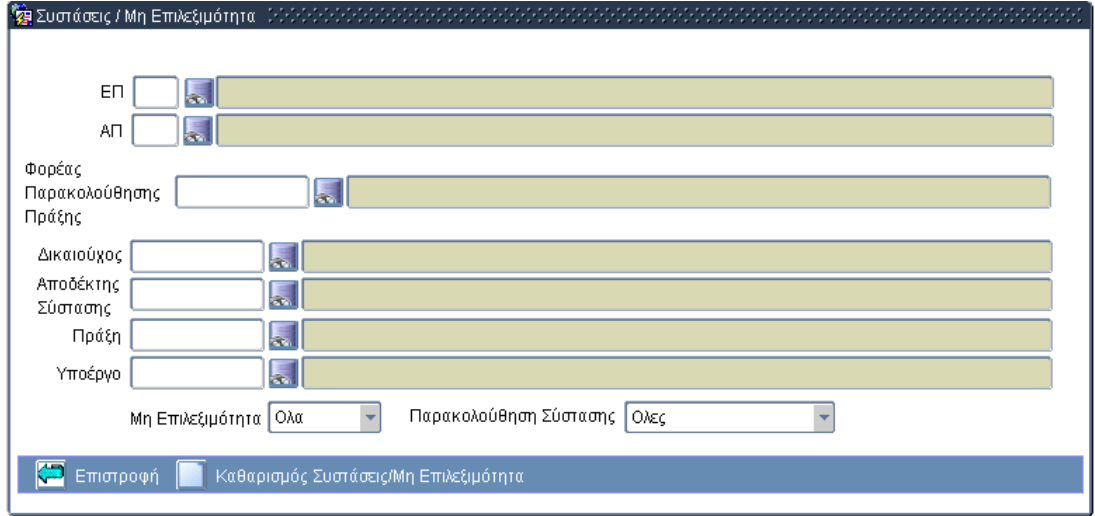

**Εικόνα 5.3** 

#### ΑΠΟΤΕΛΕΣΜΑΤΑ

Τo κουμπί Προεπισκόπηση (Εικόνα 5.1) εμφανίζει τα στοιχεία των ελέγχων που πληρούν τα κριτήρια αναζήτησης (Ελεγκτική Αρχή, Α/Α ελέγχου, Τρέχον στάδιο,

Σύνδεση με Δελτίο Διορθώσεων). Πατώντας το πλήκτρο προεπισκόπησης εξάγεται αρχείο .pdf με όλα τα στοιχεία του σχετικού ελέγχου (Εικόνα 5.4).

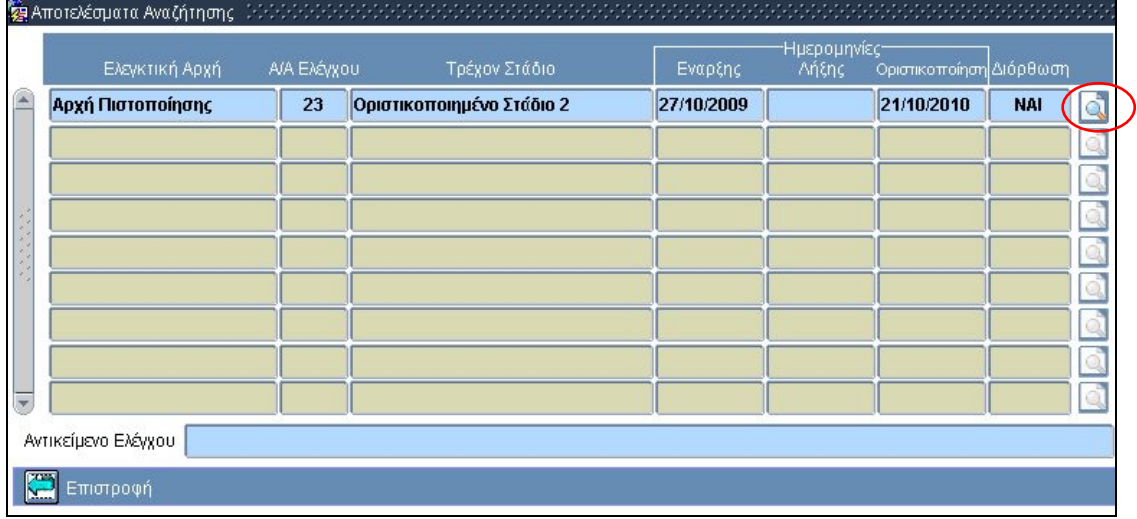

#### **Εικόνα 5.4**

o Η αναφορά «Εξαγωγή Στοιχείων Ελέγχων» εξάγει σε μορφή αρχείου Excel τα στοιχεία ανά έλεγχο. Αναλυτικά τα πεδία της αναφοράς:

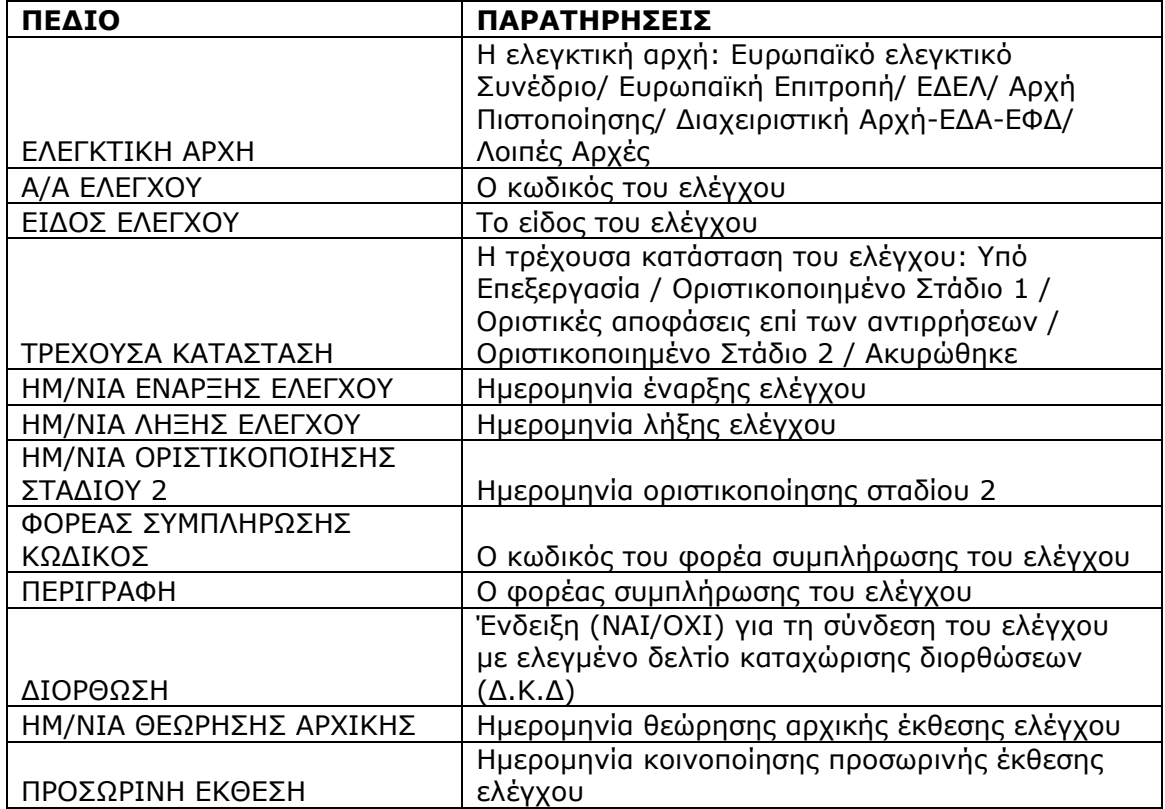

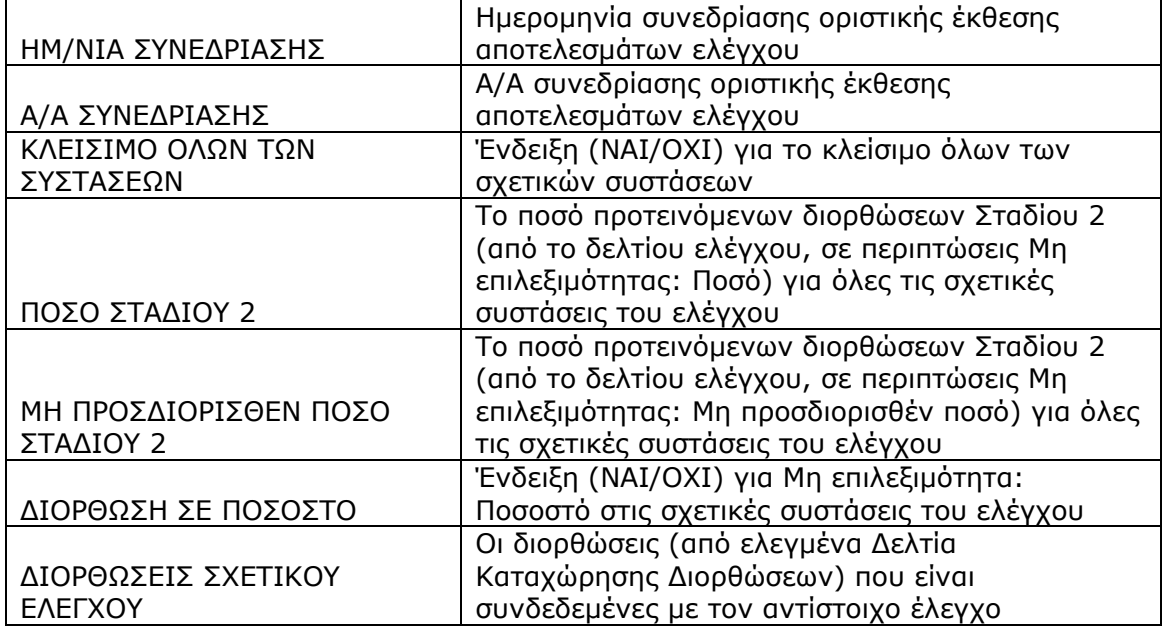

# o Η αναφορά «Εξαγωγή Αντικειμένων Ελέγχου» εξάγει σε μορφή αρχείου Excel τα στοιχεία ανά αντικείμενο ελέγχου. Αναλυτικά τα πεδία της αναφοράς:

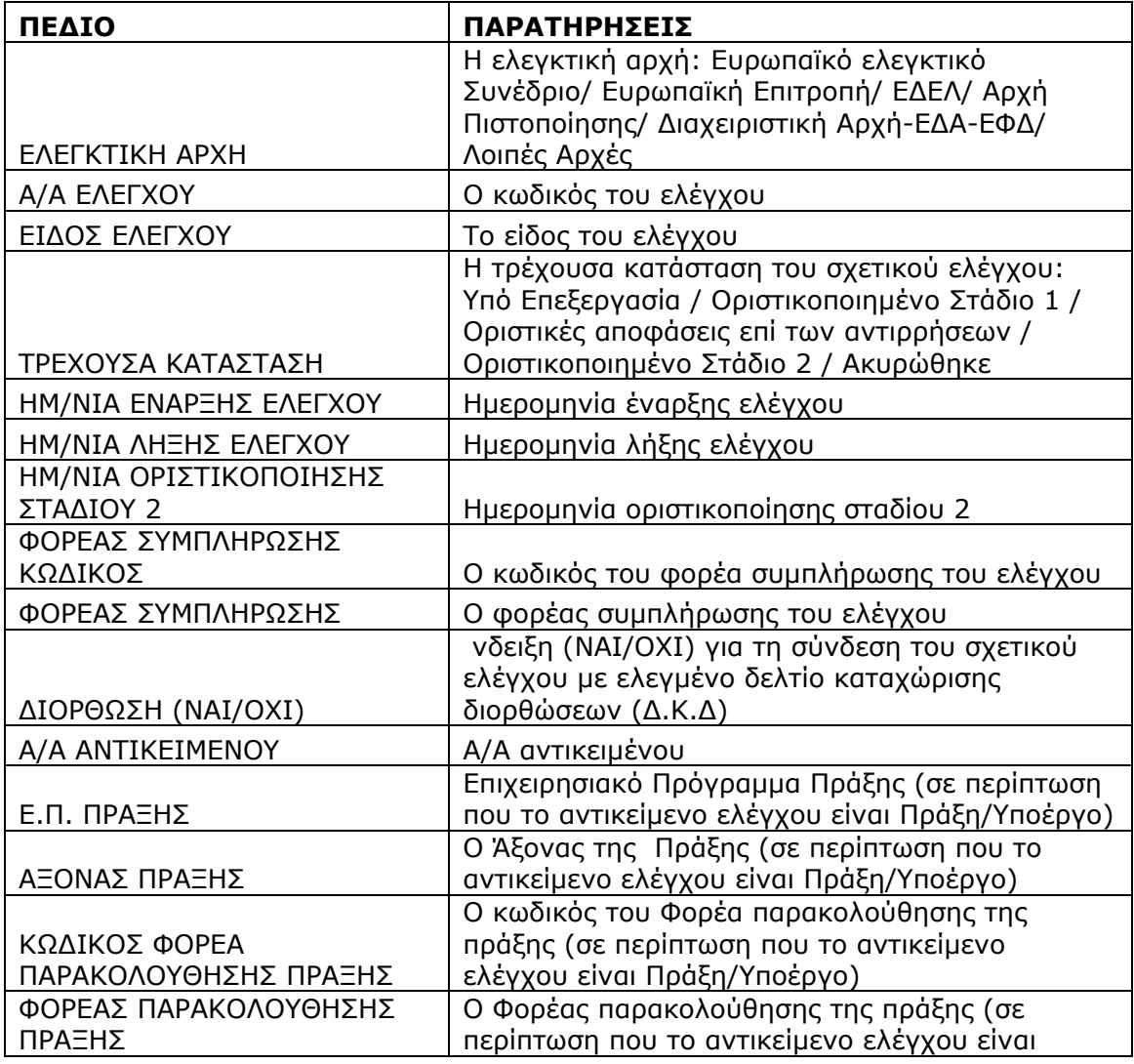

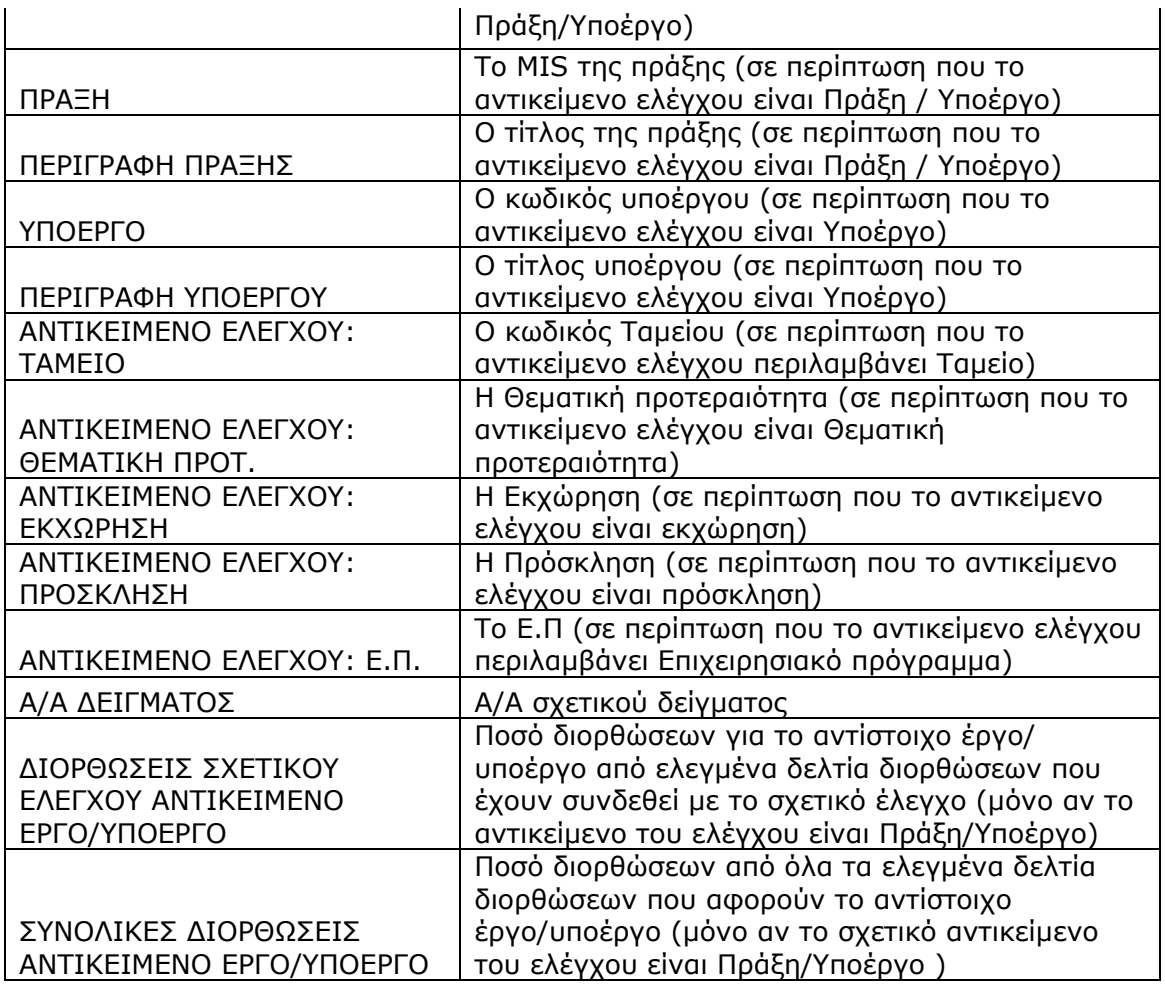

o Η αναφορά «Εξαγωγή Συστάσεων Ελέγχου» εξάγει σε μορφή αρχείου Excel τα στοιχεία ανά σύσταση ελέγχου. Αναλυτικά τα πεδία της αναφοράς:

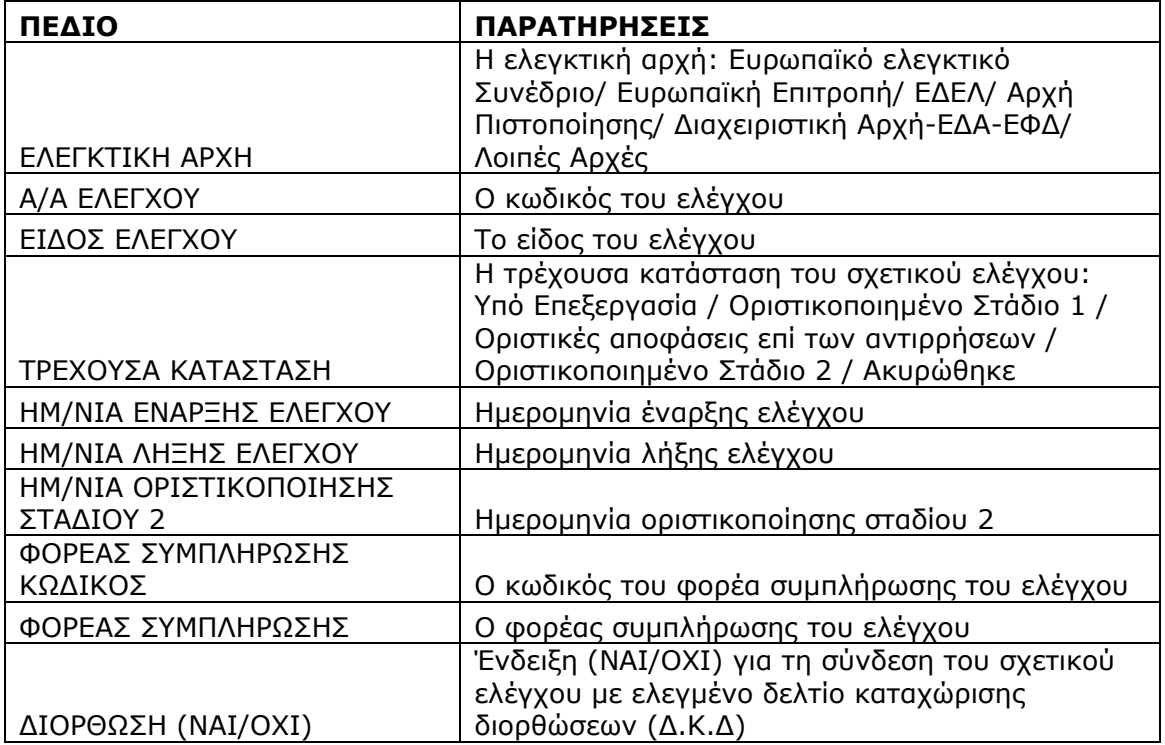

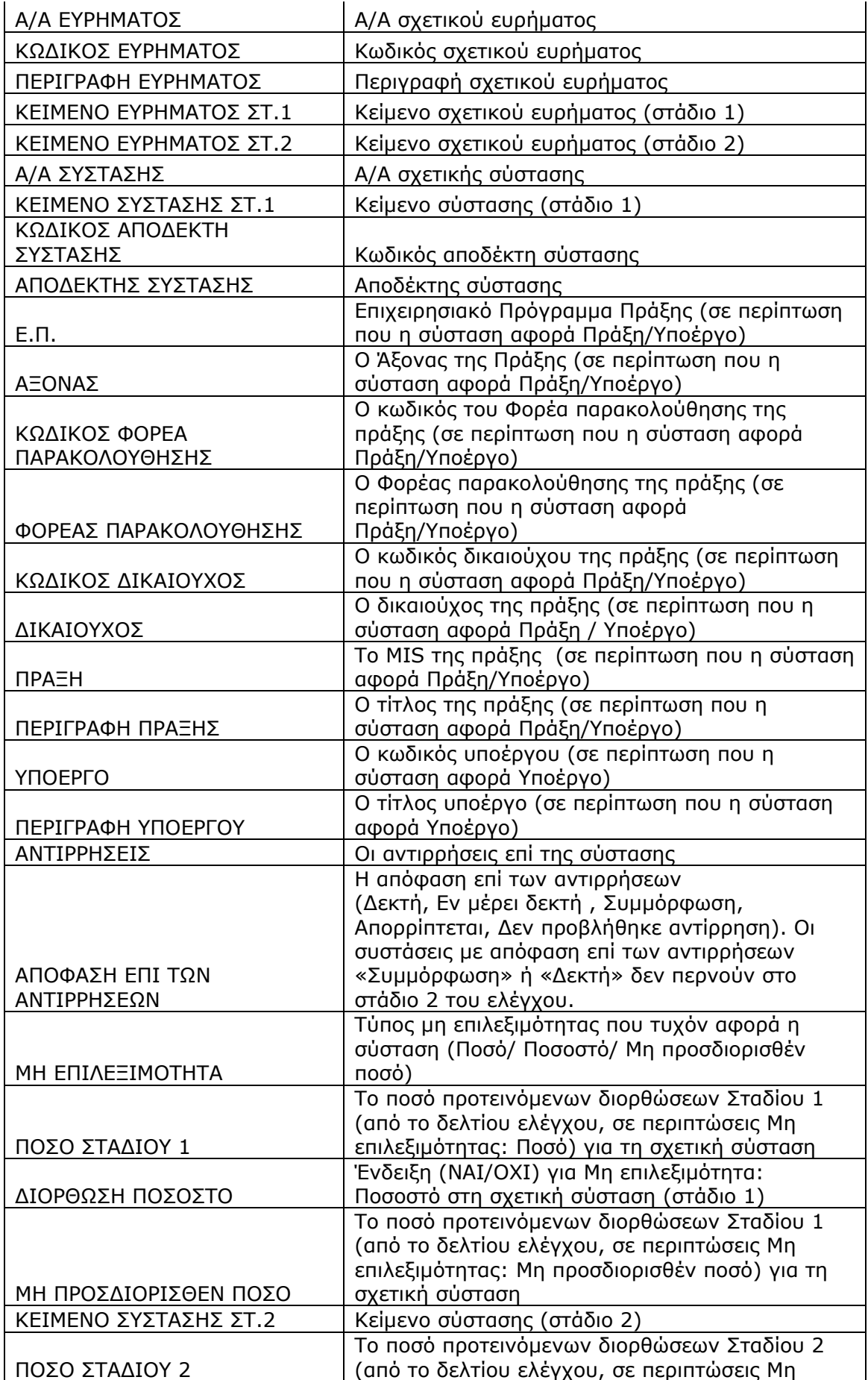

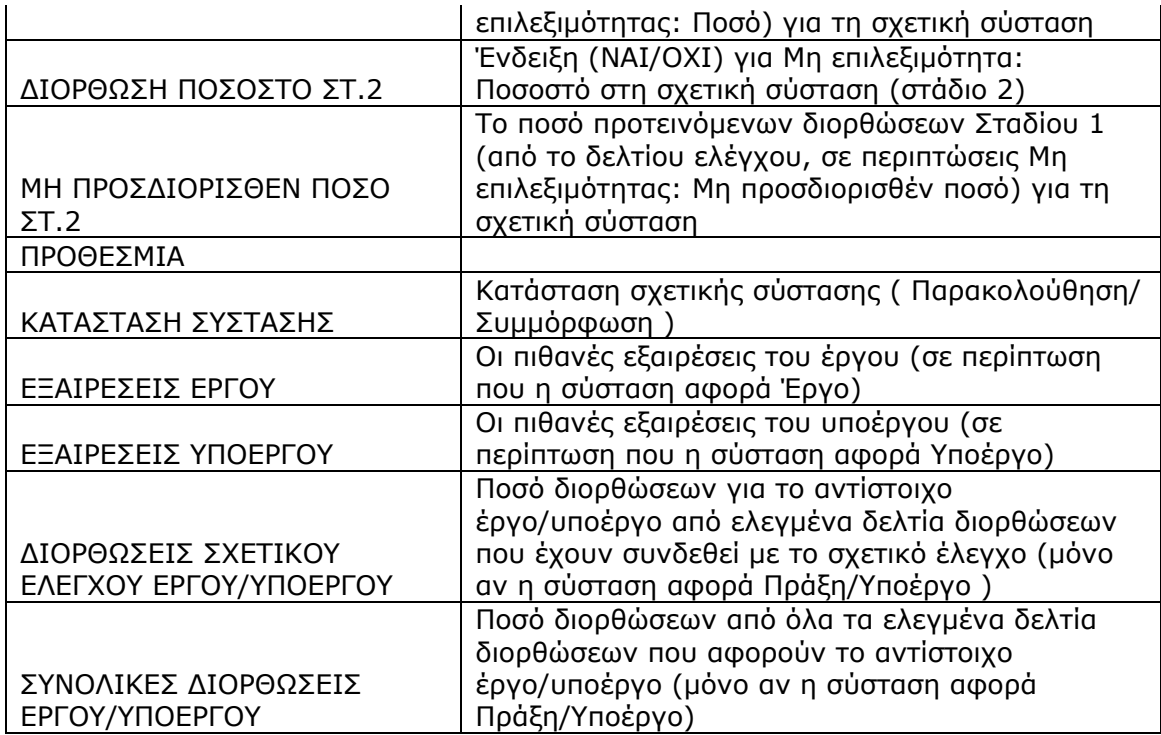